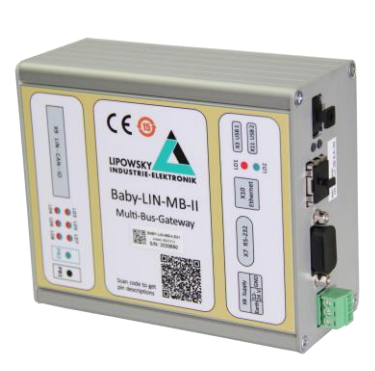

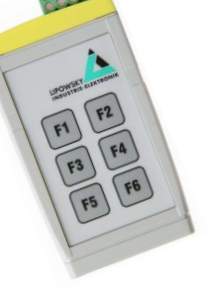

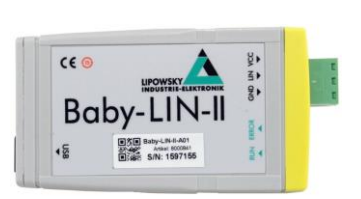

# **LIN-Basics**

Lipowsky Industrie-Elektronik GmbH

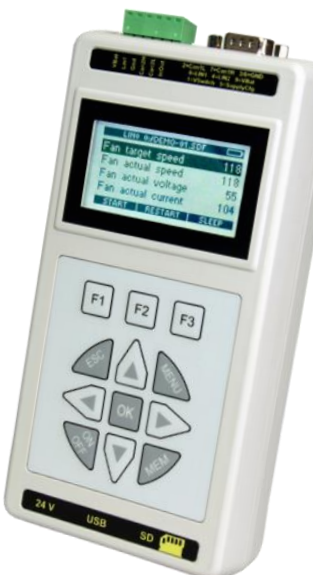

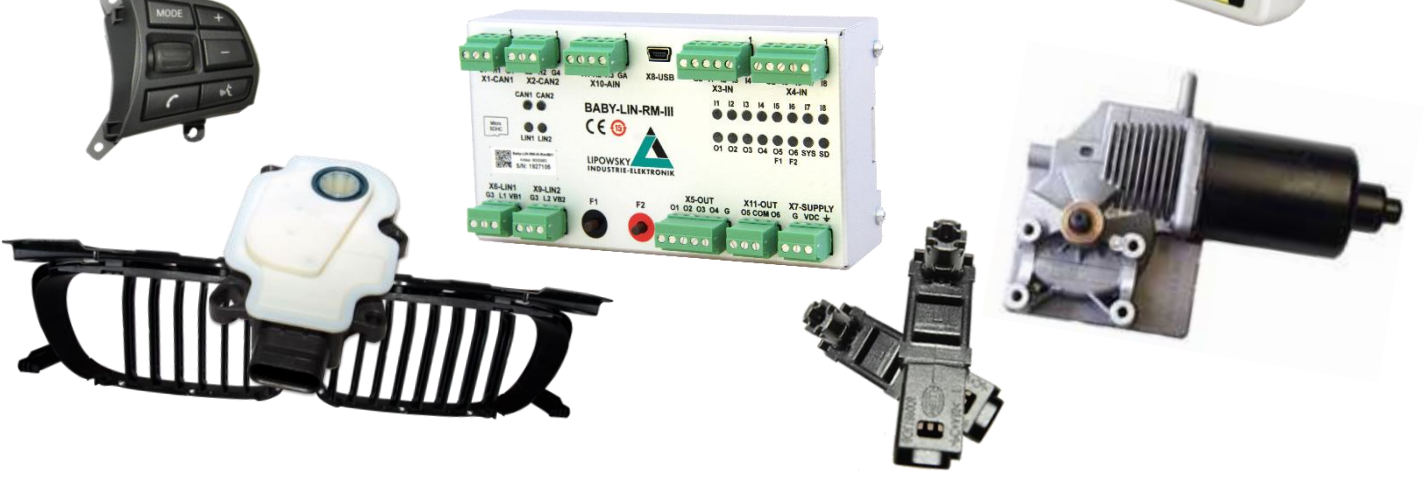

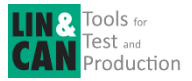

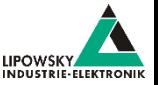

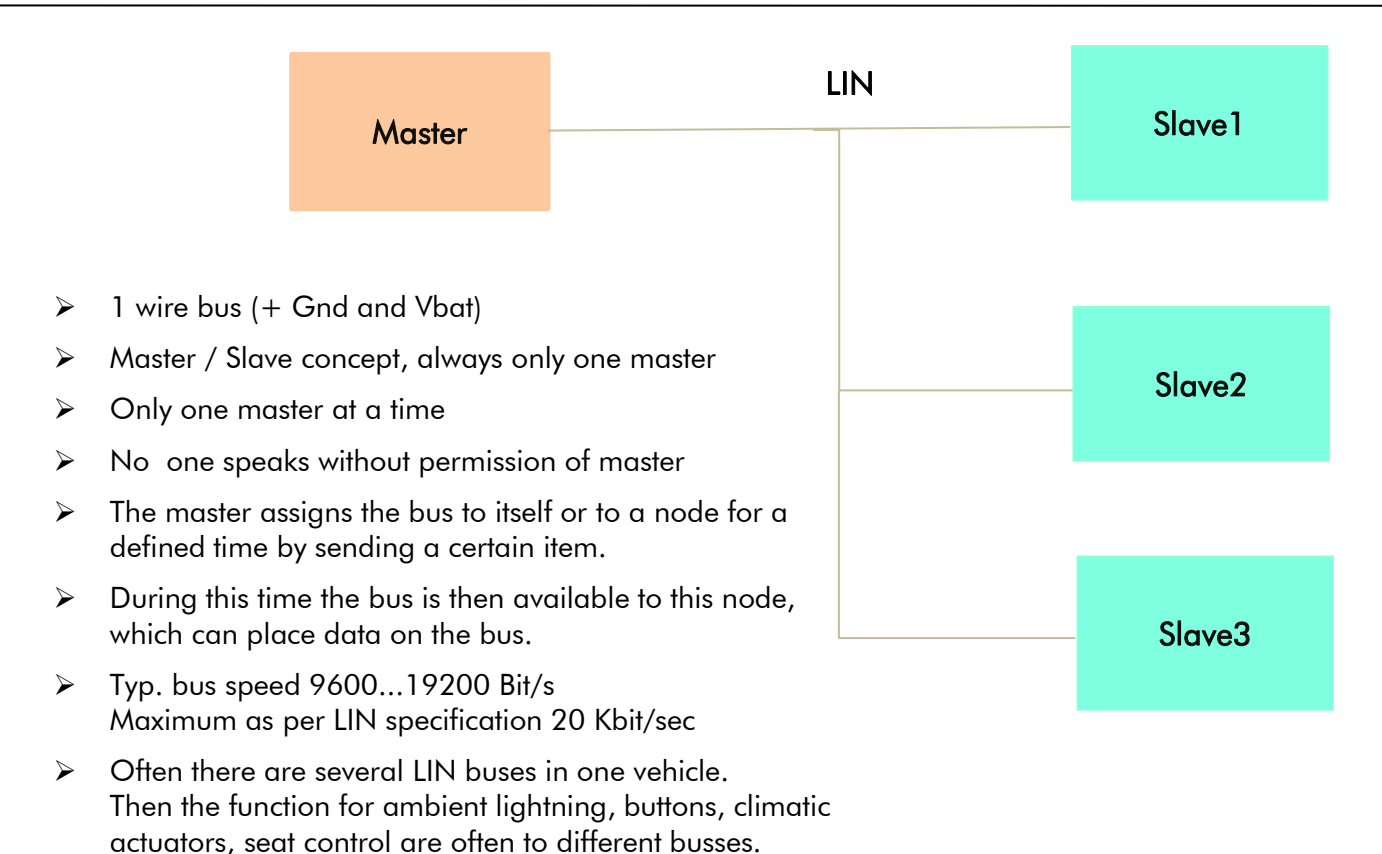

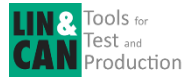

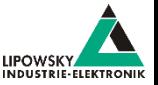

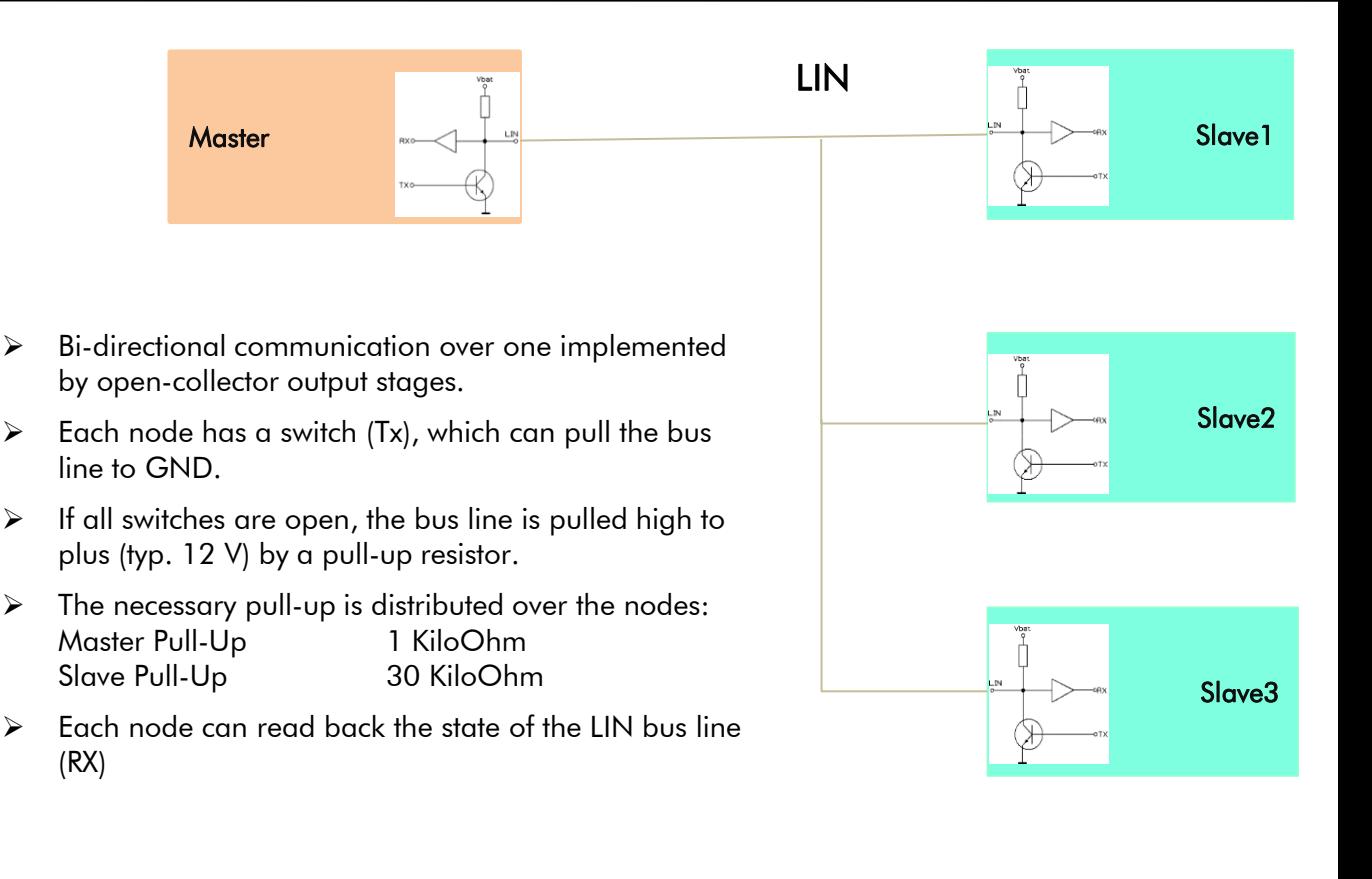

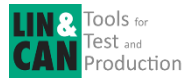

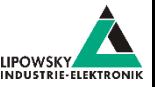

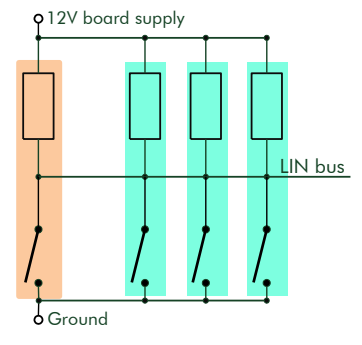

A LIN bus with one master and 3 slaves can be reduced to the simplified circuit diagram shown on the left.

As soon as one of the nodes activates its output switch, the bus will have a low level, only if all output switches are open, the bus will be pulled up to its high level.

Since a single node is sufficient to determine the low level by closing its switch, this is called the dominant level.

Accordingly, the High level, for which all nodes must have their switches open, is called recessive level.

All pull-up resistors are connected in parallel, so the effective pull-up resistance value corresponds to the parallel connection of all pull-up resistors.

The LIN bus has only 2 states:

Recessive high state (all switches open)

Dominant low state (at least 1 switch closed)

All information that is transferred via the bus is coded by the chronological sequence of these two states.

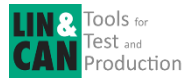

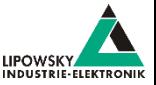

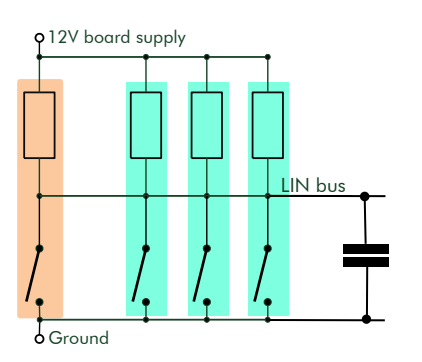

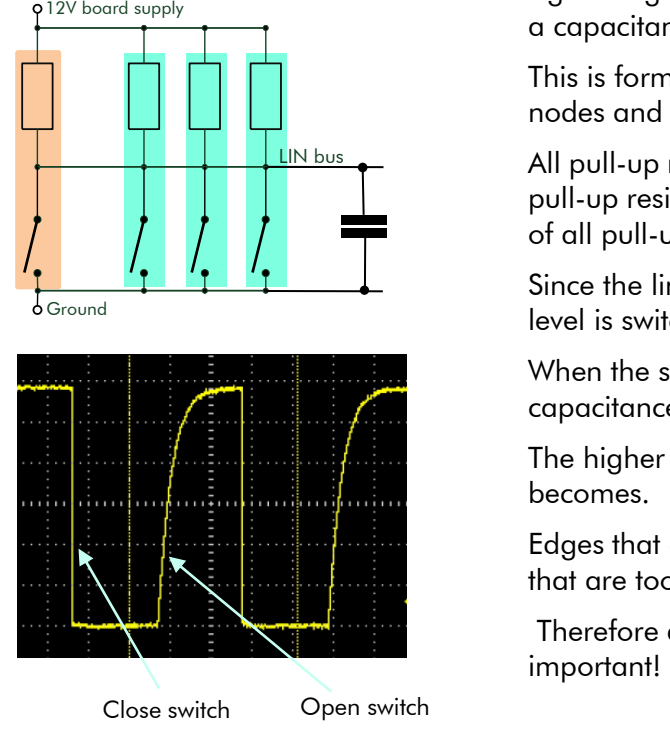

For a better understanding of the effect of the pull-up on the signal edges, the equivalent circuit diagram is supplemented by a capacitance (capacitor).

This is formed by summing up the input capacitances of all LIN nodes and the line capacitance of the LIN bus line.

All pull-up resistors are connected in parallel so that the effective pull-up resistance value corresponds to the parallel connection of all pull-up resistors.

Since the line is actively pulled against GND when the dominant level is switched, the falling edge is correspondingly steep.

When the switches are opened, the discharged input capacitance must be reloaded to the high level via the pull-up.

The higher the pullup resistance is, the flatter the rising edge becomes.

Edges that are too steep can lead to EMC problems and edges that are too flat can lead to misinterpretation by the UART.

Therefore a correctly dimensioned pull-up resistor is very

Recorded with deactivated Slope Control

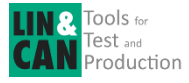

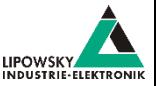

Most LIN nodes contain the following 2 components:

- ➢ Mikrocontroller with integrated UART
- ➢ LIN-Transceiver

The UART converts data bytes into asynchronous serial patterns for transmission and decodes data bytes from the received serial data stream.

It also generates break and wake-up signal patterns; this can either be implemented by special LIN functions of the UART or must be implemented by sending a binary 0x0 at a different baud rate or by bit-banging the TXD port under timer control.

The LIN transceiver translates the logic levels of the microcontroller (typ. 3...5V) into the LIN voltage range (8...18V) and converts the fullduplex RXD/TXD interface into a 1-wire half-duplex interface.

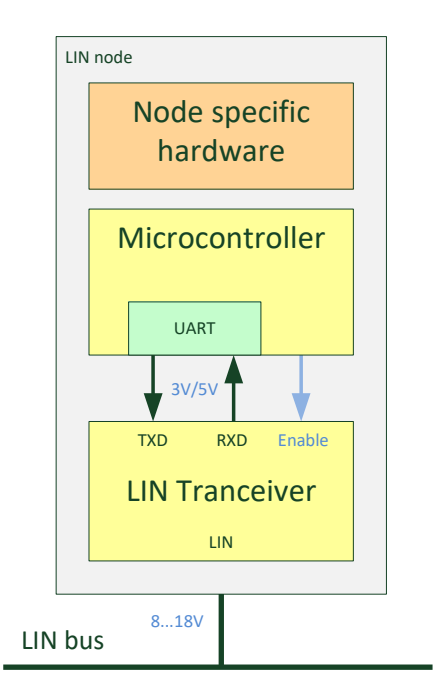

Baby-LIN systems (Generation 2) use a NXP MC33662 LIN Transceiver

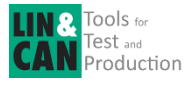

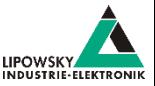

Further functions of a typical LIN transceiver are

- ➢ Timeout monitoring of the dominant level
- $\triangleright$  Slope control of the signal edges
- ➢ Switch to a high speed mode to allow baud rates higher than 20 Kbit (e.g. for ECU flashing)
	- => Disable Slope Control

LIN signal trace with slope control:

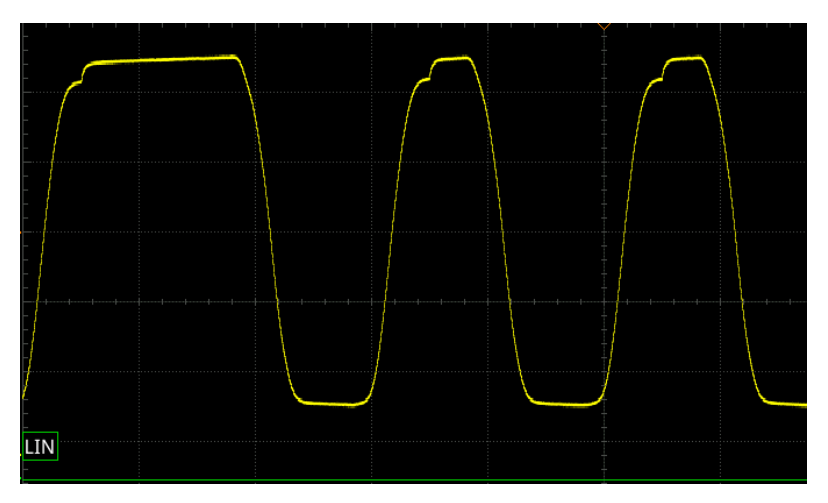

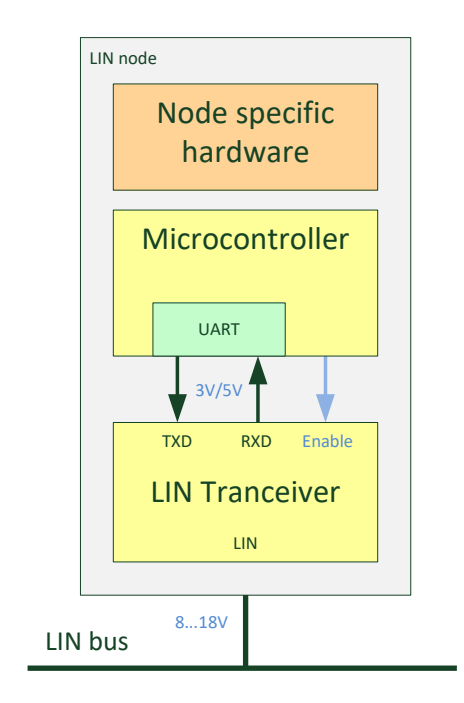

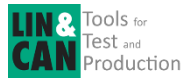

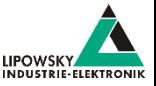

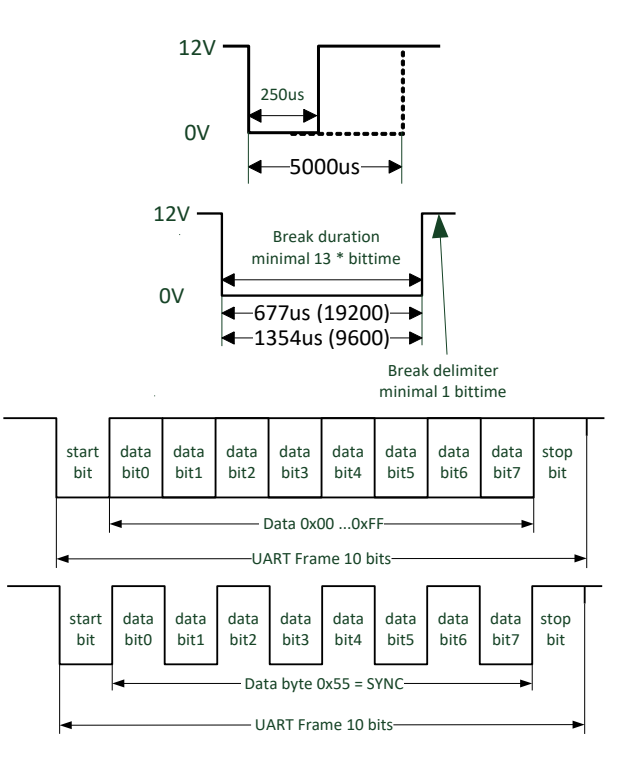

There are 3 basic signal patterns on the LIN bus:

### 1. Wake up Event

Low level pulse with 250us...5 ms length Slave recognition Low pulse  $>$  = 150 us, Slave should be able to process commands 100 ms after the rising edge of the bus.

# 2. Break

Low level with a length of at least 13 bit times followed by a high level (break delimiter) with a minimum duration of 1 bit time, is always sent by the master to mark the start of a new transmission (frame).

# 3. Asynchronous transmitted character (0....255)

Any 8 bit character (UART transmission) with 1 start bit, 8 data bits, 1 stop bit, no parity

The LIN Sync field corresponds to the character 0x55.

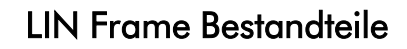

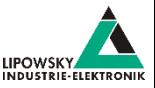

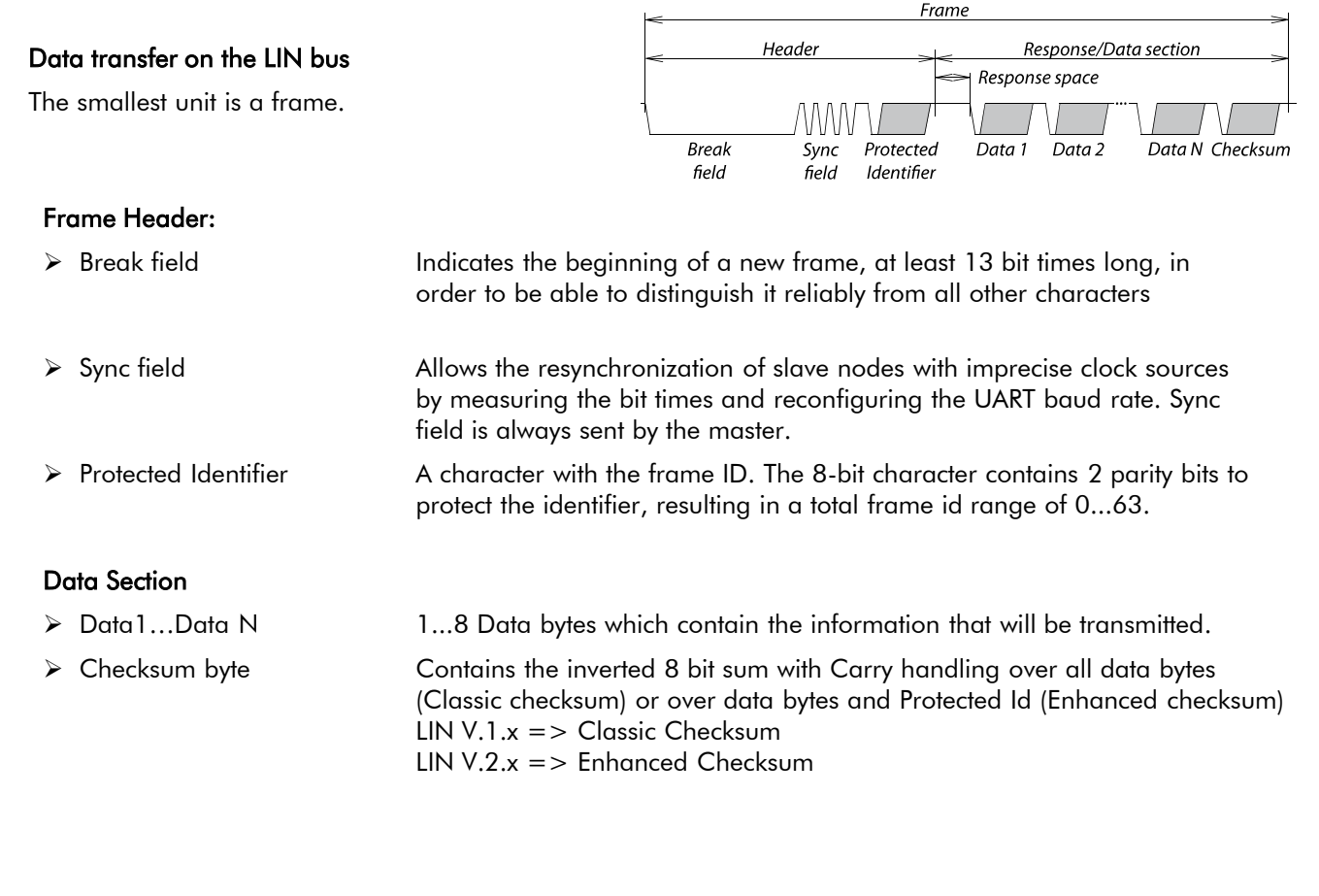

OOLS for oduction

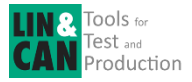

LIN frame security - Protected Id

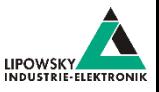

### Protected Id

The frame ID identifies the frame. It is 8 bits in size,

but 2 bits are used as parity bits, leaving only 6 bits

for frame identification. Thus there are only 64 different frames on a LIN bus.

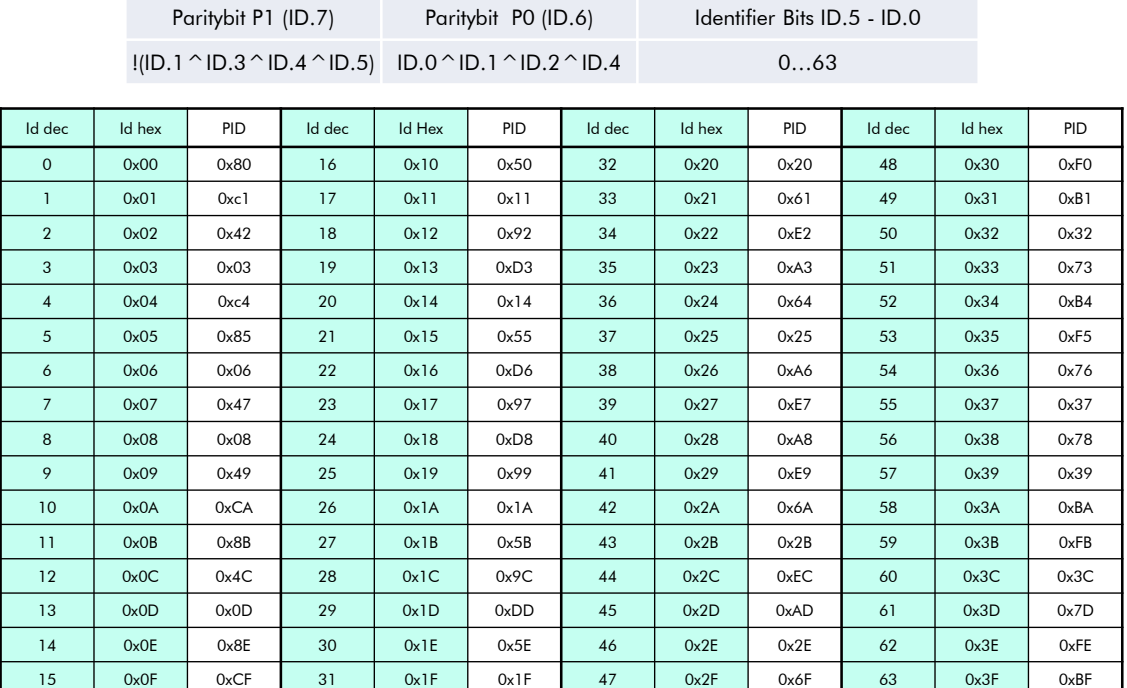

Frame Header Response/Data section Response space **Break** Sync Protected Data 1 Data 2 Data N Checksum field field Identifier

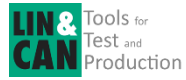

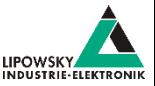

According to the LIN specification, the checksum is formed as an inverted 8 bit sum with overflow treatment over all data bytes (classic) or all data bytes plus protected id (enhanced):

#### C-sample code:

uint8\_t checksum\_calc (uint8\_t ProtectedId, uint8\_t \* pdata, uint8\_t len, uint8\_t mode){ uint16 t tmp; uint8 t i:  $if (mode == CLASSIC)$  $tmp = 0$ : else tmp = ProtectedId; for  $(i = 0; i < len; i++)$ {  $tmp += *pdata++;$ if (tmp  $>= 256$ )  $\text{tmp} = 255$ : } return  $\sim$ tmp & 0xff; }

The 8 bit sum with overflow treatment corresponds to the summation of all values, with 255 being subtracted each time the sum  $\geq$  = 256.

Frame

Protected

Identifier

Response/Data section

Data N Checksum

Response space

Data 2

Data 1

Header

Svnc

field

**Break** 

field

Whether the Classic or Enhanced Checksum is used for a frame is decided by the master on the basis of the node attributes defined in the LDF when sending / receiving the data.

Classic checksum for communication with LIN 1.x slave nodes and Enhanced checksum for communication with LIN 2.x slave nodes.

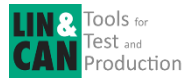

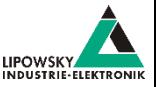

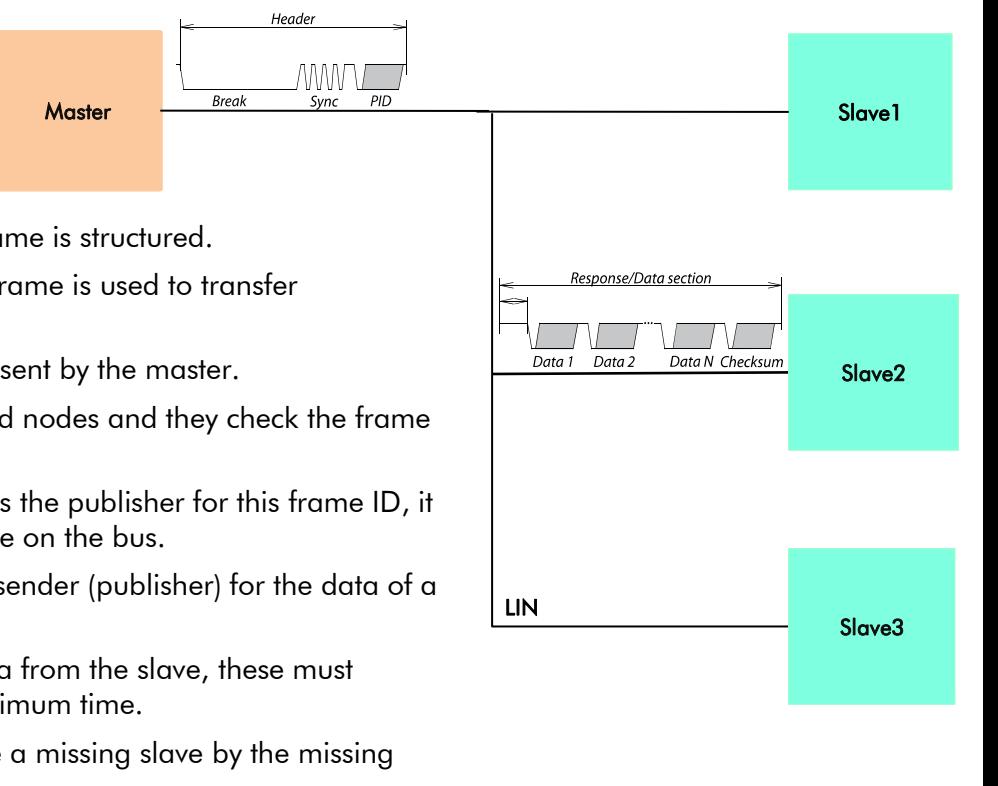

We now know how a LIN frame is structured.

Now we look at how a LIN frame is used to transfer information on the bus.

The frame header is always sent by the master.

It is received by all connected nodes and they check the frame ID.

If a node determines that it is the publisher for this frame ID, it places the data for this frame on the bus.

So there is always only one sender (publisher) for the data of a particular frame.

The master waits for the data from the slave, these must appear within a certain maximum time.

So the master can recognize a missing slave by the missing data.

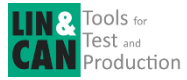

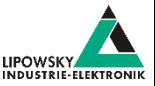

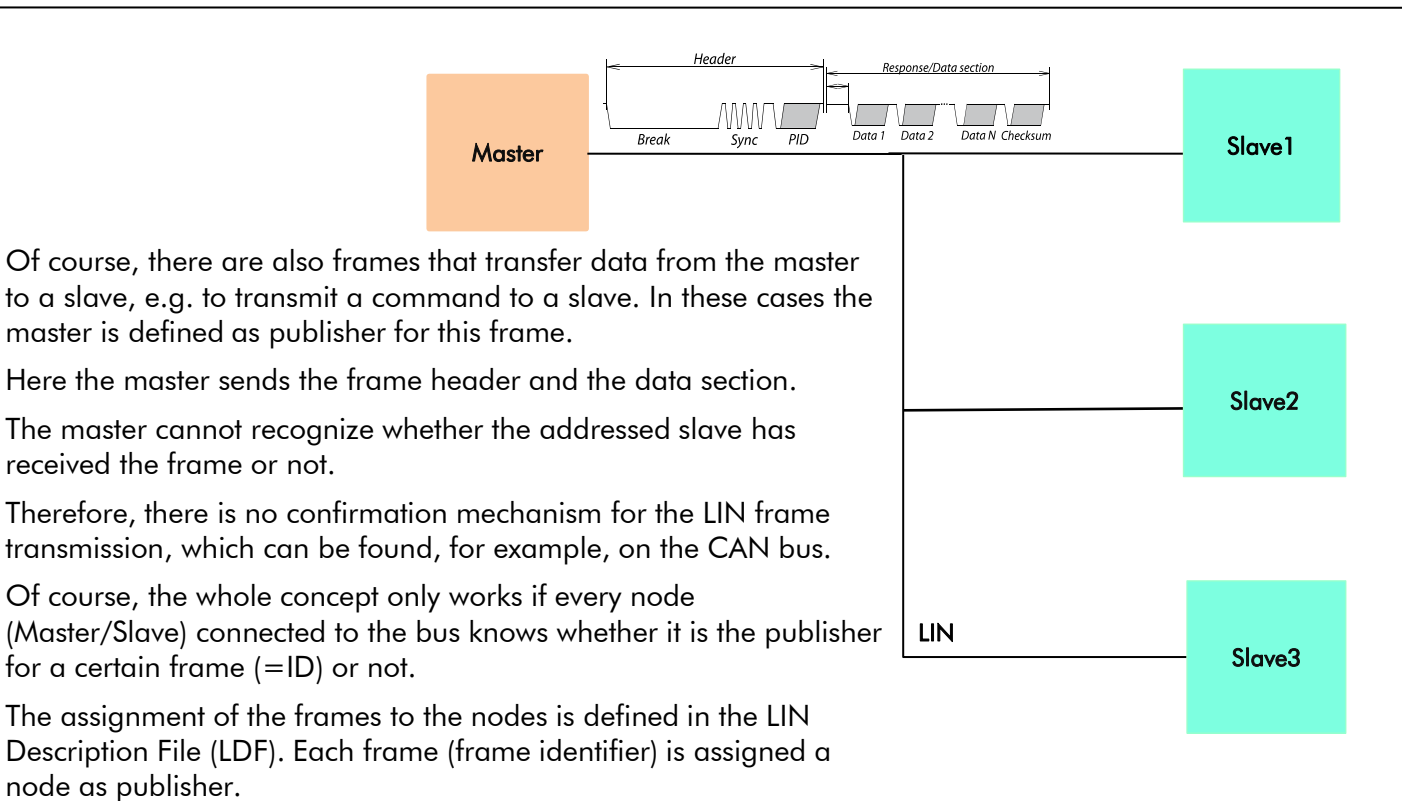

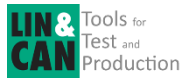

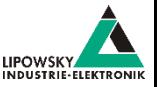

# LDF - Lin Description File

- ➢ Format and syntax of the LDF (LinDescriptionFile) are described in the LIN specification. This specification has been developed by the LIN Consortium, in which various parties such as car manufacturers, suppliers and tool suppliers were involved. This means that the LDF specification is not dependent on a single manufacturer.
- $\triangleright$  Each LIN bus in a vehicle has its own LDF.
- ➢ This LDF summarizes all the characteristics of this specific LIN bus in one document.
- $\triangleright$  Which nodes are there on the bus?
- ➢ Which frames are defined for the bus (PID, number of data bytes, publisher)?
- $\triangleright$  Which signals are contained in a frame (signal size, signal mapping)?
- $\triangleright$  In which order should the frames appear on the bus (Schedule Table)?
- $\triangleright$  How to interpret the values of the contained signals, translation into physical units (signal encodings).

Example: Byte Value Temperature (0...255)

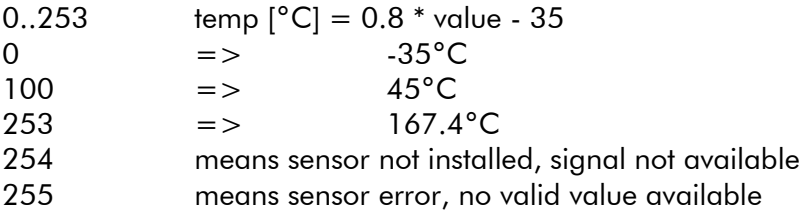

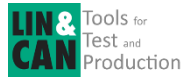

Sample LDF file

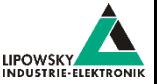

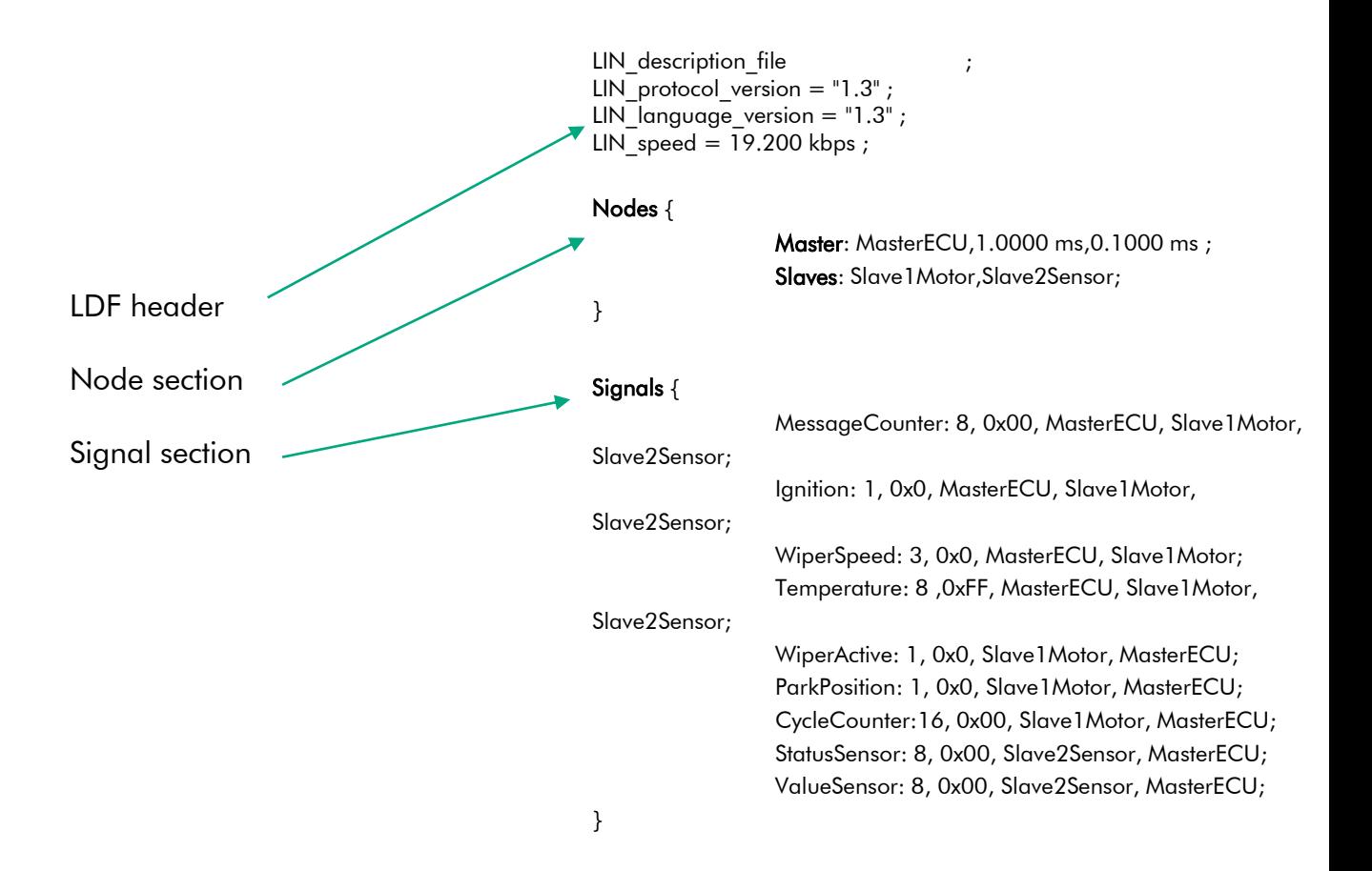

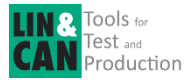

# Sample LDF file

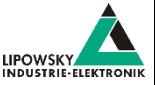

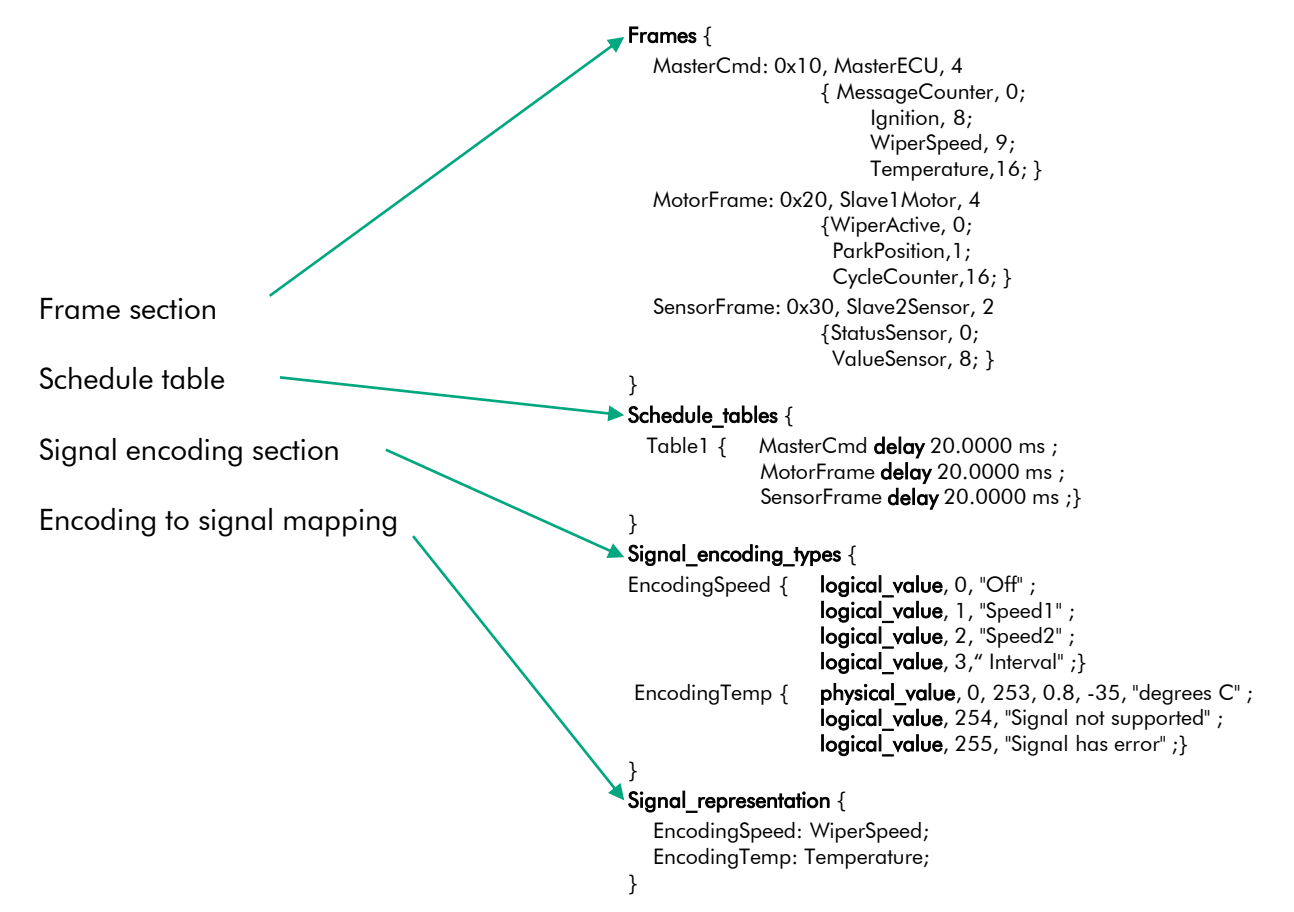

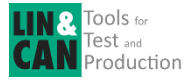

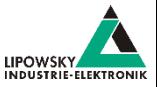

#### LDF definition:

**PID=0x50**

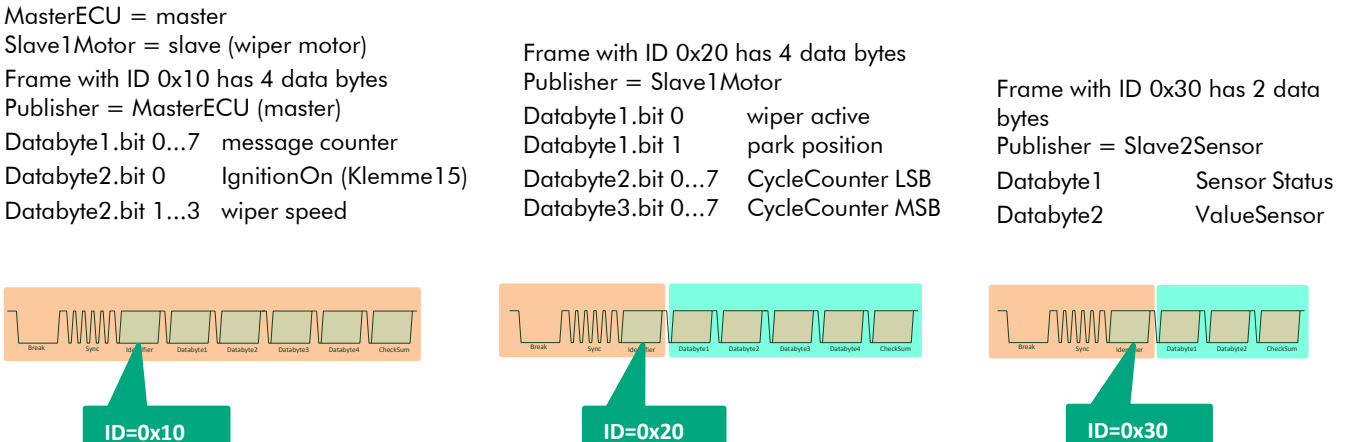

With the information from an LDF, you can assign all frames that appear on the bus to your publisher using the PID. You can also interpret the data regarding the signals it contains...

**PID=0x20**

**PID=0xF0**

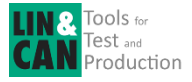

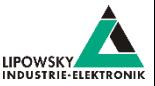

#### LDF definition:

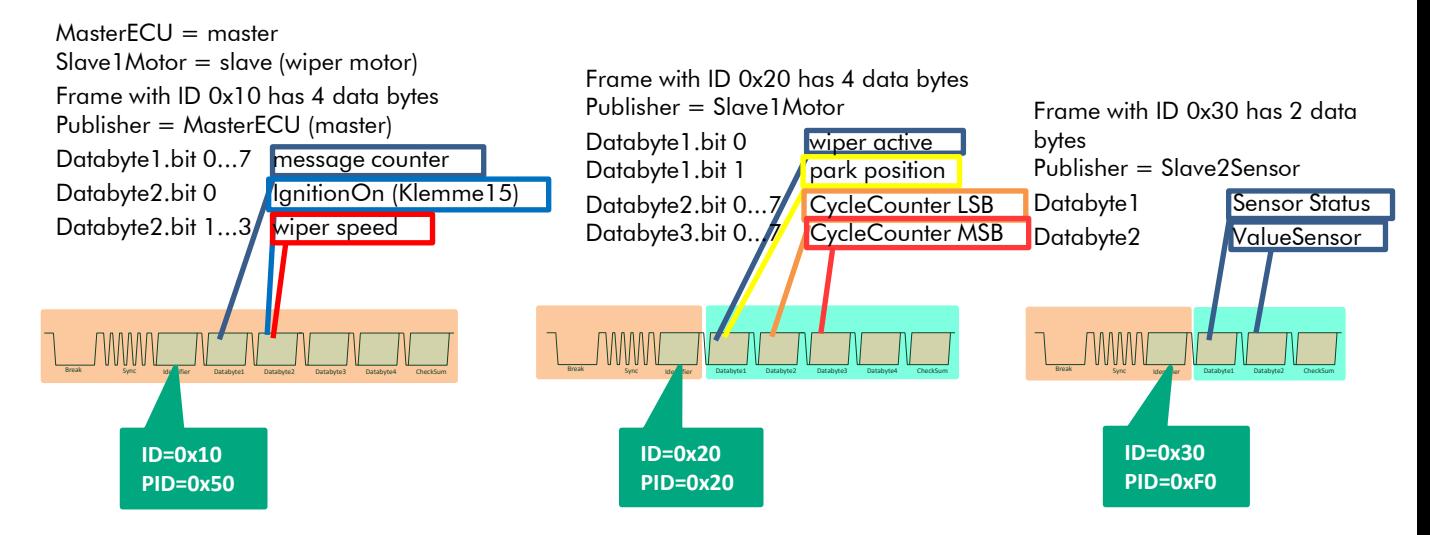

With the information from an LDF, you can assign all frames that appear on the bus to your publisher using the PID. You can also interpret the data regarding the signals it contains…

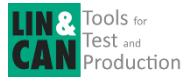

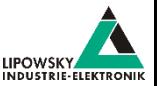

The order in which the frames are sent to the LIN bus is defined in a so-called Schedule Table. One or more Schedule Table(s) are defined in each LDF.

Each table entry describes a frame by its LDF name and a delay time, which is the time that is made available to the frame on the bus.

A Schedule Table is always selected as active and is executed by the master.

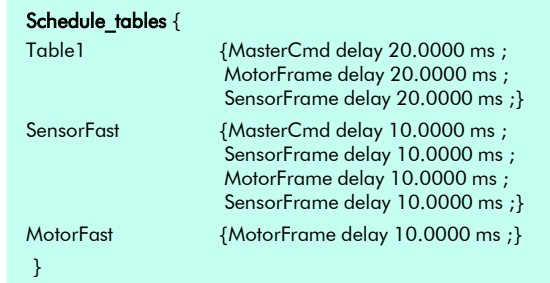

The master places the corresponding frame headers on the bus and the publisher assigned to this frame places the corresponding data section + checksum on the bus.

Several schedules can help to adapt the communication to certain operating states.

The 3 Schedule Tables in the example above can optimize the acquisition of data from the engine so that it contains the corresponding frame with different repetition rates.

In TableFast, a motor signal would be updated every 10 ms, while in Standard Table (Table1), the signal would only be updated every 60 ms.

Only the master can switch the Schedule Table. Thus the master application determines which frames appear on the bus in which time sequence.

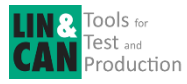

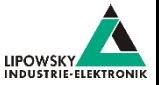

Auf dem LIN Bus gibt es die folgenden Frame Typen:

In der Beispiel LDF haben wir die Unconditional Frames gesehen. Diese haben genau einen Publisher und erscheinen dann auf dem Bus, wenn sie gemäß dem aktuell laufenden Schedule wieder dran sind.

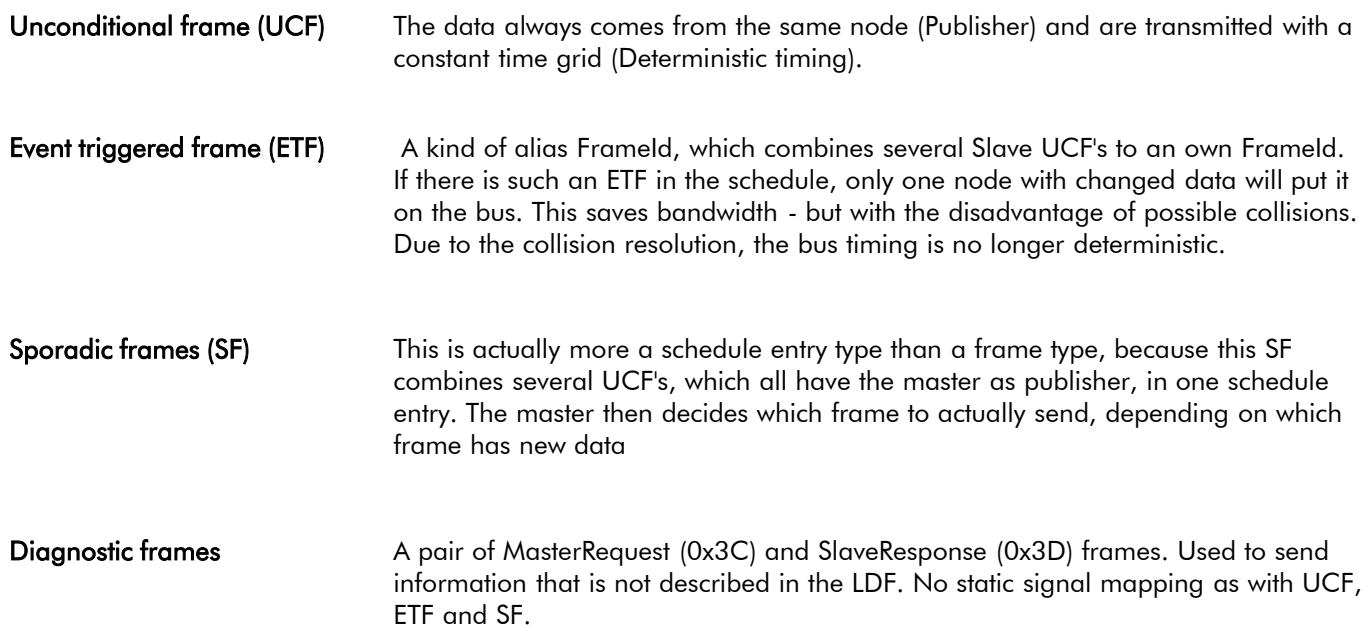

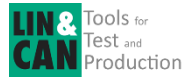

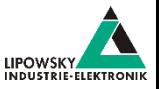

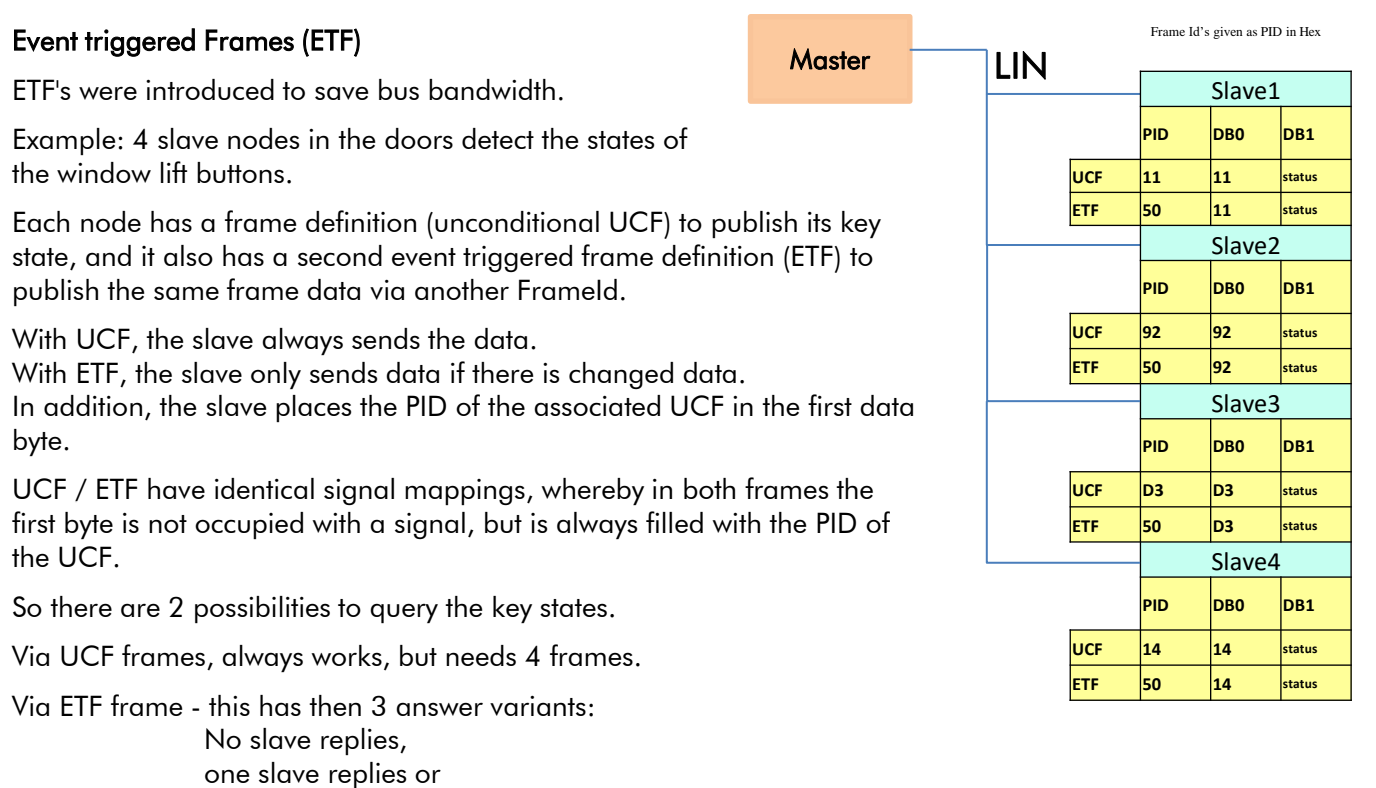

several replies (collision).

ETF's are therefore slave frames with several possible publishers.

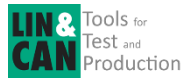

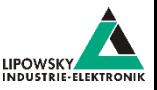

The advantage of the larger bus bandwidth is bought with the possible collisions that can occur with ETF's if more than 1 node has new data for the same ETF.

The master recognizes such a collision by an invalid checksum.

In Lin 1.3/2.0 collision resolution without own collision table is defined.

Here the master will now fill the running schedule, the ETF slot, with the UTF ID's one after the other until it has queried all publishers possible for this ETF.

After that the master uses the ETF in this schedule slot again.

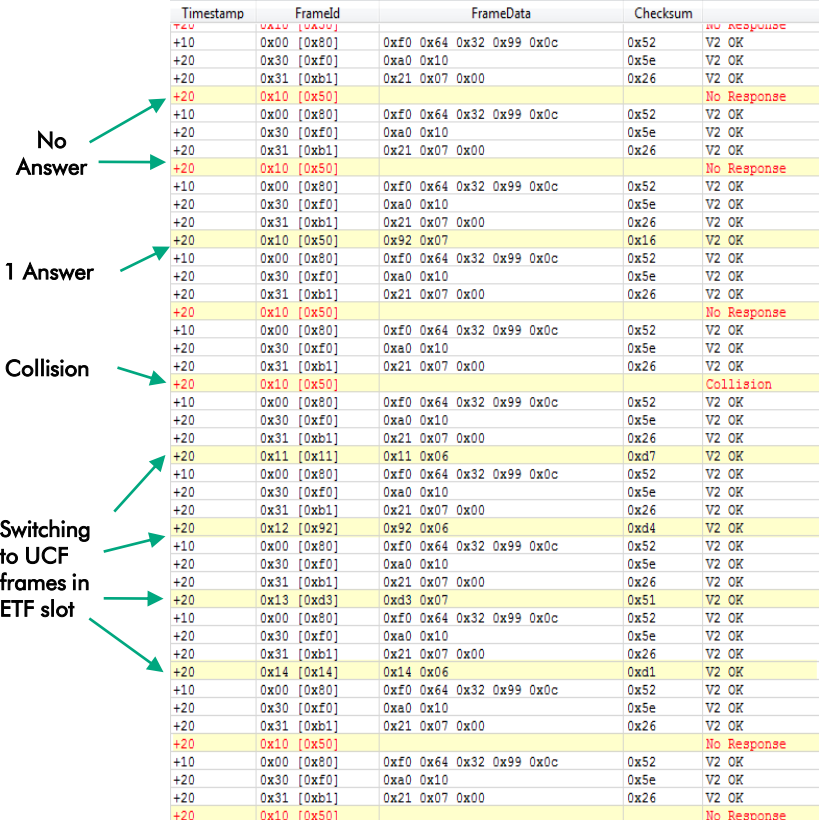

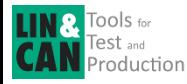

triggers switch to **Collision** Schedule Table

No Answer

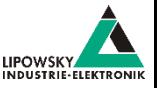

With the LIN specification V.2.1 an additional mechanism for collision resolution was introduced - the Collision Schedule Table.

This Schedule Table can be assigned to the ETF definition in the LDF.

After detecting a collision, the master switches directly to the assigned Collision Schedule Table.

Typically, all UCF's of the ETF are listed there one after the other. 1 Answer

This means that the master can query the data of all nodes potentially involved in a collision much faster after a collision. **Collision** 

A possible disadvantage of this new method might be that the Collision Schedule does not provide a completely deterministic timing of the original schedule anymore, because the Collision Schedule is inserted additionally!

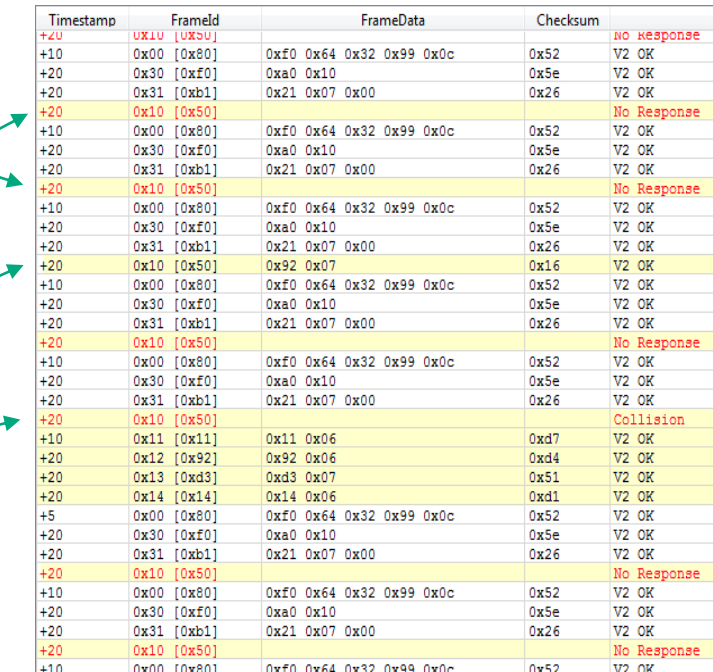

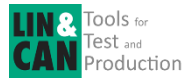

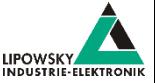

This is how the LDF sections for the Event Triggered Frames look like.

Frames are defined as UCF's.

There the first 8 bits are not mapped with signals.

The Event Triggered Frame Definition combines several UCF's under one not yet used frame ID.

The optional specification of a Schedule Table name identifies it as a collision table for these Event Triggered Frames.

```
Frames {
    Master DoorControl Frame: 0x00, master, 5{
        Master WindowHightFL.8;
        Master FrameCounter.0:
        Master Lock DoorFR.5:
        Master Lock DoorFL, 4;
        Master WindowHightBR, 29;
        Master WindowHightBL.22:
        Master Lock DoorBL. 6:
        Master Lock DoorBR, 7;
        Master WindowHightFR, 15;
    Door FL State: 0x11, Door FrontLeft, 2{
         Door FL isOpen, 8;
        Door FL is WindowUP.9:
        Door FL isLocked, 10;
    Door FR State: 0x12, Qoor FrontRight, 2{
         Door FR isWindowDP, 9;
        Door FR is Open, 8;
        Door FR isLocked, 10;
    Door BL State: 0x13, Door BackLeft, 2{
         Door BL 19Qpen, 8;
        Door BL isWindowUP, 9;
        Door BL isLocked 10;
    Door BR State: 0x14, Door BackRight,
         Door BR is open 8;
        Door BR isWindowUP, 9
        Door BR isLocked, 10;
Event triggered frames
    DoorStates: ColTable!
                           16, Door_FR_State, Door_FL_State, Door_BR_State, Door_BL_State;
Schedule tables
   CTSchedule
        Master DoorControl Frame delay 50.0000 ms ;
        DoorStates delay 50.0000 ms ;
   ColTable
        Door FL State delay 20.0000 ms ;
        Door FR State delay 20.0000 ms ;
        Door BL State delay 20.0000 ms ;
        Door BR State delay 20.0000 ms ;
```
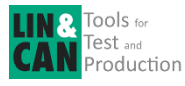

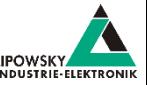

The purpose of the sporadic frames is to build some dynamic behaviour into the deterministic and real-time schedules without losing the determinism in the rest of the schedule.

A sporadic frame group shares the same frame slot. When it is ready for transmission, it first checks whether there has been a signal update. This results in 3 scenarios:

- 1. No signal has changed:
	- no frame is sent and the slot remains empty.
- 2. One signal has changed:
	- corresponding frame is sent
- 3. More than one signal has changed:

- The frame with the highest priority is sent first. The other frames are not lost and are sent according to the order of prioritisation with each call of the sporadic frame slot.

The prioritisation of the frames results from the order in which the frames are defined in the LDF.

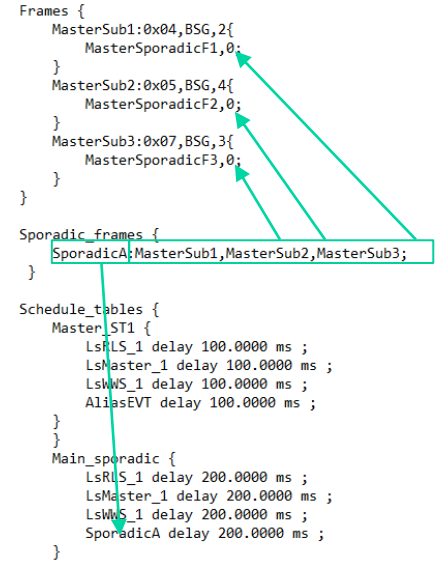

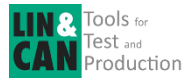

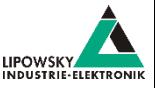

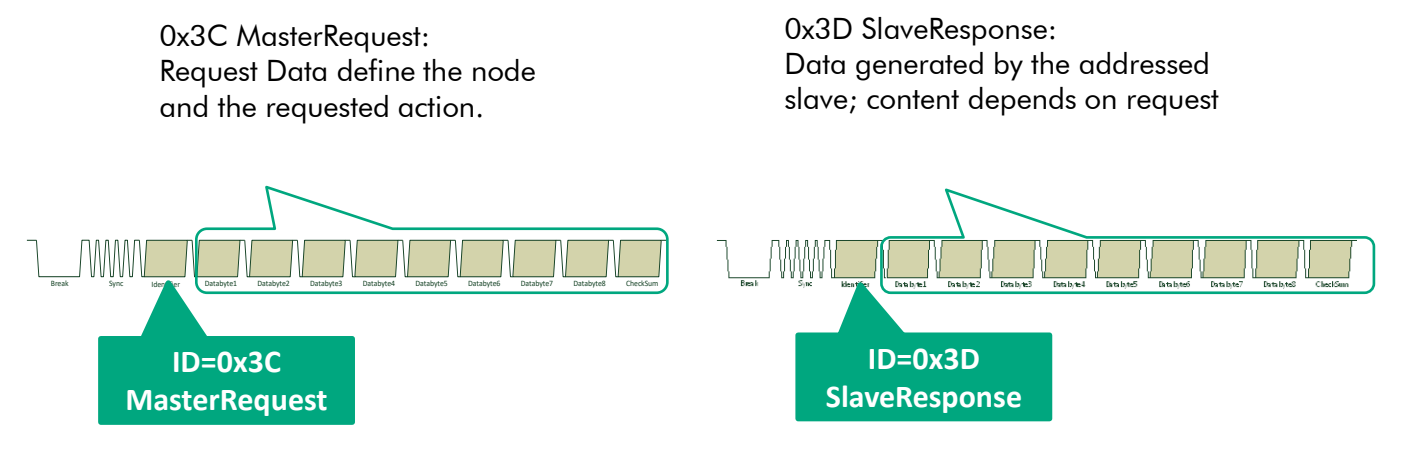

# Master Request and Slave Response have special properties

- They are always 8 bytes long and always use the Classic Checksum.
- No static mapping of frame data to signals; frame(s) are containers for transporting generic data.
- Request and response data can consist of more than 8 data bytes. For example, the 24 bytes of 3 consecutive slave responses can form the response data. You then need a rule for interpreting the data. This method is also used for the DTL (Diagnostic Transport Layer).

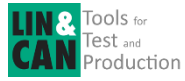

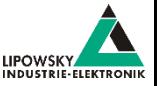

The MasterRequest - SlaveResponse mechanism can be used to transmit a wide variety of data because it is a universal transport mechanism.

A main application is the diagnosis and End of Line (EOL) configuration of nodes.

In the field there is a whole range of different protocols, depending on the vehicle and ECU manufacturer.

- A lot of proprietary diagnostics or EOL protocols
- DTL based protocols (Diagnostic Transport Layer)

Other protocols are typically based on the DTL layer:

- Standard LIN Diagnostics
- UDS (Unified Diagnostic Services) (ISO 14229-1:2013)

These protocols are not part of the LDF definition.

Only the two frames 0x3C (MasterRequest) and SlaveResponse (0x3D), which serve as transport containers for the actual protocol data, are defined in the LDF.

More details about the Diagnostic Frames and related protocols will be discussed in the 2nd part of the LIN Workshop.

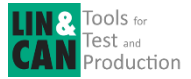

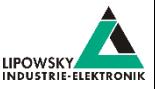

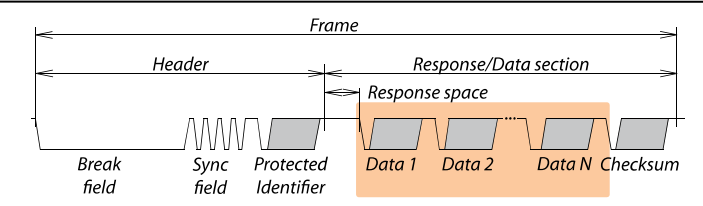

Currently, the use of an additional security/safety feature for LIN frames can be observed with an increasing tendency.

It is an 8 bit CRC, which is formed by a certain block of data (e.g. Data2..Data7) and then also placed in the data section (e.g. in Byte Data1).

In addition to numerous proprietary implementations, a standard according to the Autosar E2E Specification is currently establishing itself, whereby there are several profiles here. However, first implementations deviating from the standard have already been viewed (e.g. BMW).

In contrast to the LIN Checksum calculation, which is disclosed in the LIN specification, the special parameters for these InData CRC's are usually only available against NDA (non disclosure agreement) from the manufacturer.

The CRC not only ensures transmission security, but is also a security feature because it can be defined in such a way that certain functions of a system can only be accessed by authorized remote peers.

All CRC Autosar implementations share an additional 4 bit counter in the data. This counter is incremented every time a frame is sent.

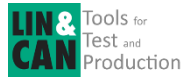

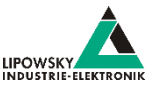

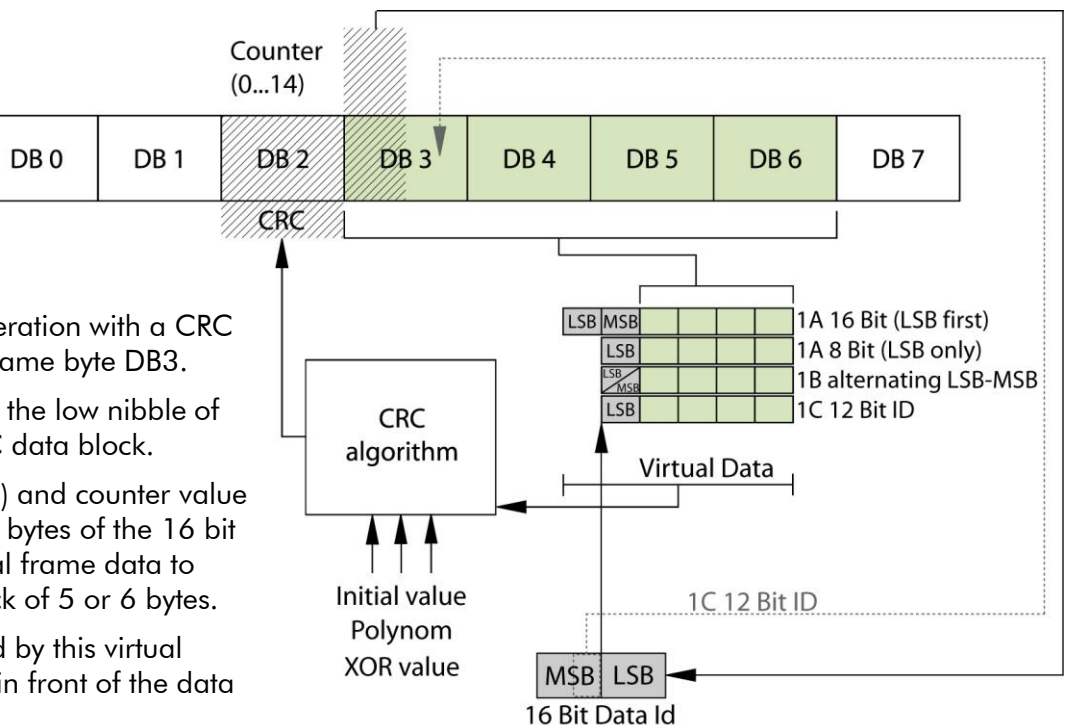

Example of a CRC generation with a CRC data block starting at frame byte DB3.

The 4 bit counter lies in the low nibble of the first byte of the CRC data block.

Profile type (1A, 1B, 1C) and counter value determine which 1 or 2 bytes of the 16 bit data ID precede the real frame data to form a virtual data block of 5 or 6 bytes.

The CRC is then formed by this virtual data block and placed in front of the data block in the frame.

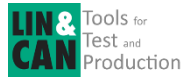

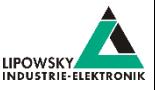

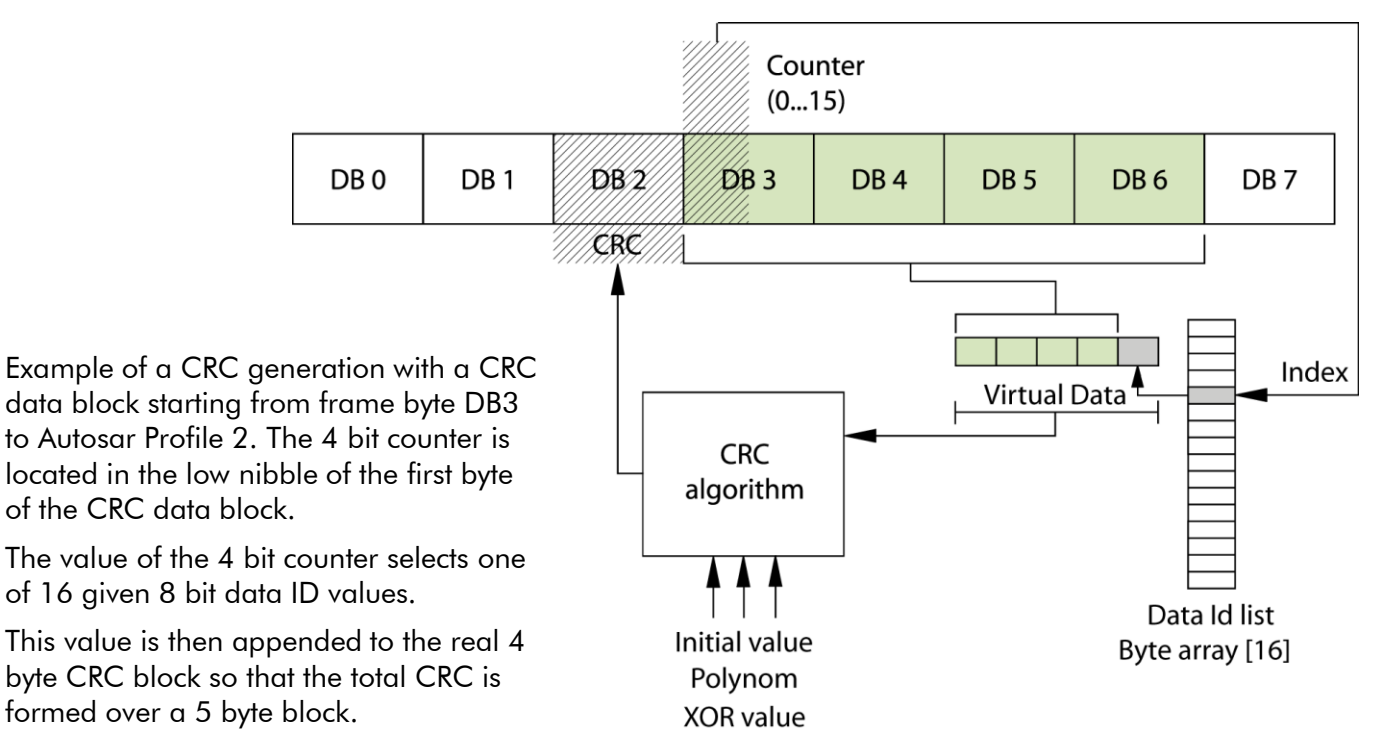

In contrast to profile 1, the counter here runs from 0...15 (with profile 1 0...14).

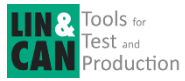

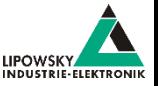

The definition of the parameters for a particular Indata CRC's definition is not part of the LDF specification.

In practice, there are different ways of documenting the CRC parameter specifications in a concrete project.

Sometimes they are stored as comments in an LDF file.

Or they are given in a description of the signals and frames (message catalog) of a vehicle manufacturer (PDF/HTML file).More recent description formats for bus systems such as Fibex (Asam) or ARXML (Autosar) already contain syntax elements for defining such Indata CRCs.

If necessary, a file in one of these formats can be obtained from the client.

Here one must observe the market further, in order to see what establishes itself here as mainstream.

With the LINWorks PC software the necessary parameters for the CRC's can be included in a simulation description.

The LINWorks extension for importing new description formats such as Fibex or ARXML is planned for the future.

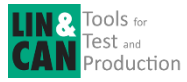

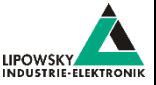

# Typical LIN application:

A LIN node (slave) and a suitable LDF file are available. An application is to be implemented in which a simulated LIN master allows the node to be operated in a certain way.

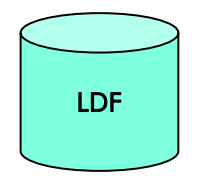

# Tasks

Operate LIN-node for

- ➢ functional test
- ➢ endurance run
- ➢ software validation
- ➢ demonstration
- $\triangleright$  production, EOL (End of Line)

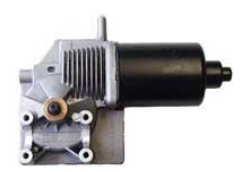

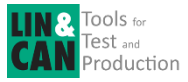

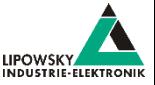

However, the information in the LDF is usually not sufficient. The LDF describes the access and interpretation of the signals, but the LDF does not describe the functional logic behind these signals.

Therefore you need an additional signal description which describes the functional logic of the signals (XLS signal matrix or other text file).

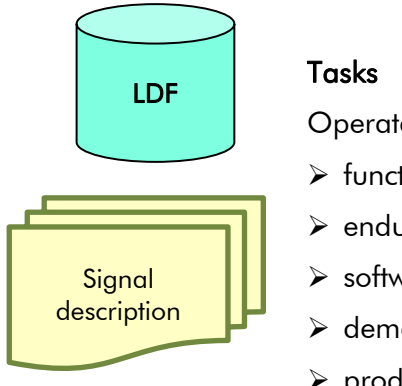

Operate LIN-node for

- ➢ functional test
- ➢ endurance run
- ➢ software validation
- ➢ demonstration
- $\triangleright$  production, EOL (End of Line)

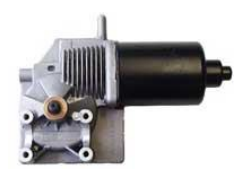

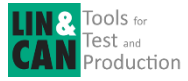

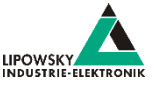

If the task also requires diagnostic communication, an additional specification of diagnostic services supported by the nodes is required (protocol type and services). Only the two frames 0x3C/0x3D with 8 data bytes each are defined in the LDF, but not their meaning.

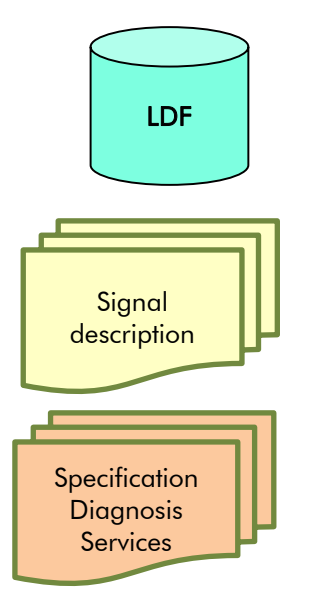

# Tasks

Operate LIN-node for

- ➢ functional test
- ➢ endurance run
- ➢ software validation
- ➢ demonstration
- $\triangleright$  production, EOL (End of Line)

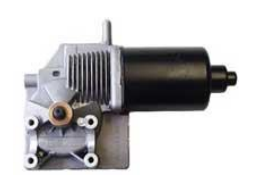

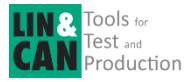

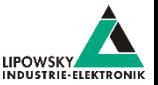

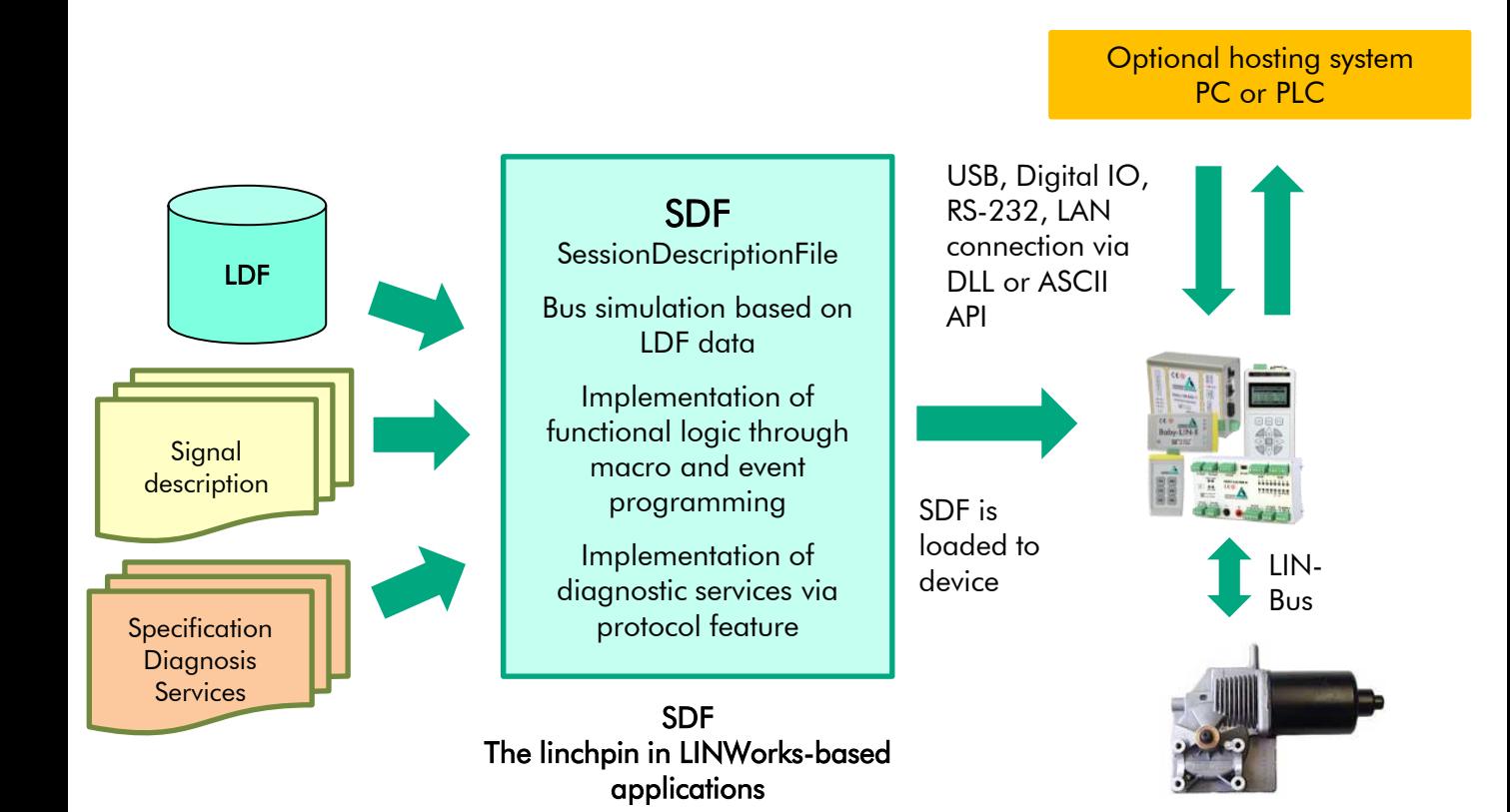

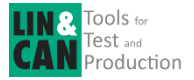

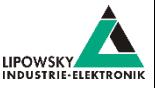

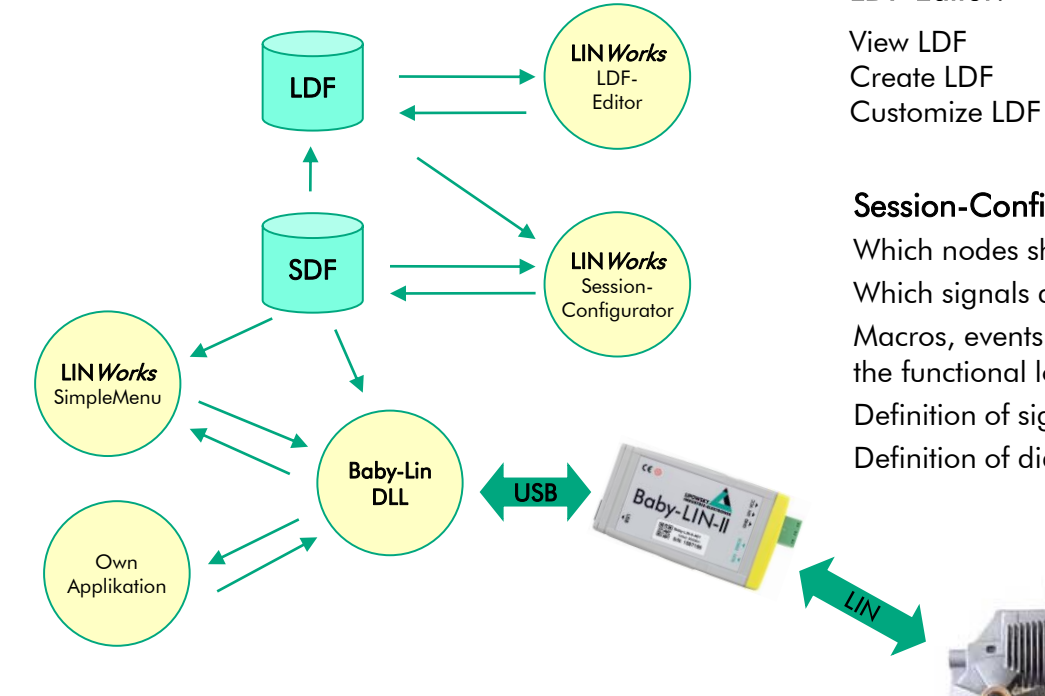

# LDF-Editor:

# Session-Configurator:

Which nodes should be simulated? Which signals are to be displayed?

Macros, events and actions to define the functional logic

Definition of signal functions Definition of diagnostic services

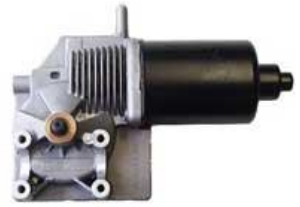
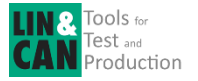

# LINWorks SessionConf

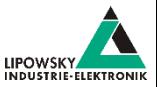

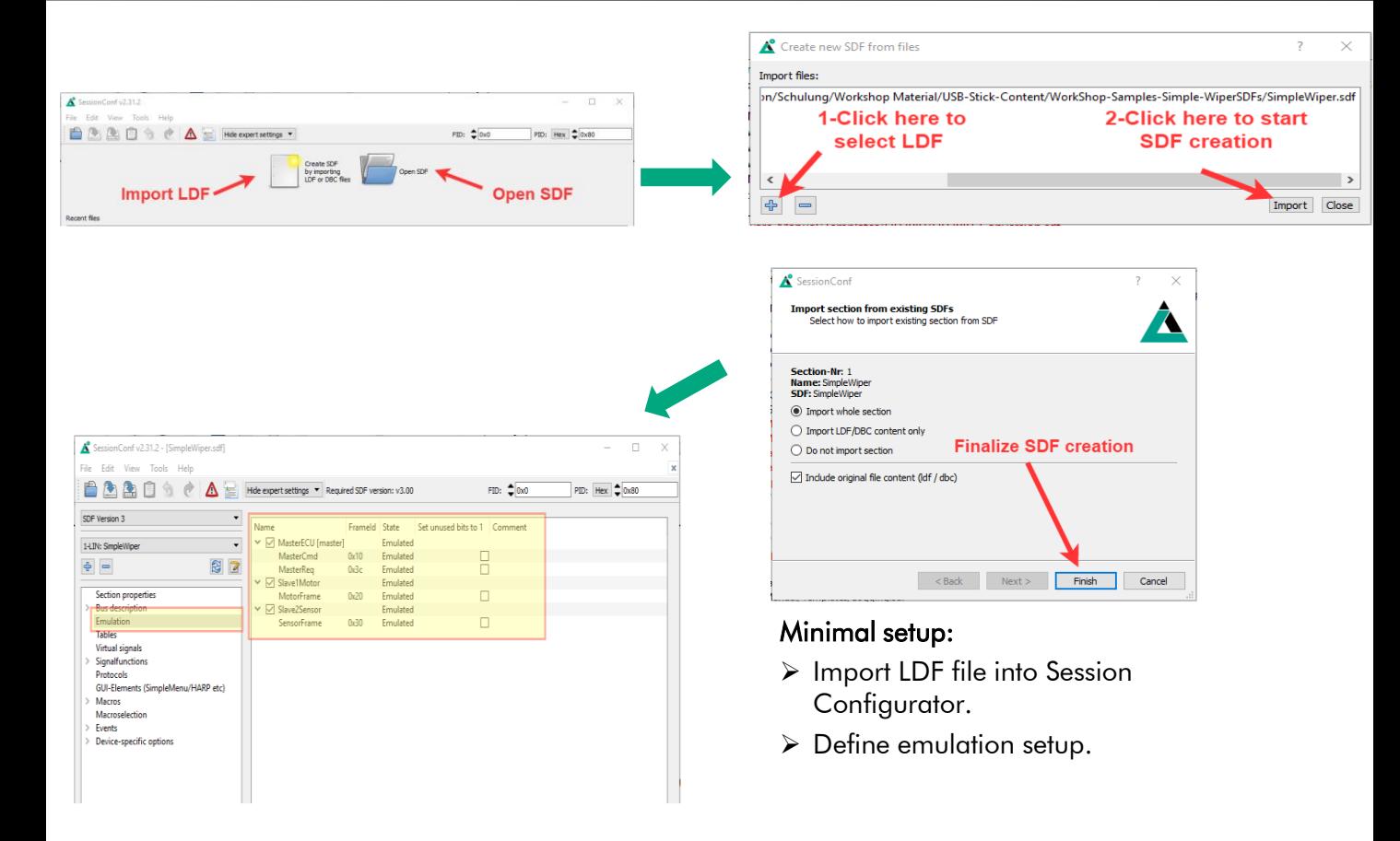

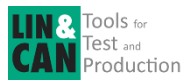

# LINWorks SessionConf

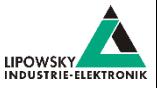

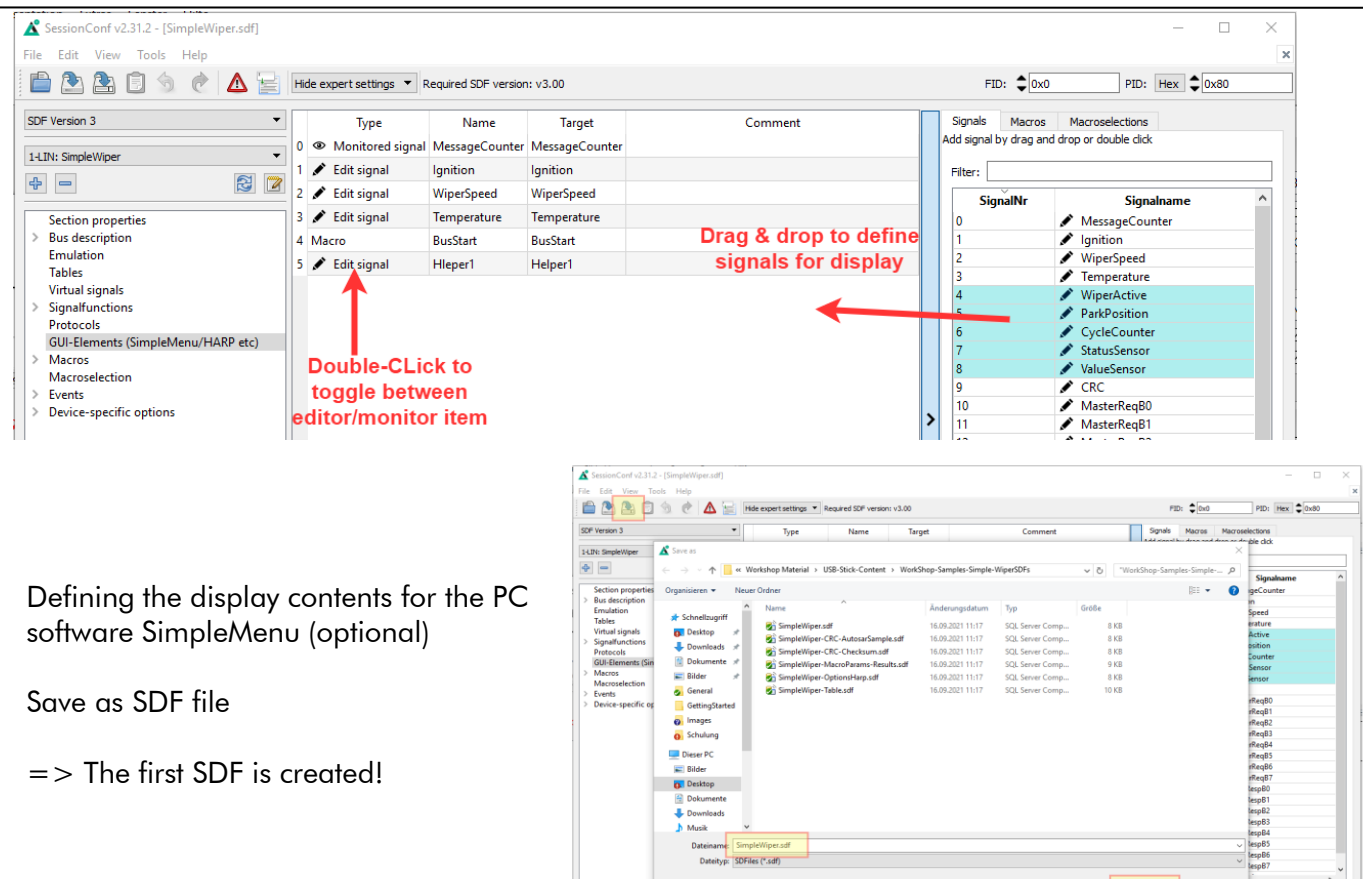

 $\land$  Ordner ausblenden

Speichern

Abbrechen

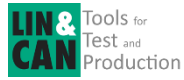

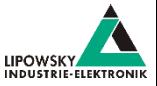

### Step 1: Open SimpleMenu application Step 2: Connect with Baby-LIN

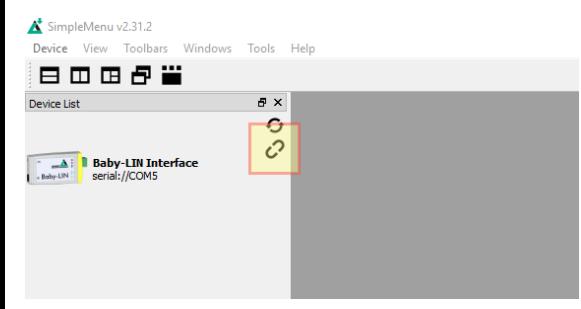

### Step 3: Load SDF into Baby-LIN

SimpleMenu v2.31.2 Device View Toolbars Windows Tools Help 白田田母當  $\theta$  x Device List Baby-LIN-RC-II(1822754) LIN G Simulation Window Baby-LIN-RC-II ✿⊡ි  $\Box$   $\circ$   $\circ$   $\circ$   $\Box$ Ы Serial: 1822754<br>SW-Version: 6.20 rev3 . Baby LIN 目 **No SDF loaded** ▼ Channels  $LIM$  $*q$ Baudrate: N/A Section: None loaded

# Step 4: Start simulation

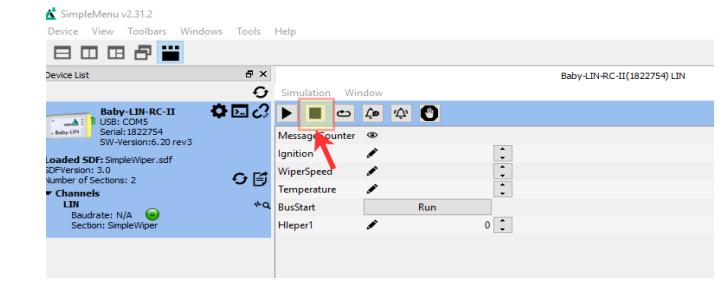

### LIN-Bus running!

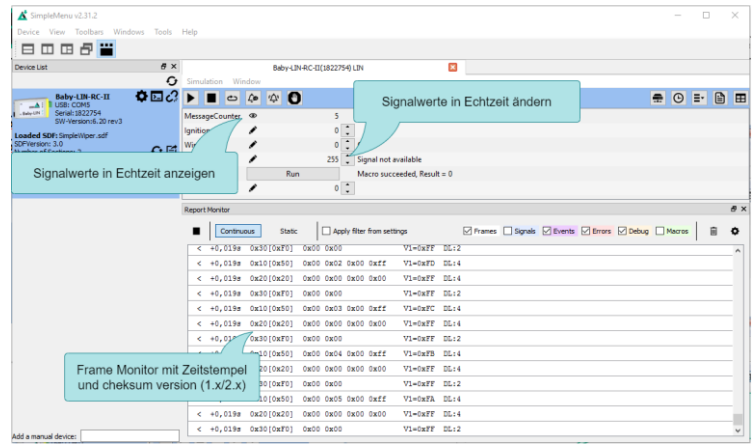

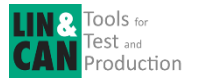

# LINWorks Simple Menu

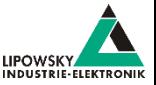

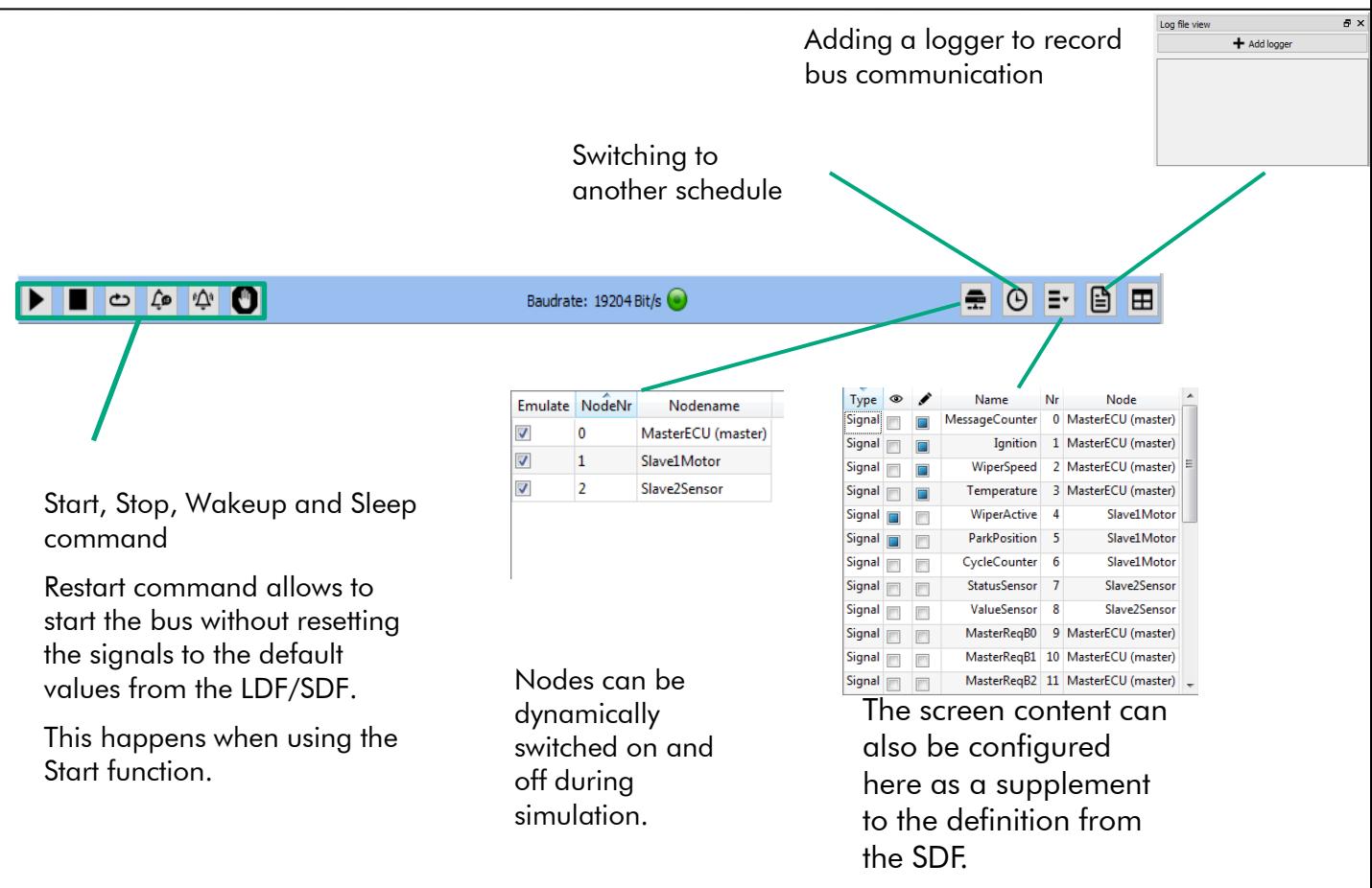

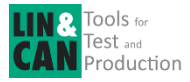

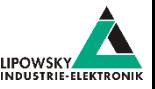

### Section properties

Here you can enter a name and a description for the section.

The flag "Store SDF in device persistently" is important for stand-alone operation.

If it is set, the SDF is automatically stored in the dataflash of the device during the download.

If it is not set, the SDF is stored in the RAM of the device and is then deleted again after a Power-OFF-ON cycle.

### Speed[Bit/s]

Here the LIN baud rate is displayed, which was taken over from the LDF, you can overwrite this baud rate with another value if necessary.

The baud rate must be entered here in a CAN section, since it cannot be taken over from the DBC and is therefore set to 0 after the DBC import.

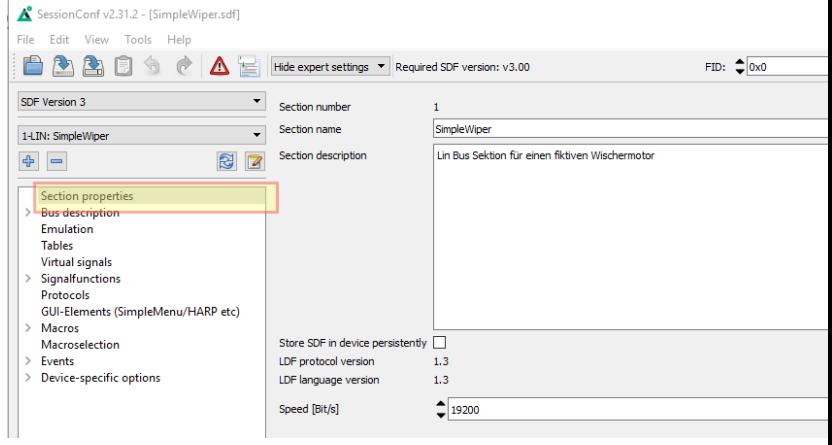

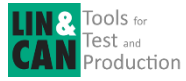

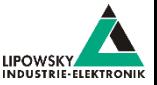

#### Bus description

This area is used to display all objects taken over from the LDF such as nodes, frames, signals, schedules, etc.

You can also change some of them here. Frame id's or slot times can be adjusted in Schedule Tables.

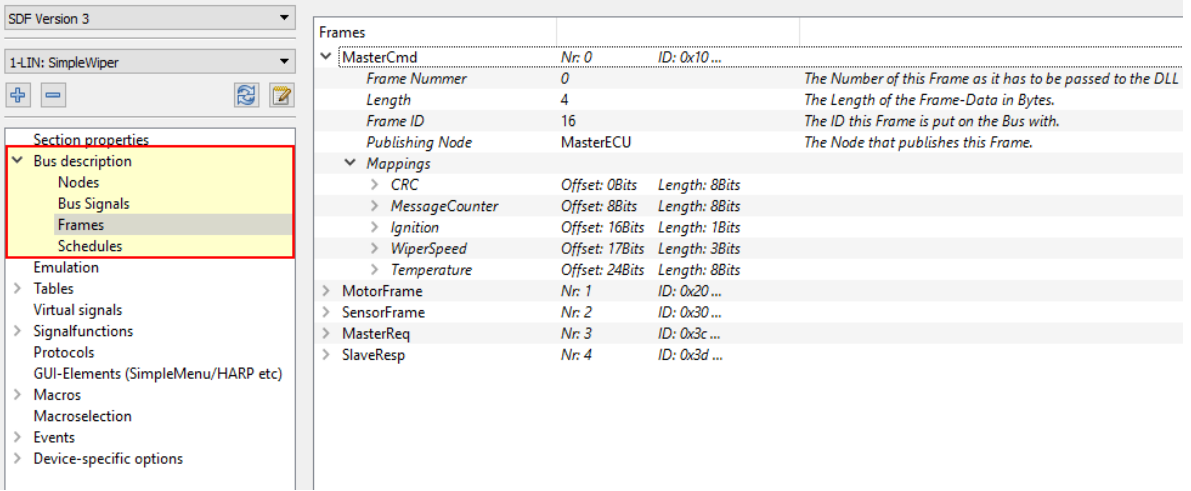

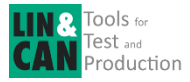

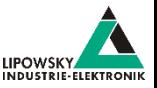

#### Emulation setup

Here you define which of the nodes defined in the LDF is to be simulated by the Baby-LIN.

Depending on which nodes are connected, you should only select nodes that are not physically present.

In our SimpleWiper example we have not connected any real nodes, so we simulate all three nodes.

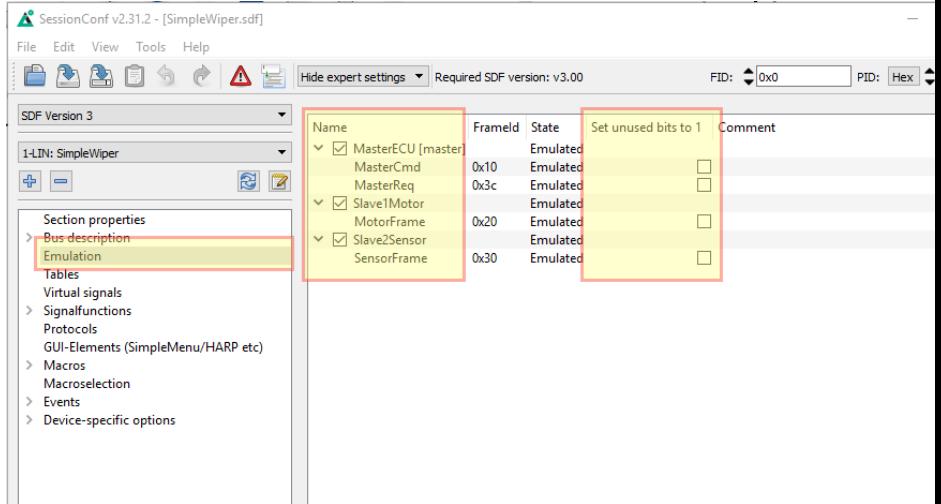

#### Set unused bit to 1 checkbox

If not all bits in a frame are occupied with a signal, you can decide here whether these unoccupied bits are set with a 1 or a 0 during transmission.

In SDF-V2 this option did not exist yet, because unmapped bits were always set to 0.

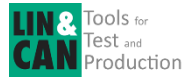

# Session Conf – Tables

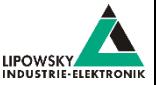

The new SDF feature  $T\sigma$ *bles*' allows to define data for the functional logic in tabular form.

- 1.) Creating a table
- 2.) Enter a name for the table
- 3.) Definition of columns

A column can contain text (String) or numbers (Signed/Unsigned Integer).

For numbers, the size (1...64 bit) can be defined for memory space optimization.

Format defines the display or input format for number columns.

Decimal Hexadecimal Binary Number  $32 = 32$ Number  $32 = 0x20$ Number  $32 = 0$  b 100000

Here is an example table for defining test variants for a wiper endurance run.

Column 0 contains the name of the test, columns 1...3 define specific time specifications for the individual test variants.

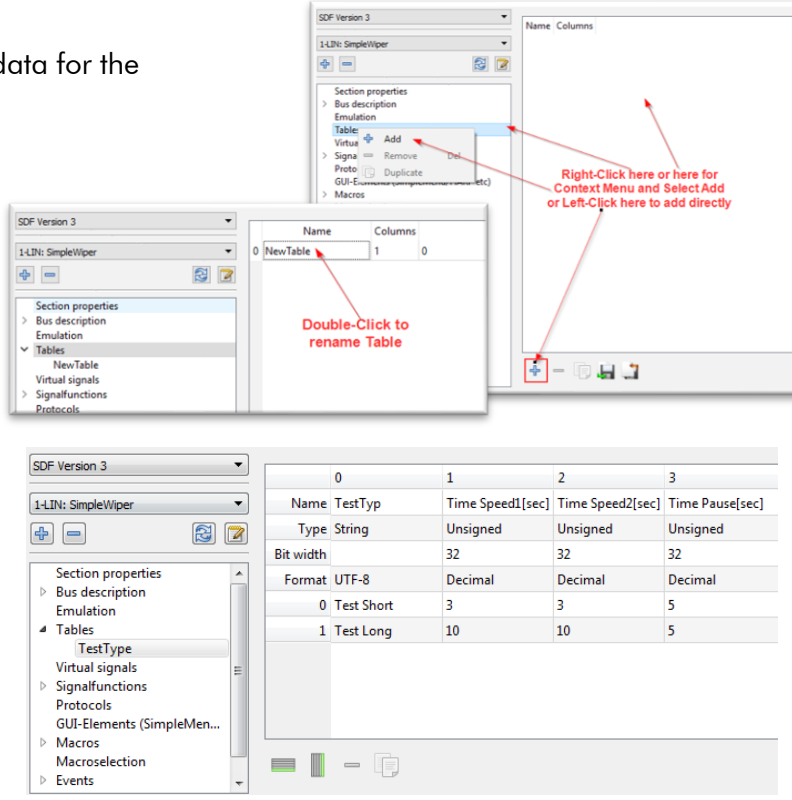

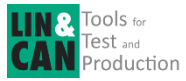

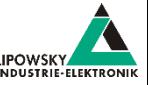

Here the completed example table with 5 test variants, column 0 contains the name of the test, columns 1...3 define certain time specifications for the individual test variants.

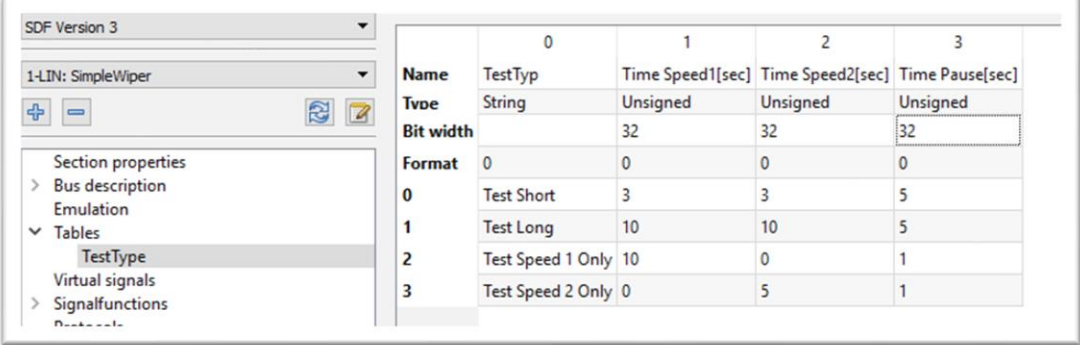

Macros contain commands for accessing these table values.

You can implement procedures that differ only in parameter values in a single macro and read and use the parameters from the corresponding table line, depending on the test type you have set.

How to access the values is described in the explanation of the macro commands in the Table section.

The tables occupy much less memory space than virtual signals and are a better alternative for applications with many identical nodes (ambient lighting, climate actuators).

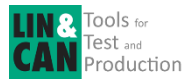

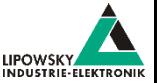

Virtual signals can be defined in addition to the signals defined in the LDF. These do not appear on the bus, but can be used in macros and events.

These signals are very useful for implementing functional logic.

They can also be mapped to Protocol Frames (Protocol Feature).

The size of a virtual signal is 1...64 bit adjustable - important when used in the protocol feature.

Each signal has a default value that is set when the SDF is loaded.

### Checkbox Reset on Bus start

Allows to emulate the behavior of SDF-V2 files.

There all signals (also the virtual ones) were loaded with the default values at every bus start.

# Check box signed

By default, a signal is always treated as unsigned.

With this checkbox you can turn it into a signed signal.

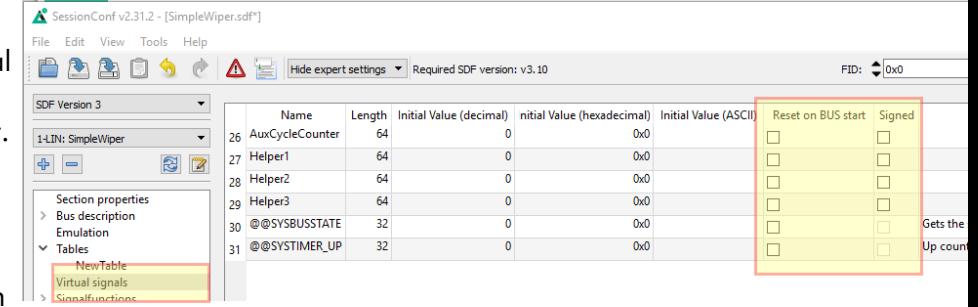

The comment column allows you to enter notes and explanations about the variable.

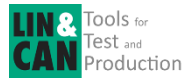

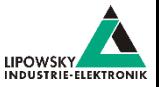

#### Use case example

Implementation of a cycle counter by using the motor signal parking position. Each time the signal state changes from 0 to 1, the event increments the virtual signal AuxCycleCounter.

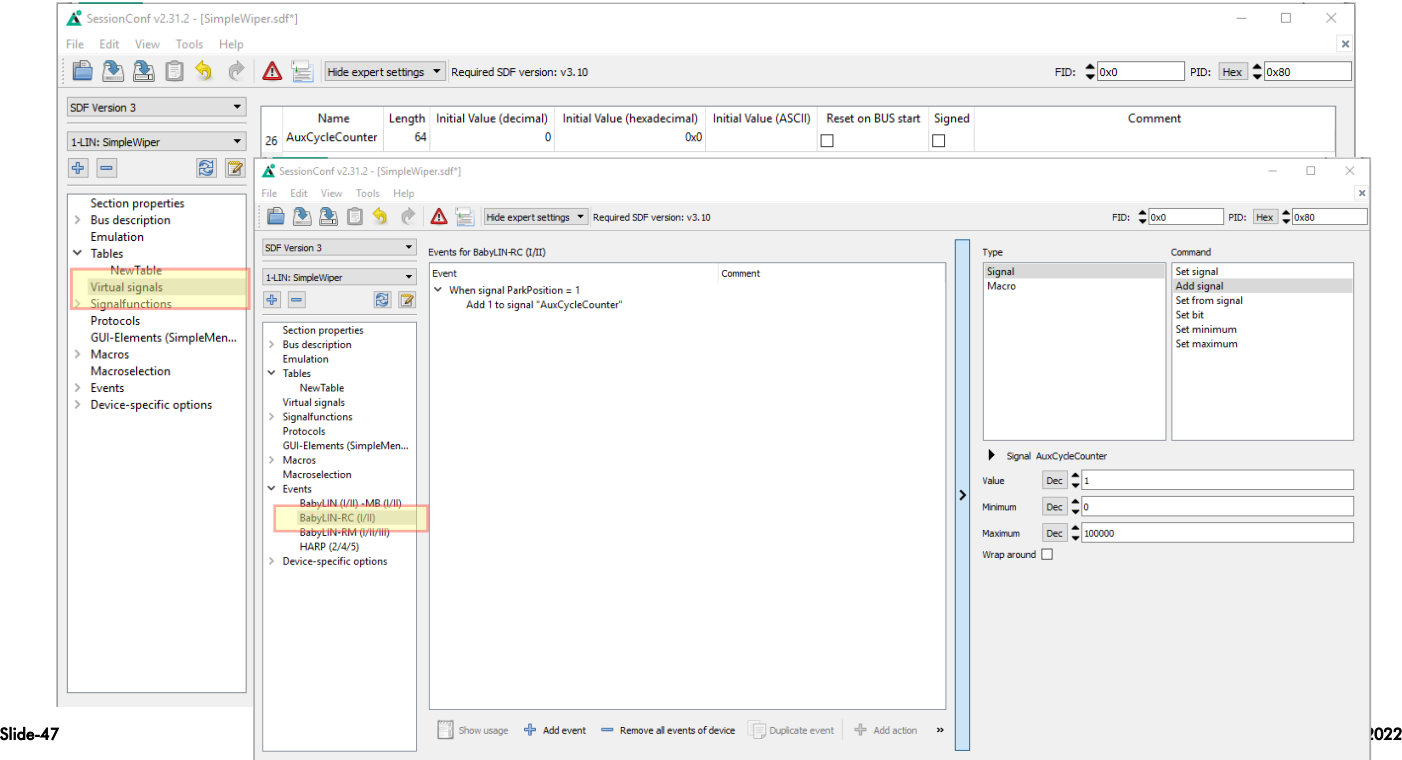

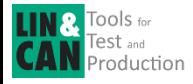

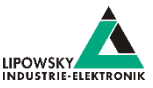

#### Special virtual signals  $\Rightarrow$  system signals

There are virtual signals with reserved names.

If these are used, a virtual signal is created once and at the same time a certain behavior is associated with this signal.

This way you have access to timer, input and output resources and system information.

Depending on the hardware version, there may be a different number of supported system variables.

All names of system signals start with prefix @@SYS

Often used system variables (timing functions/system information):

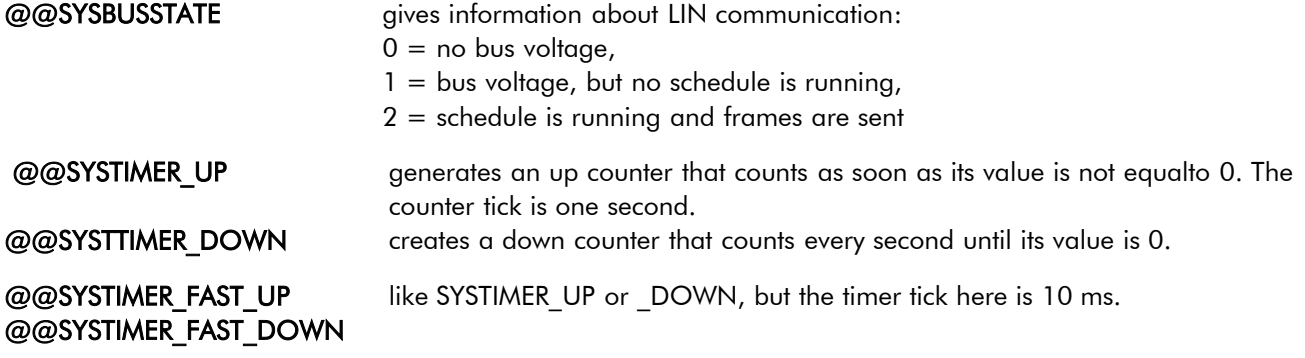

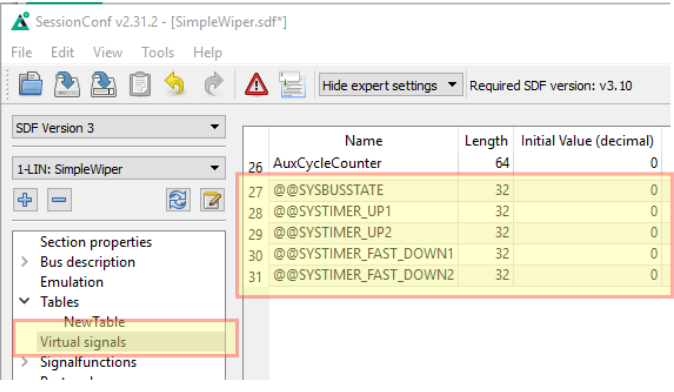

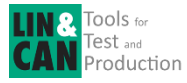

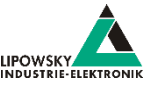

#### More system signal for I/O control

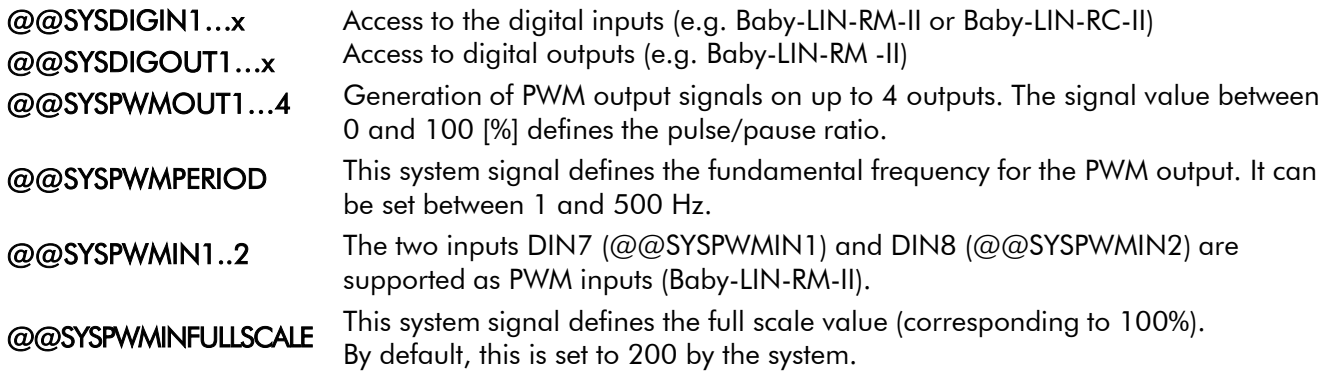

For example, the @@SYSDIGIN1...x and the @@SYSPWMIN1..2 system signal can be combined with an ONCHANGE event.

So the input value a digital input can be transferred to a LIN bus signal with only one event definition.

To avoid having to remember all the reserved names for the system signals and their notation, SessionConf provides a system signal wizard in the virtual signal section.

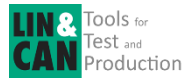

Filter:

Name

 $\times$  Timers

 $\geq$  Analog System

# SessionConf – System variables wizard

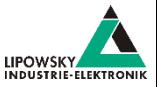

Easy creation of system signals with the wizard.

Drop-down selection menu for restricting the display to the system signals that are available for this device type.

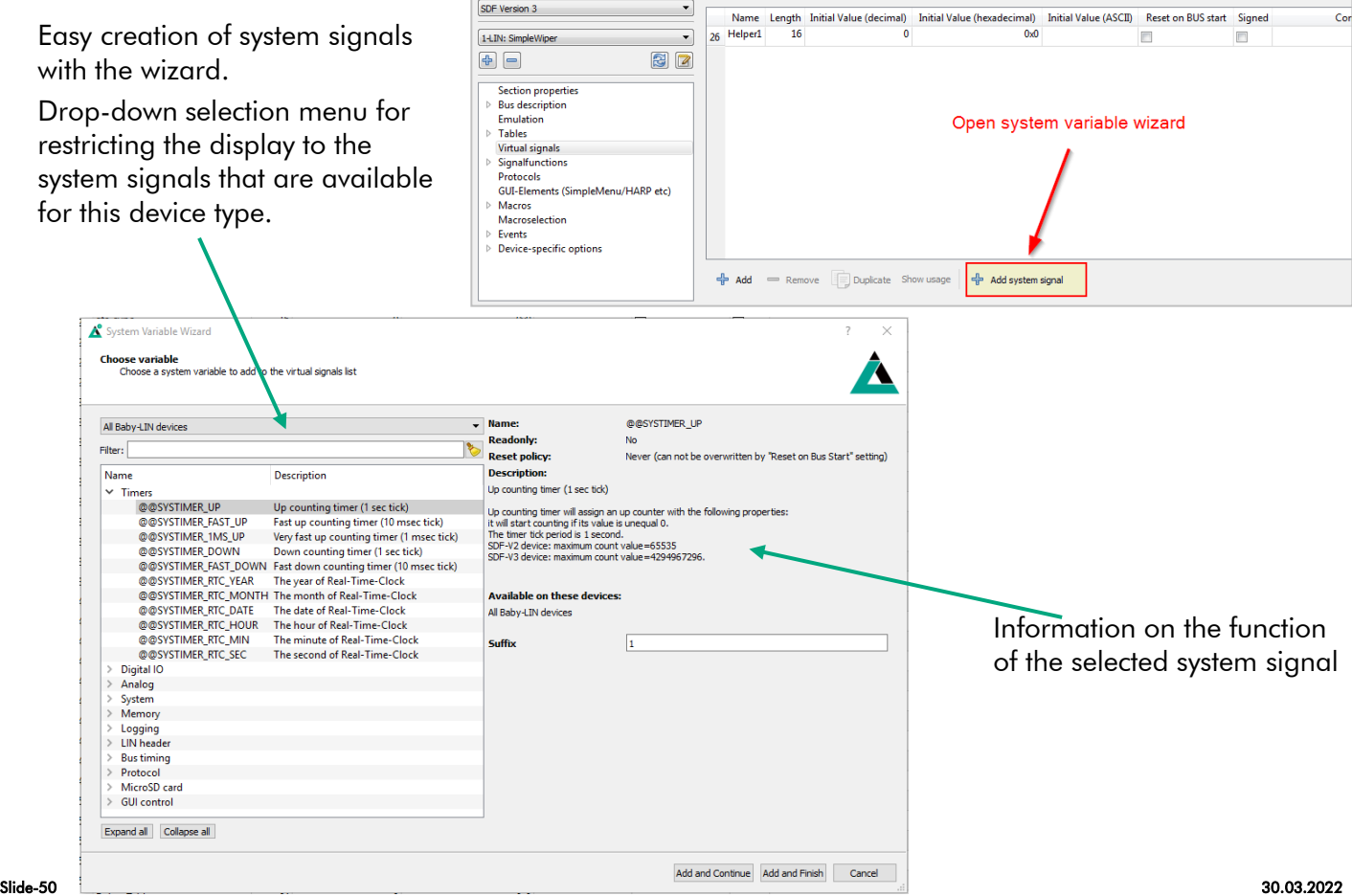

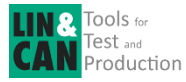

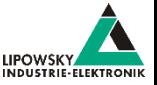

If the Baby-LIN replaces the LIN bus master, it should generate the frames and signals exactly as the original control unit in the vehicle does (residual bus simulation).

There are signals in real applications that need special handling, e.g. message counters that increment their value every time they are sent on the bus, and when they reach their maximum value, they start at 0 again.

This function can be automated in the SDF via a signal function.

Another example of signal functions are CRC's in the data.

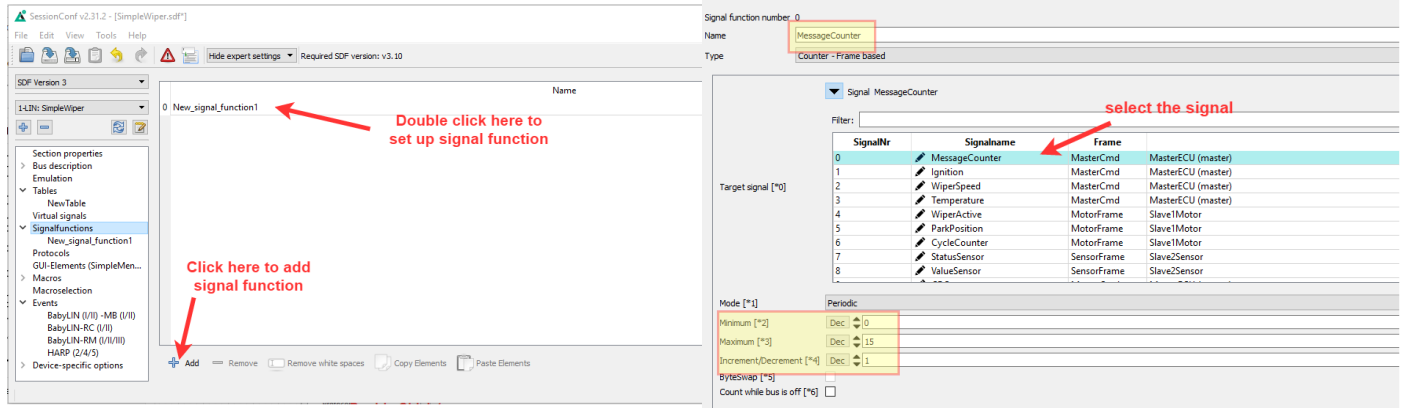

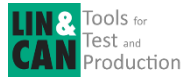

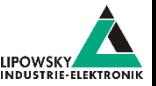

### Signal Function CRC

With this signal function you can define an Indata checksum or CRC for specific frames according to various algorithms

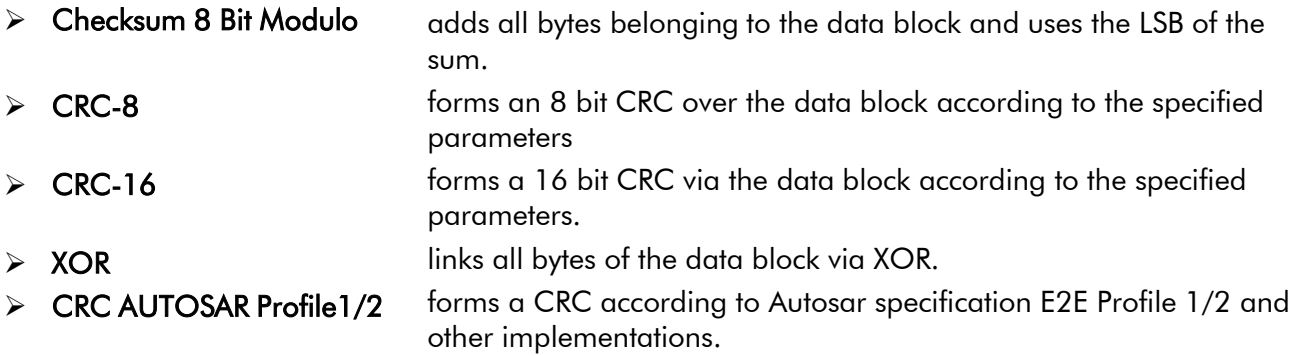

The CRC algorithm can be freely configured with initial value, polynomial and XOR value.

For the standard Autosar variants the correct default values are suggested.

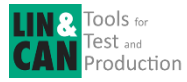

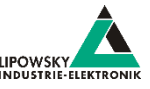

Here the checksum is formed in a frame with a length of 4 bytes (= length of Frame MasterCmd) over the second to fourth data byte (Param  $*1 = 1 =$  > block starts with 2nd data byte, Param  $*2 = 3 =$  block length 3, block thus comprises 2nd data byte...4th data byte) and then stored in the first data byte (Param  $*3 = 0 \implies 1$ st data byte).

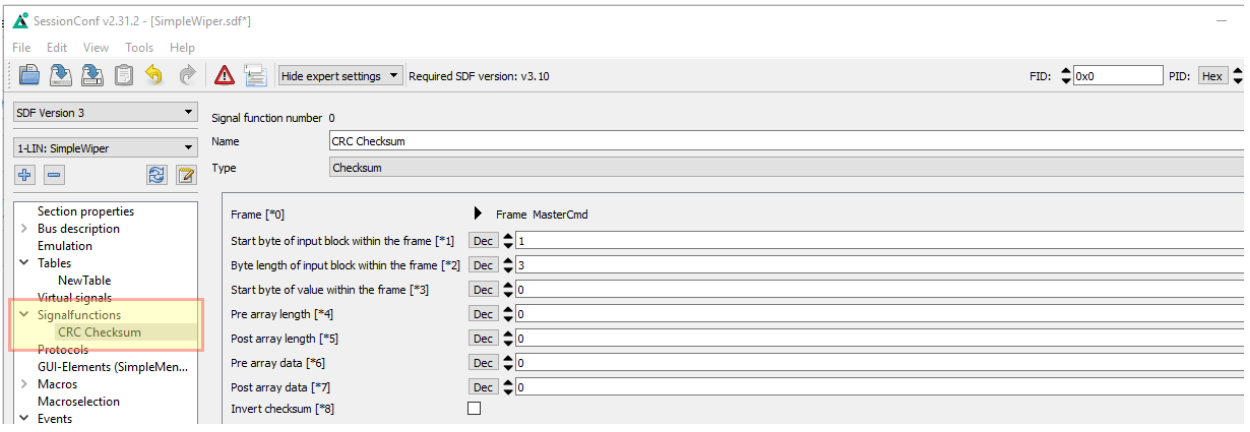

The parameters \*4 to \*7 define an optional prepend and postpend buffer with up to 8 byte values, which are then prepended or appended to the data of the real frame before the calculation.

This is used to implement special cases in which, for example, the Frameld is to be included in the CRC calculation.

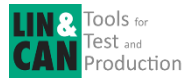

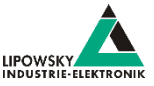

Here an Autosar CRC according to profile 2 is formed in a frame with 4 bytes length (= length of Frame MasterCmd) over the second to fourth data byte. Here too, the data block over which the CRC is formed comprises the 2nd data byte to the 4th data byte.

For Autosar CRC there is then a whole series of parameters.

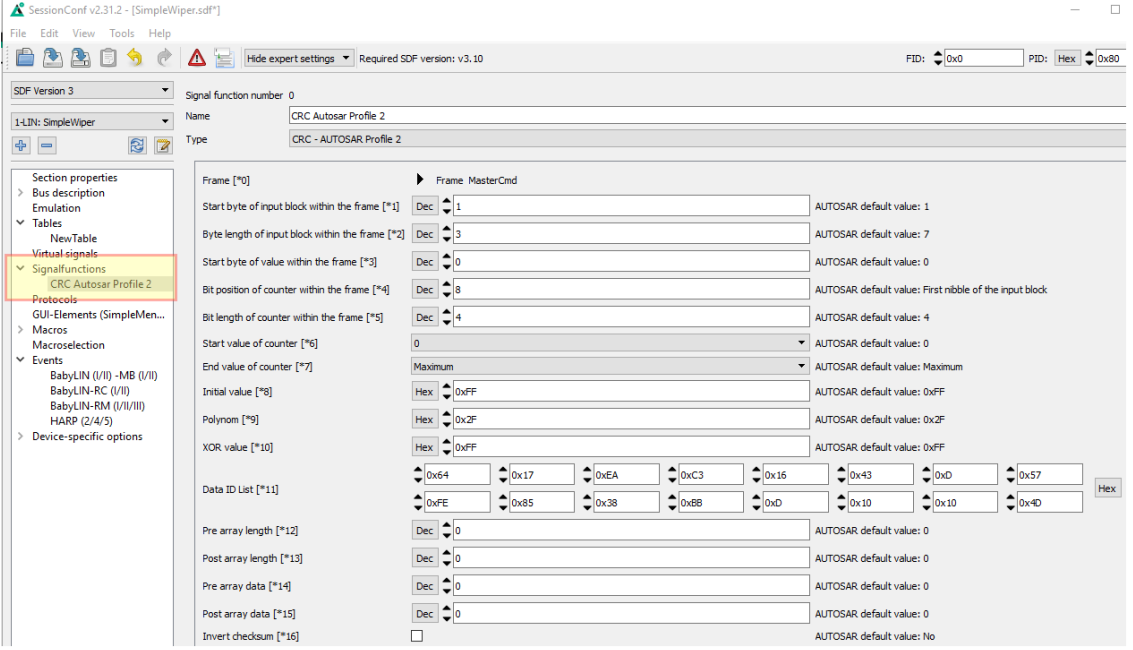

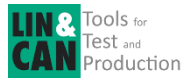

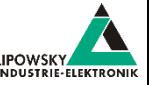

Macros are used to combine multiple operations into a sequence.

Macros can be started by events or, with SDF-V3, can also be called from other macros in the sense of a Goto or Gosub. The DLL-API calls a macro with the macro execute command.

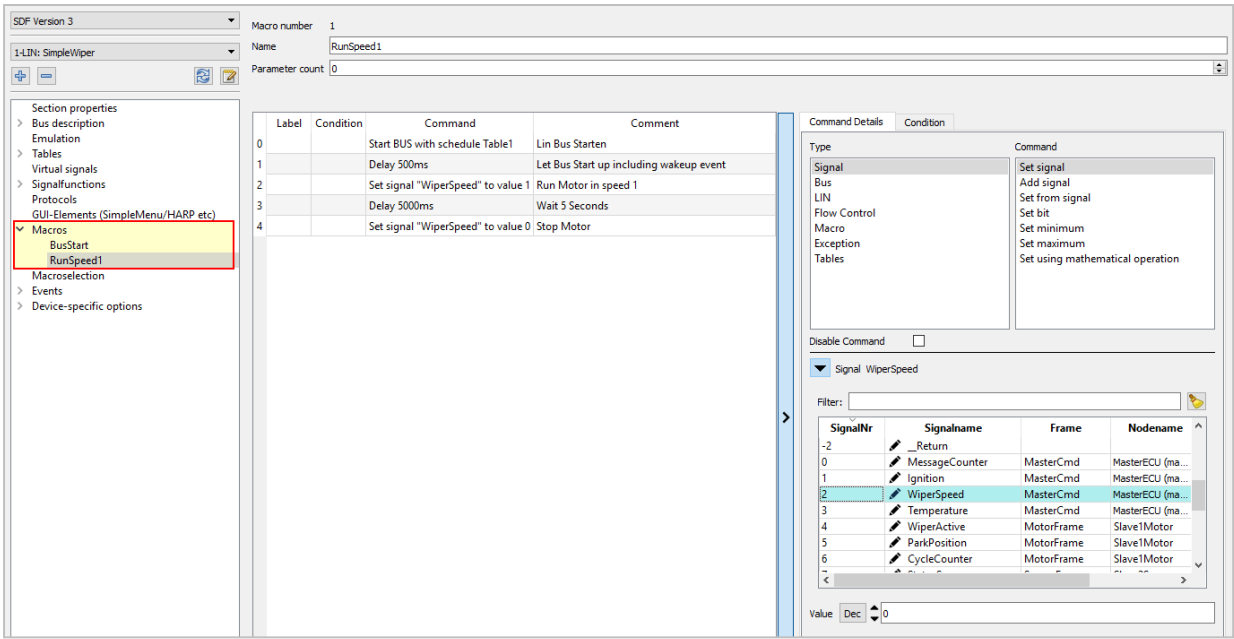

Macros play an important role in the implementation of functional logic in an SDF.

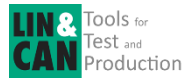

### Session Conf - Macros

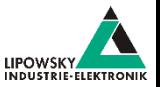

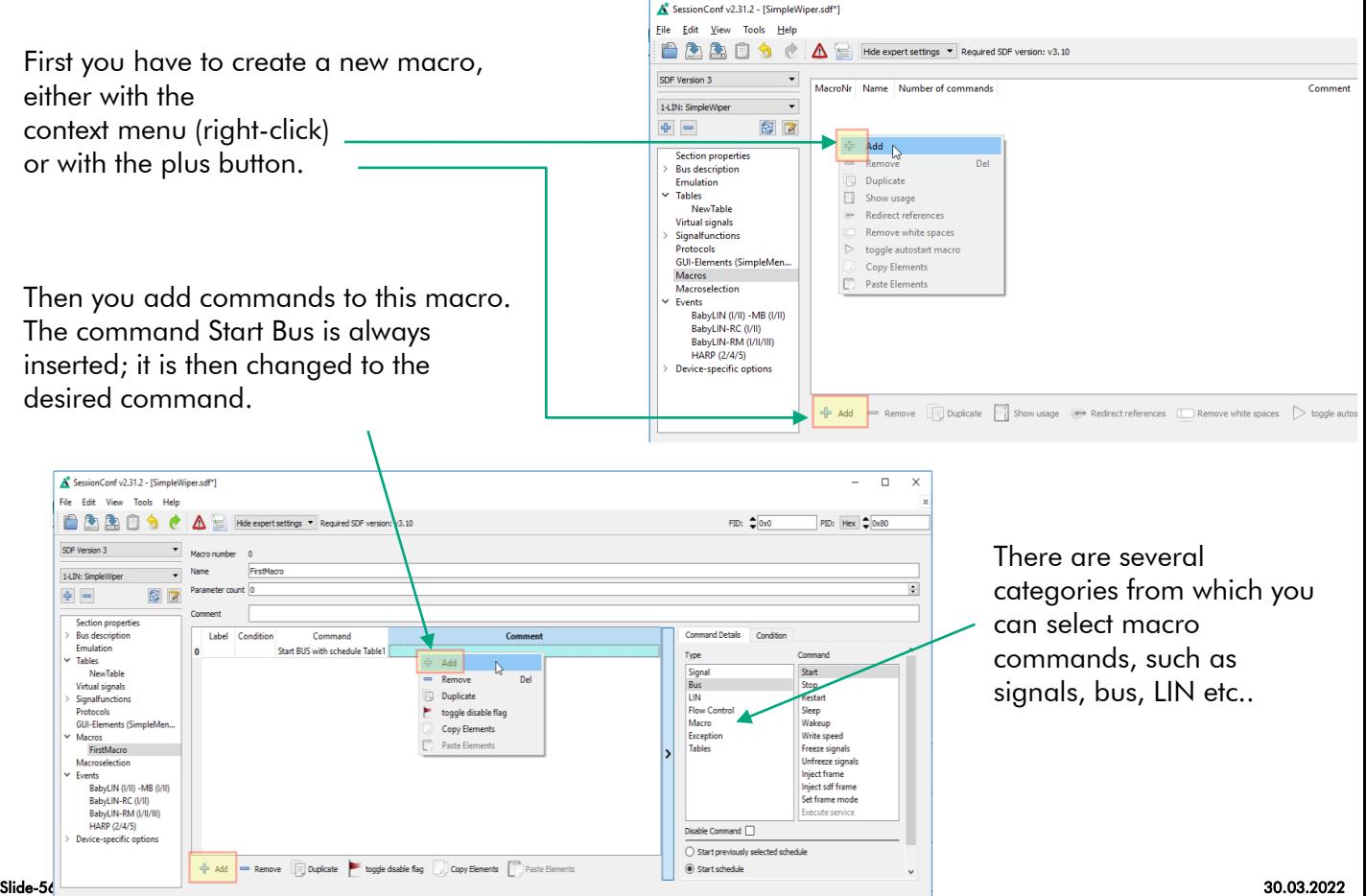

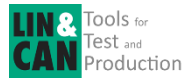

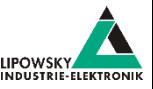

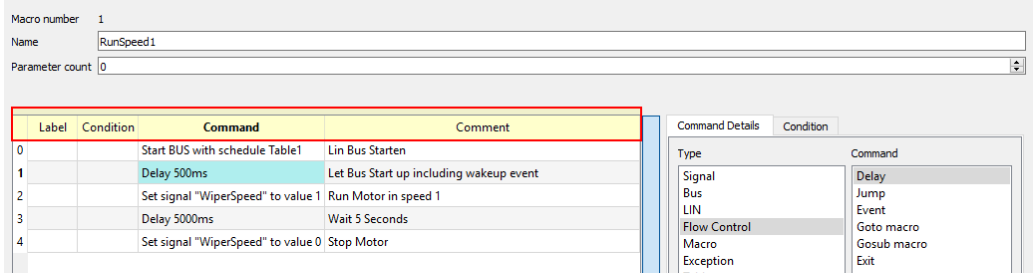

Each macro command consists of several parts.

#### Command

The operation to be performed by the Macro command.

### **Condition**

Here you can define a condition that must be fulfilled to actually execute the command.

### **Comment**

A comment that allows you to make notes about the macro command, e.g. what to do with it on the bus.

### Label

This marking of a macro command line can be used when selecting a jump command.

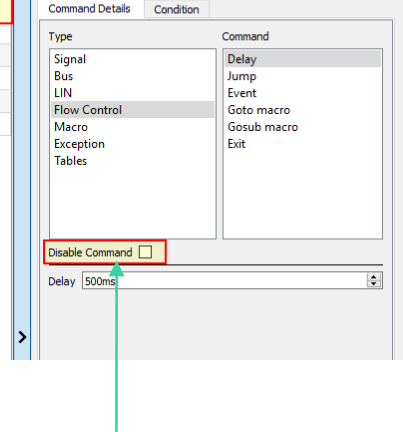

With the latest LINWorks version and Baby-LIN firmware every macro command can be disabled. Then it will be treated as if it were not present.

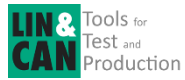

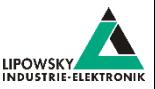

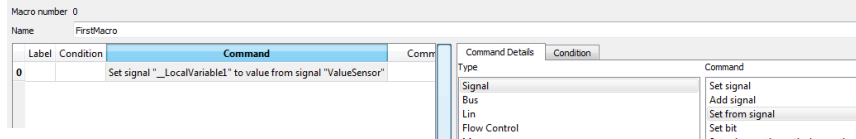

All Macro Commands can use signals from the LDF (bus signals) and signals from the Virtual Signal section (in the Command or in the Condition).

In addition, there is another group of signals that only exists in the context of a macro: the local signals.

Each macro always provides 13 local signals:

LocalVariable1, LocalVariable2, ..., LocalVariable10,

Failure, ResultLastMacroCommand, Return

The last 3 provide a mechanism to return values to a call context (\_Return, \_Failure) or to check the result of a previous macro command. ( ResultLastMacroCommand).

The signals LocalVariableX can be used e.g. as temporary variables in a macro.

E.g. to save intermediate results when performing a calculation with several calculation steps.

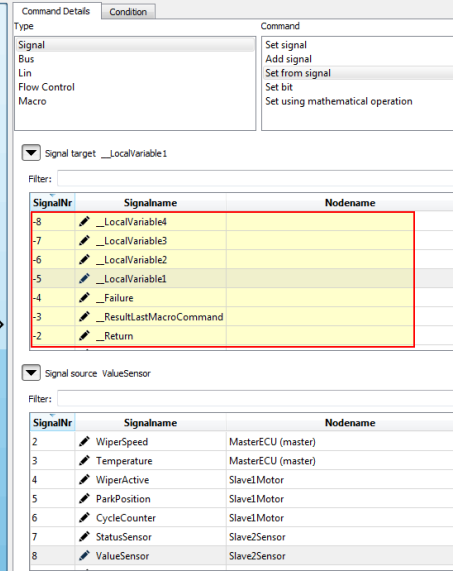

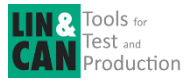

# Macro Parameter Passing

R)

Macro number Name

Parameter count 0

Label

 $\pmb{0}$ 

**TestMacroFail** 

Condition

SDF Version 3

 $\div$   $\equiv$ 

1-LIN: SimpleWiper

Emulation

Protocols

 $\times$  Macros **BusStart TestMacroOk TestMacroFail** divideValues(Dividend, Divisor)

**Virtual signals** Signalfunctions

Macroselection

GUI-Elements (SimpleMenu/HARP etc)

**Tables** 

**Section properties Bus description** 

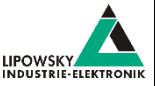

Commen

A macro can have up to 10 parameters when called.

In the macro definition these

parameters can be given names, which are then displayed in brackets behind the macro name on the left side of the menu tree.

The parameters end up in the signals LocalVariable1...10 of the called macro.

If no or less than 10 parameters are passed, the remaining \_LocalVariableX signals get the value 0.

To return the result of a macro to the caller, the local signals Return and Failure are available.

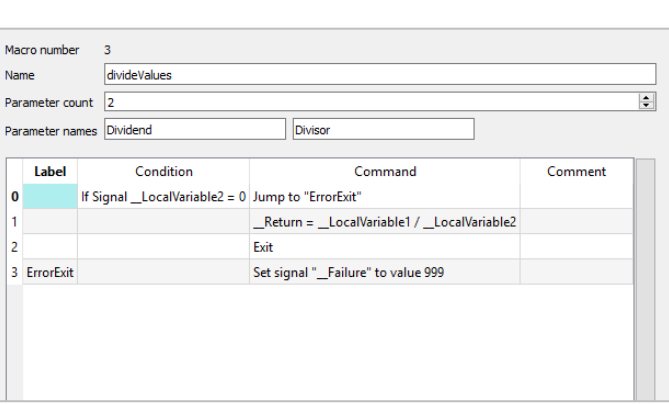

Start BUS with schedule Table1

Gosub macro "divideValues(100, 0)"

If Signal \_Failure = 0 | Set signal "\_\_Return" to value from signal "\_\_ResultLastMacroCommand"

Command

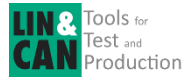

Macro i Name Parame

 $\Omega$ 

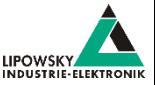

The local signals Failure and Return are used to return results to a call context.

#### Call by other macro (Gosub)

The calling macro can use the LastMacroResult Command variable to access the return value of the called macro which it has stored in the Return command.

If the signal failure in the called macro was set to a value other than 0, this value is also automatically transferred to the \_Failure signal of the calling macro.

### Call by MacroExec Cmd for Baby-LIN-MB-II

A macro called by the Ascii API returns the value of the Return variable as a positive result. If the Failure variable is set in the executed macro, the return value is  $@50000+\lt$  Failure>. Attention: Result return only with blocking Macro call.

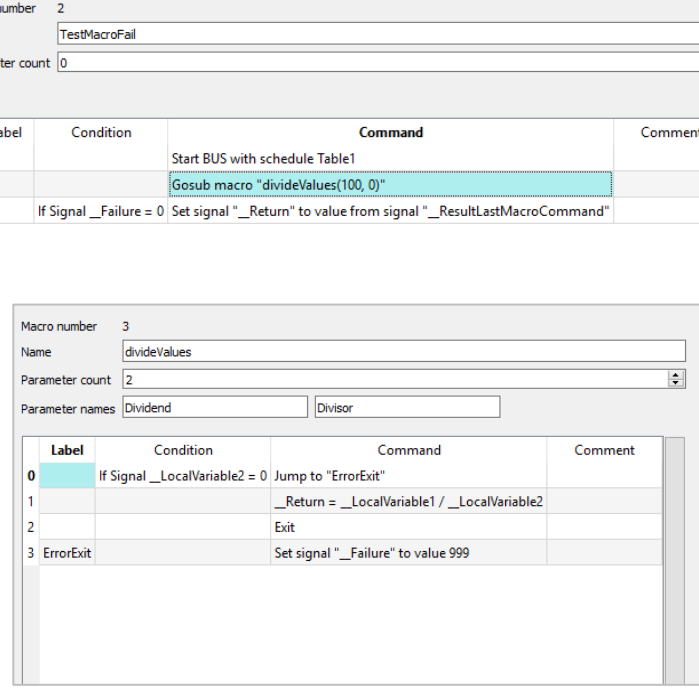

Important note: The value of ResultLastMacroCommand is only valid in the Macro command line directly after the Gosub command, because this signal always contains the result of the previous command. The Failure variable has a different behavior. It is automatically transferred to the calling macro when setting in the called macro when returning if it has a value unequal to 0.

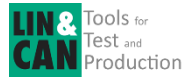

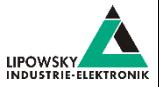

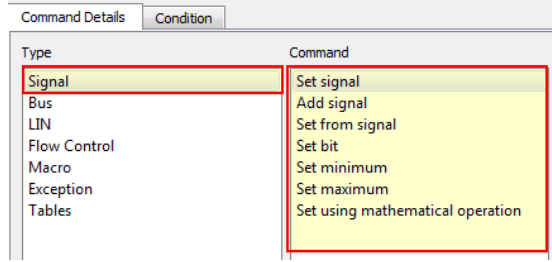

m

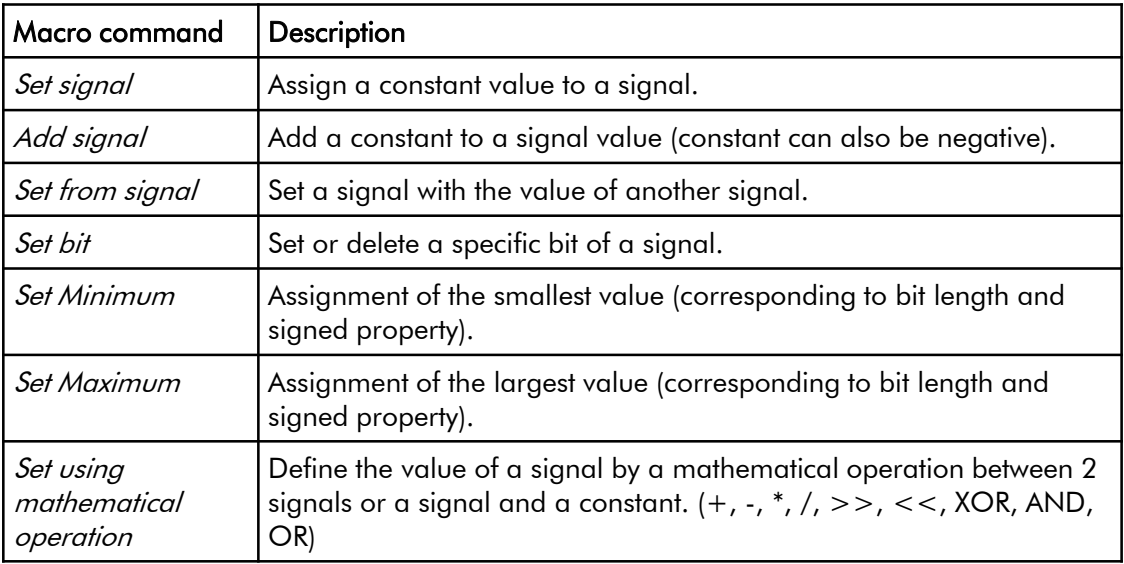

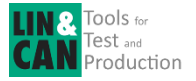

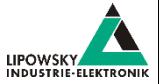

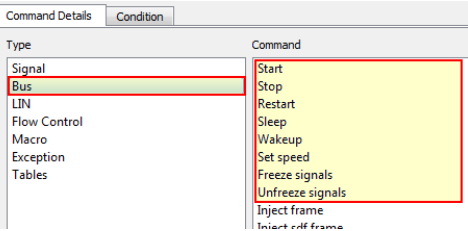

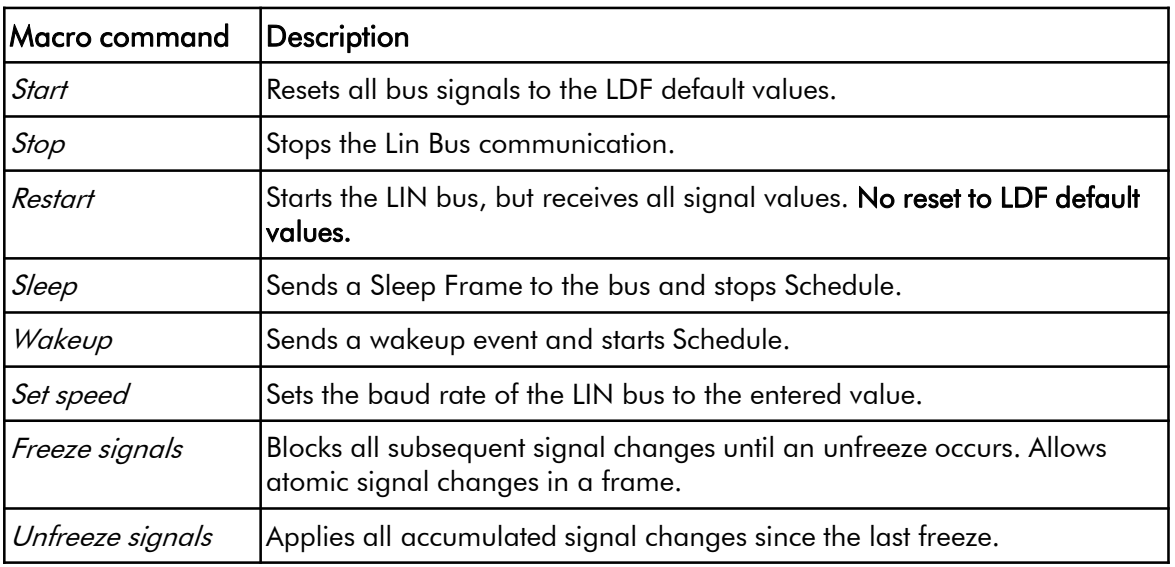

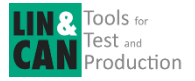

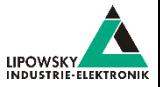

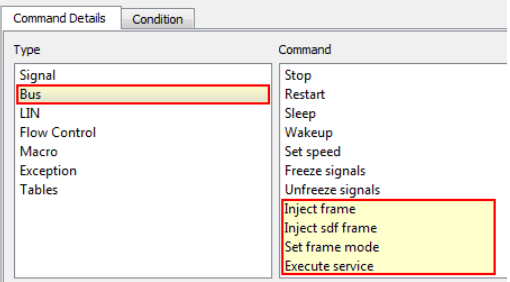

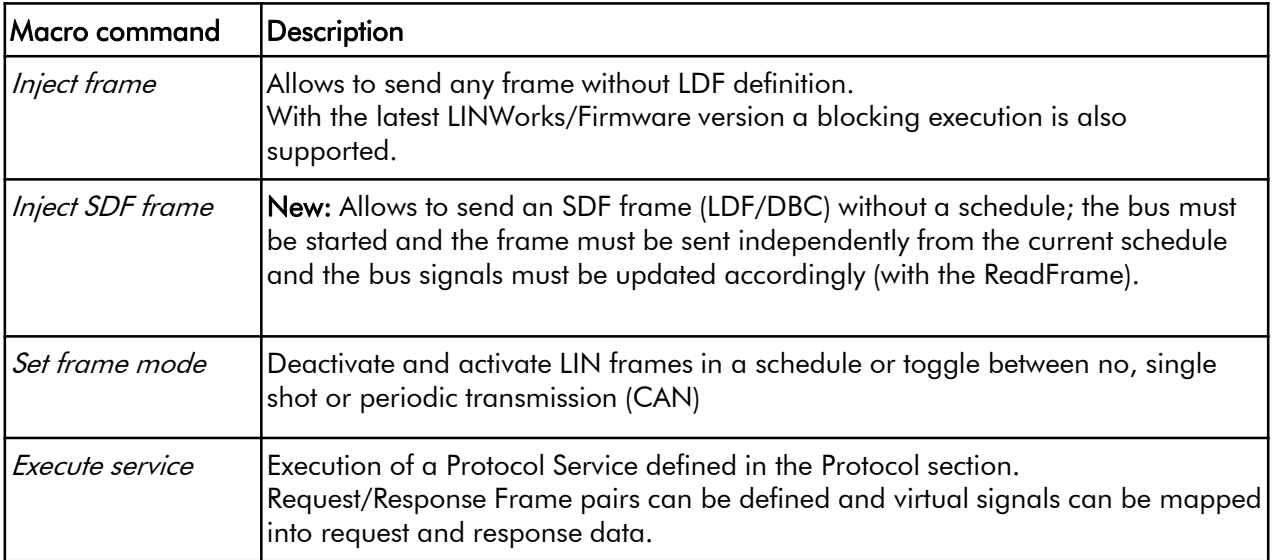

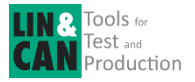

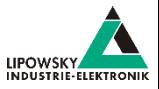

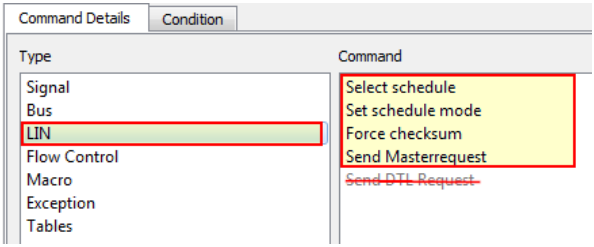

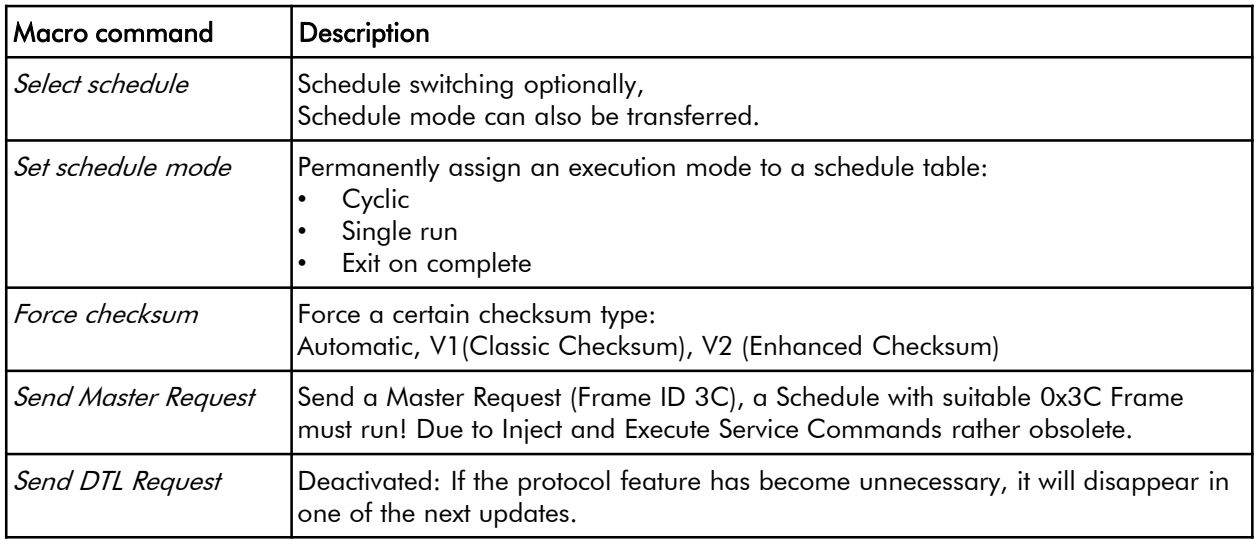

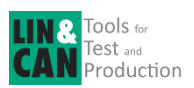

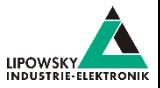

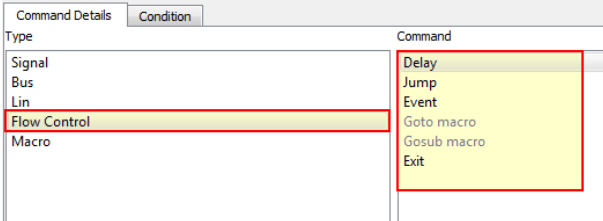

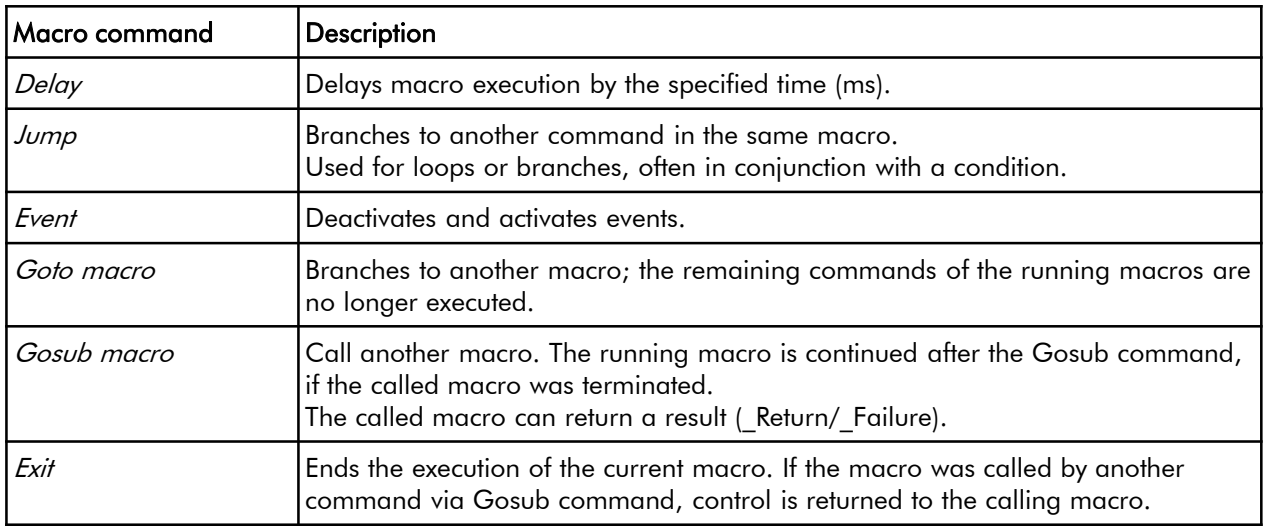

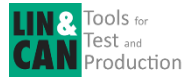

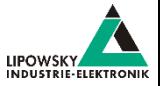

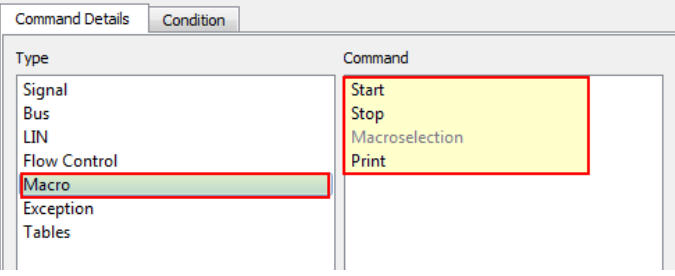

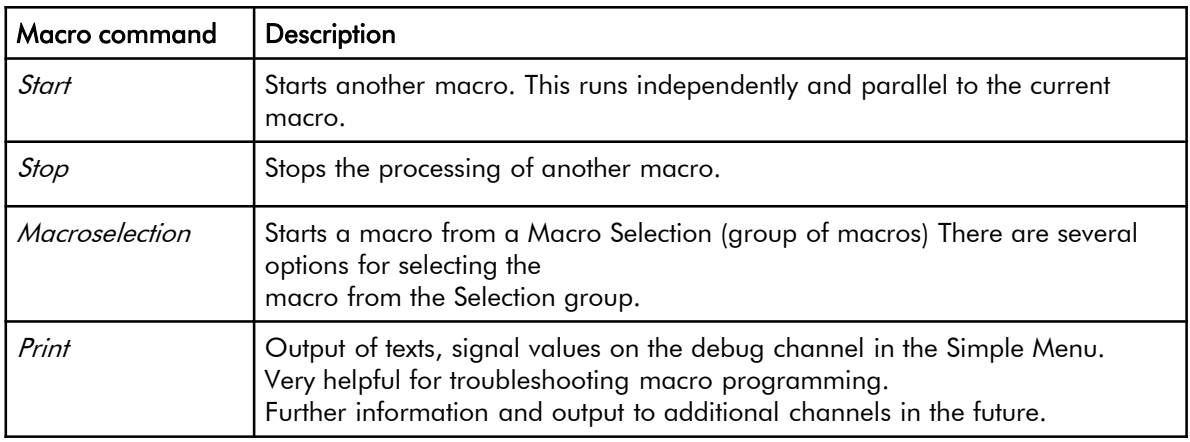

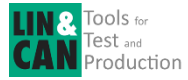

# Macro Exception commands

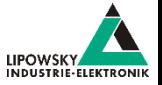

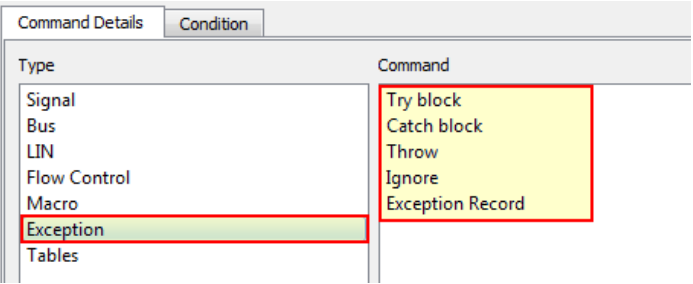

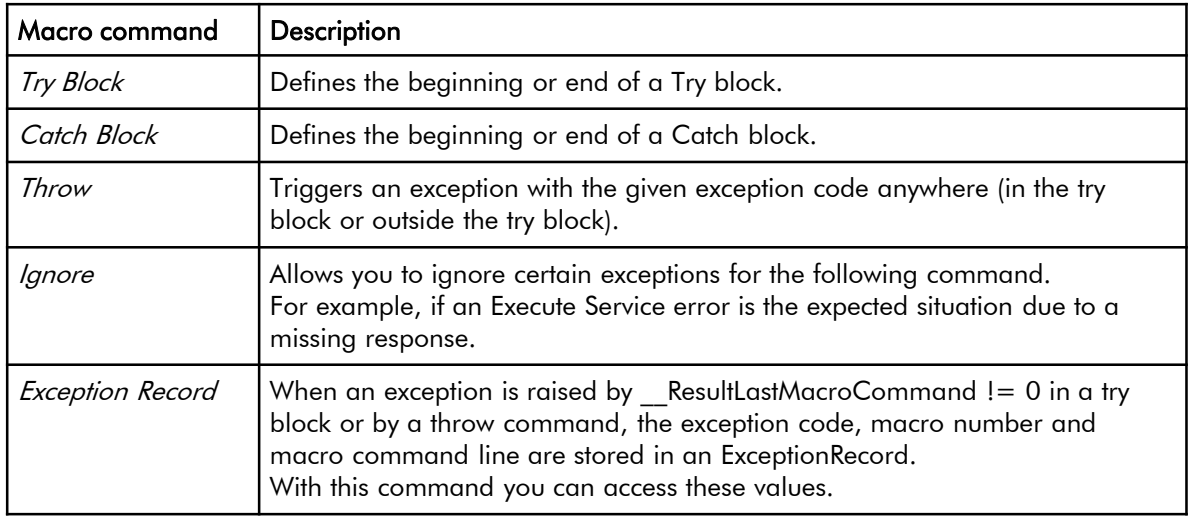

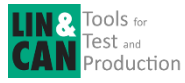

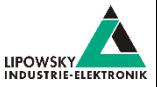

If there are tables in the SDF, the following commands allow access.

The Get Value and Store Value operations are currently only supported on the device for cells of type Number.

The string values can already be read out via DLL.

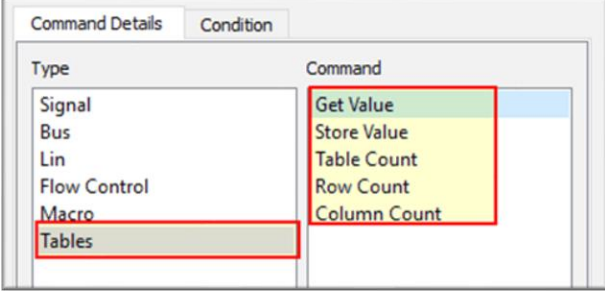

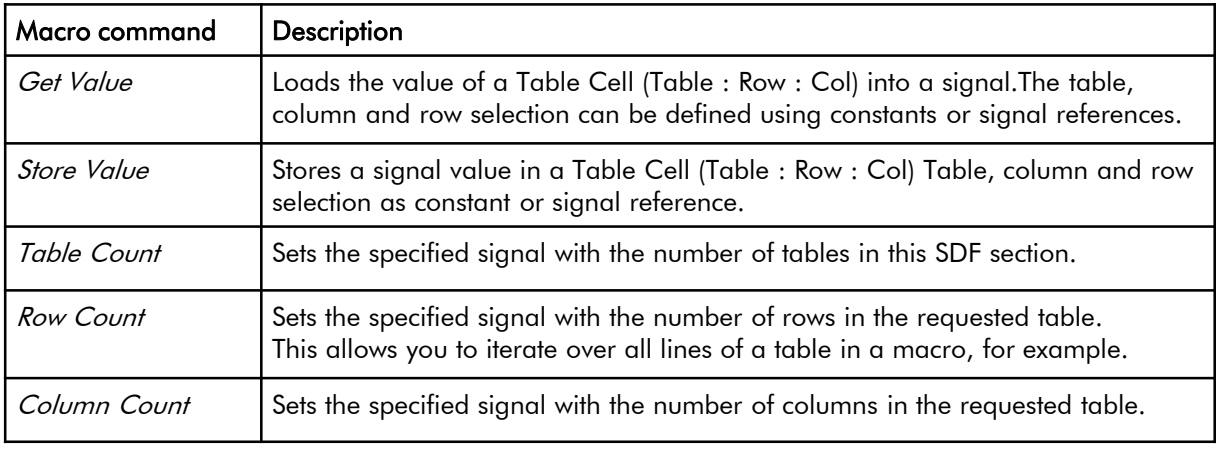

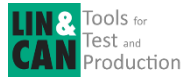

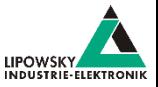

Use the TestType table in a macro.

The parameters for the SubMacros RunSpeed1, RunSpeed2 and Pause are read from the appropriate table row for the selected test type (Signal TestSelection).

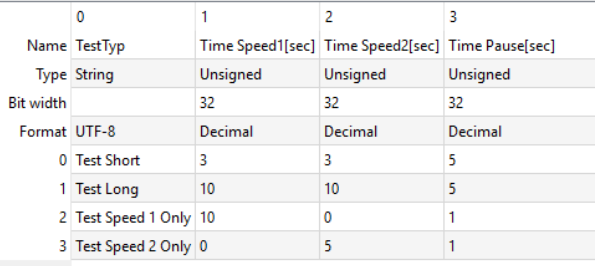

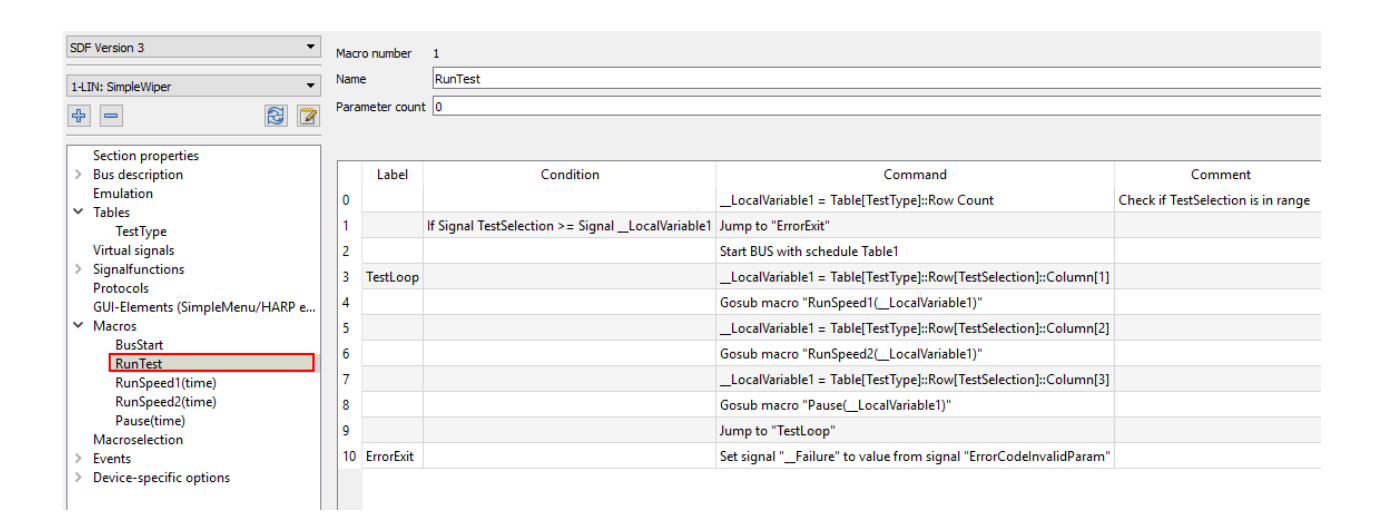

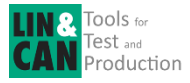

# SessionConf – Macro selection

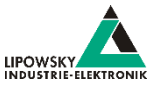

### Macro selection

A macro selection defines a group of from which a macro can be selected execution.

Example: A macro selection to choos between the macros RunSpeed1, Run and StopMotor.

The selection can then be made using Element, Event Action or Macro Com (SDF-V3).

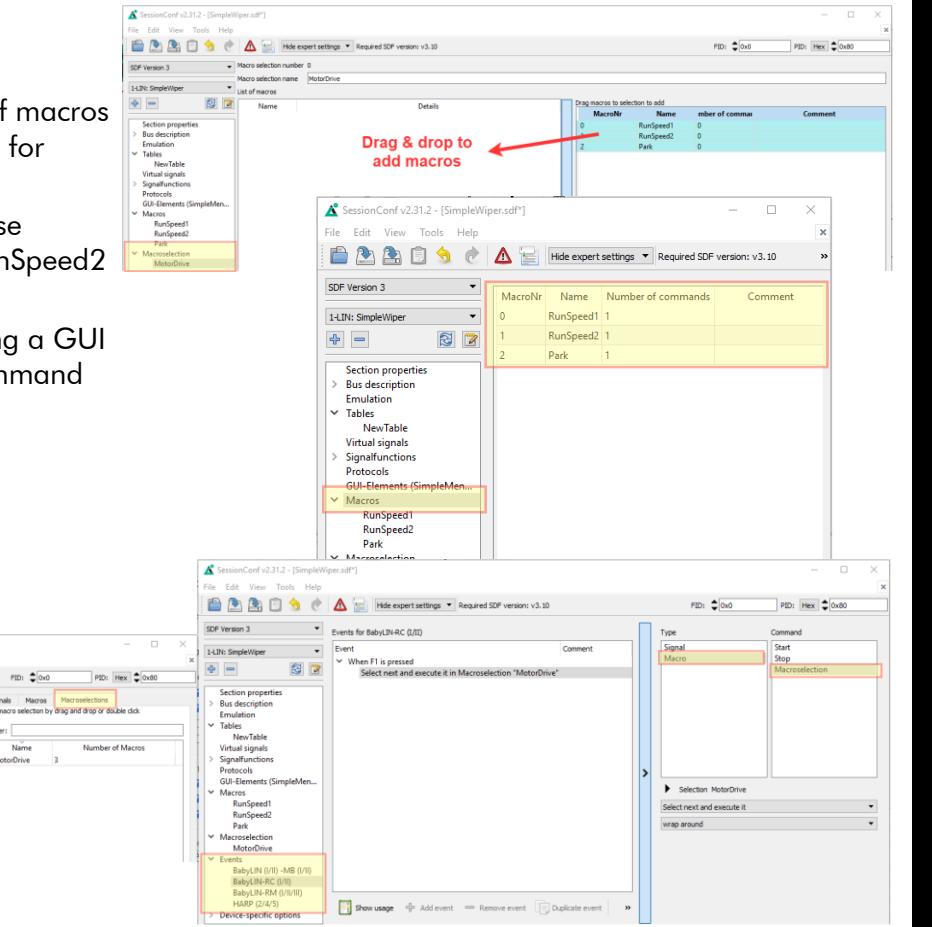

Section properties **Bus description** 

Emulation Tables **NewTable** Virtual signals **Signalfunctions GUI-Element** 

ssionConf v2.31.2 - ISimpleWiner.sdf\*

图图

Hide expert settings . Required SDF version: v3.10

WiperSpeed Temperature

MessageCounter MessageCounter

lanition

WiperSpeed

Temperature

<sup>®</sup> Monitored signa

Edit sign

**■** Edit signa

Target

Comment

Drag & drop

Eith

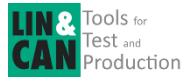

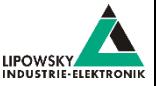

#### Device specific options

So far this section is only relevant for HARP users. Here you can define the signals and key labels for the HARP Keyboard Menu.

There are also setting options for custom variants (e.g. WDTS).

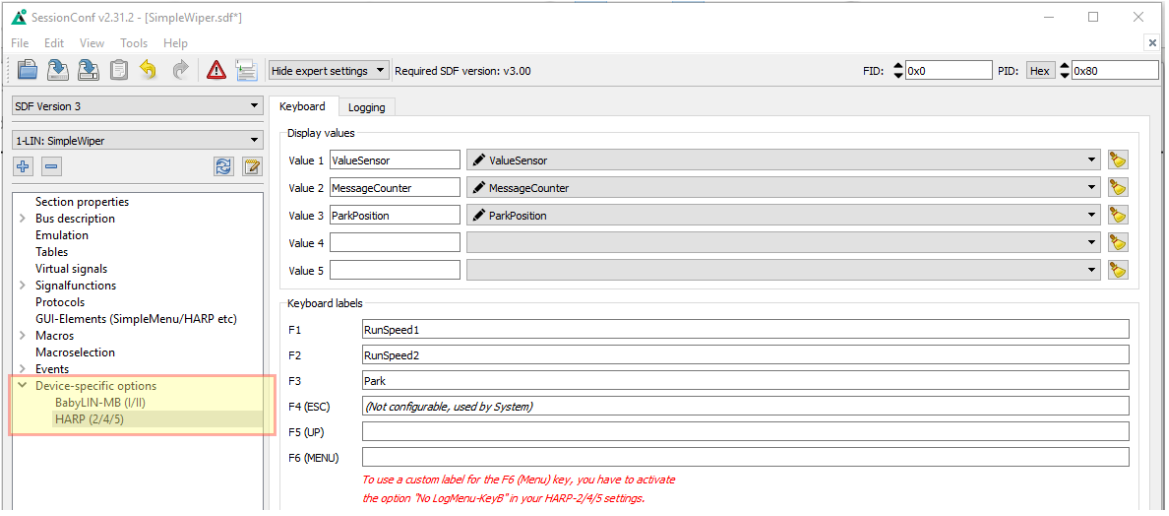

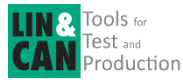

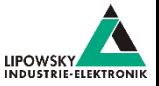

The Device Section (only in SDF-V3 files) allows to store the Target Configuration directly in the SDF file.

It is still possible to configure the target device in the SimpleMenu, as it was only possible in LINWorks V1.x.

If a SDF-V3 file contains a target configuration it is automatically transferred to the device during the download.

Previous problems with forgotten Target Configuration at the customer are now a thing of the past.

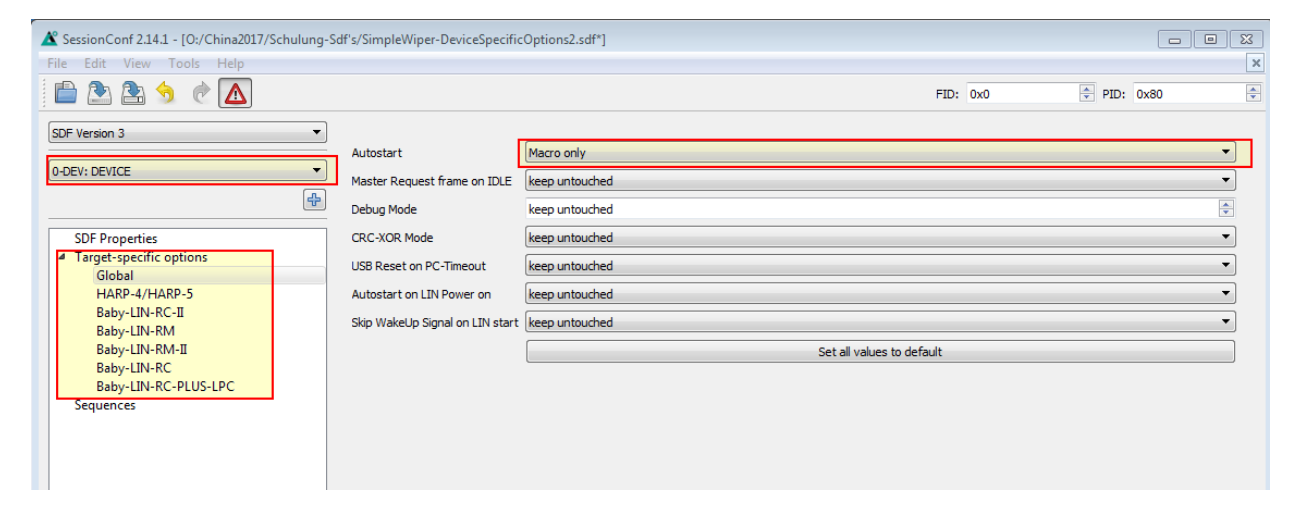
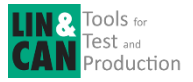

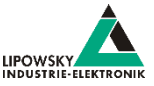

The provided DLL allows to address the

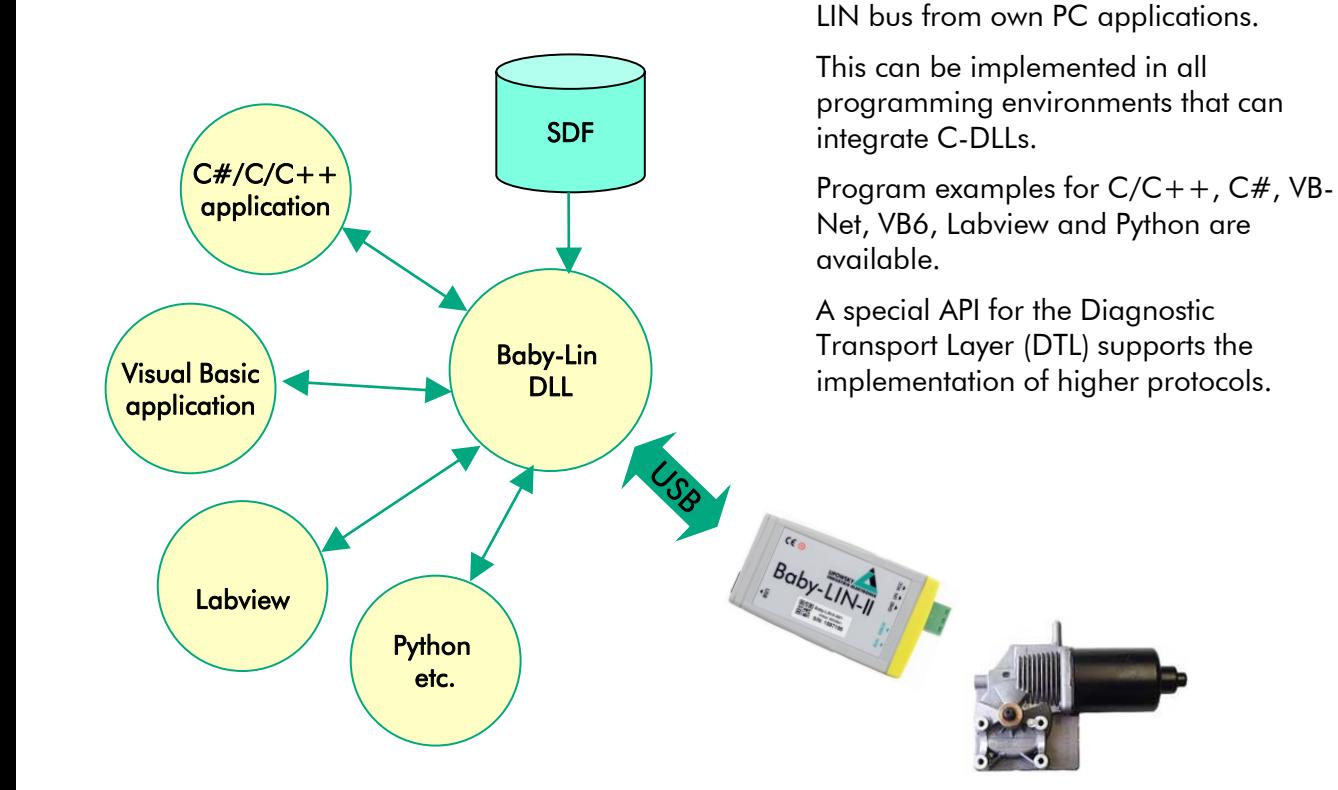

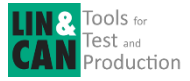

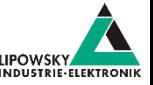

Baby-LIN DLL provides a whole range of API calls The most important and most widely used are:

BLC open (const char \* port); opens a connection to a Baby-LIN device

BLC getChannelHandle (BL HANDLE handle, int channelid); gets a channel handle to a certain channel of a device (LIN/CAN, etc.)

BLC loadSDF (BL\_HANDLE handle, const char\* filename, int download); loads an SDF into the DLL and into the Baby-LIN (download  $= 1$ )

BLC\_sendCommand (BL\_HANDLE handle, const char\* command); sends an API command to the baby-LIN

BLC close (BL HANDLE handle); closes a Baby-LIN connection

The list of all API commands can be found in the BabyLINDLL.chm help file.

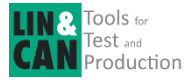

Baby-LIN DLL

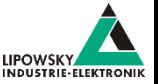

There are a large number of commands that can be issued using the API call BLC\_sendCommand(...).

The most important are:

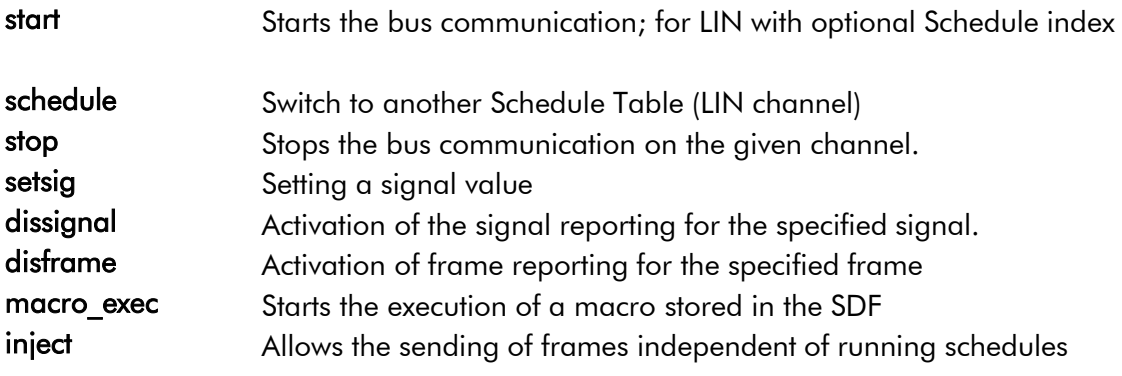

The list of all commands can be found in the BabyLINDLL.chm help file

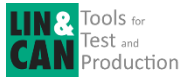

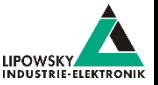

- ➢ The Baby-LIN DLL is a native library with C-interface.
- $\triangleright$  For an easy integration with .NET languages like C# and VisualBasic.NET additional wrappers are included.
- ➢ Also a Python and a VisualBasic 6 wrapper are available.
- ➢ For LabView there is an example VI collection.
- ➢ The Baby-LIN library is available as DLL under Windows and as Shared Library for PCbased and ARM-based (e.g. RaspberryPi) Linux systems.
- $\triangleright$  By accessing all signals, frames, macros etc. defined in the SDF, the distribution of tasks between your own application and the Baby-LIN device can be freely defined to a large extent.
- ➢ In addition to the SDF-based API, the DLL also offers a purely frame-based API (Monitor API). Contrary to its name, this API also supports writing operations such as sending frames.
- ➢ The Monitor API is also used for the new UDS protocol support..

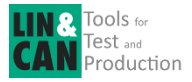

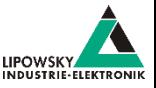

0x3C MasterRequest: Request Data define the node and the requested action. 0x3D SlaveResponse: Data generated by the addressed slave; content depends on request Break Sync Identifier Databyte1 Databyte2 Databyte3 Databyte4 Databyte5 Databyte6 Databyte7 Databyte8 CheckSum **ID=0x3C MasterRequest ID=0x3D SlaveResponse**

### Master Request and Slave Response have special properties

- They are always 8 bytes long and always use the Classic Checksum.
- No static mapping of frame data to signals; frame(s) are containers for transporting generic data.
- Request and response data can consist of more than 8 data bytes. For example, the 24 bytes of 3 consecutive slave responses can form the response data. You then need a rule for interpreting the data. This method is also used for the DTL (Diagnostic Transport Layer).

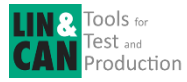

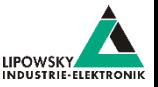

Since a MasterRequest is received by all Slave nodes, but only one Slave is to respond to the following SlaveResponse Frame, the data in the MasterRequest must contain a kind of addressing so that the Slave can recognize that it is meant.

The connected nodes must then have different addresses according to this addressing method.

In addition, the data of the request must describe which action the master wants to execute with the addressed slave.

In order to reduce the effort for specification and implementation of these mechanisms in a LIN application, a general definition was created that is part of the LIN specification.

The protocol called DTL (DiagnosticTransportLayer) also allows larger data packets with more than 8 bytes (maximum frame size for LIN) to be transported.

The use of the Diagnostic Transport Layer (DTL) is also referred to as Cooked Mode.

However, there are still applications today that operate diagnostics without DTL; these are usually manufacturer-specific, which is referred to as raw mode.

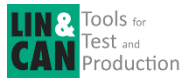

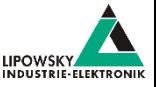

#### Diagnostic Cooked mode

- ➢ MasterRequest and SlaveResponse Frames are the transport containers.
- ➢ Data Objects with up to 4095 bytes can be transmitted
- ➢ NAD and PCI are 2 elements that occur in each frame and provide information about the frame and its destination or origin.

#### Diag Frametypes

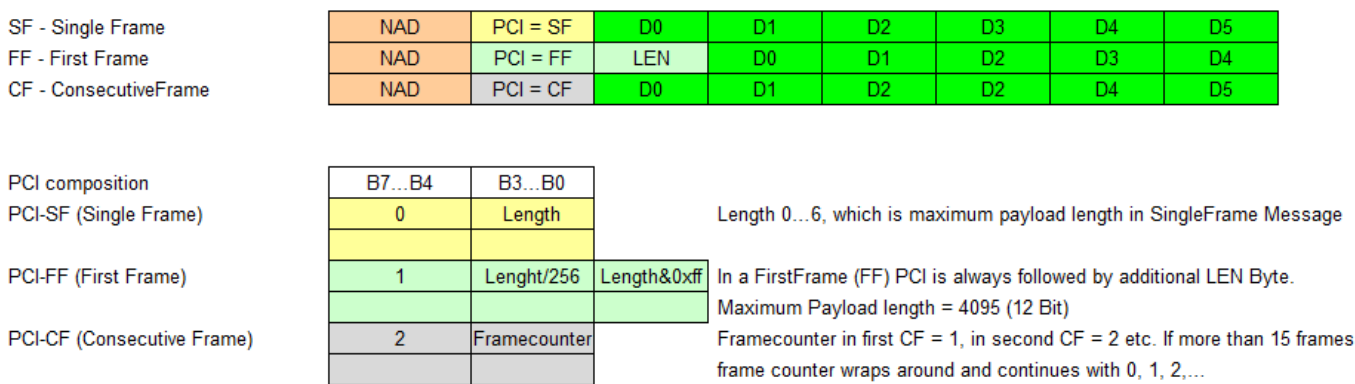

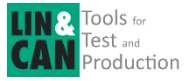

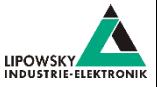

#### **Diag Frametypes**

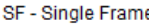

FF - First Frame

CF - ConsecutiveFrame

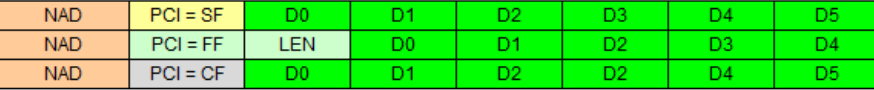

PCI composition

PCI-SF (Single Frame)

PCI-FF (First Frame)

PCI-CF (Consecutive Frame)

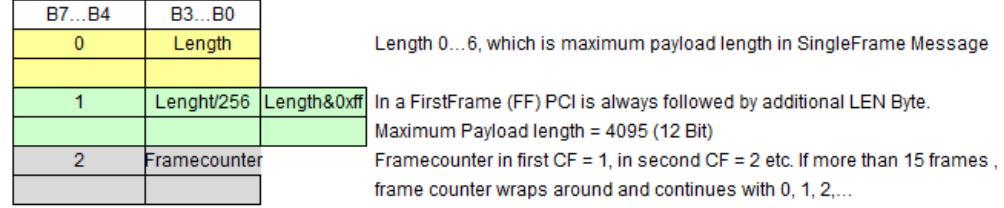

#### **Example: SF-Request with SF-Response**

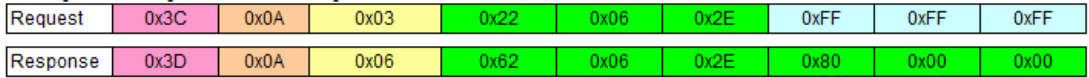

#### Example:  $SF-Request$  (Wildcard Nad) with MultiFrame-Response  $(FF + 2*CF)$

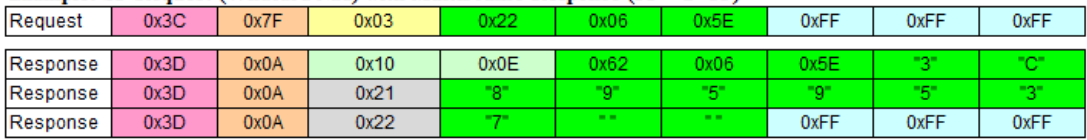

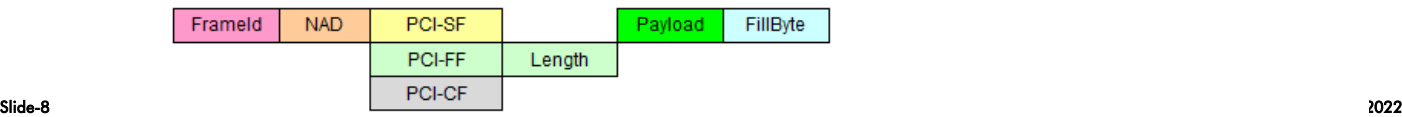

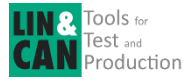

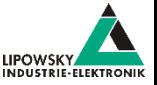

Even in systems that use DTL mode, a certain MasterRequest Frame can occur that differs from the DTL Frame Layout Schema.

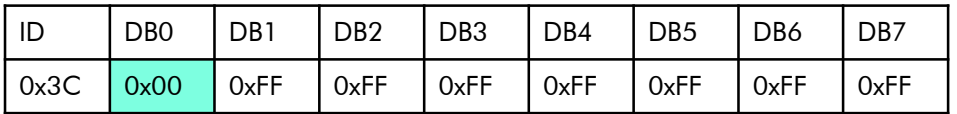

This is the Sleep Command Frame, which can be sent by the master.

It requests all connected nodes to go into sleep mode.

Usually the sleep mode in the slave is also linked to a power saving mode, depending on the slave implementation.

After sending this frame, the master stops sending further frames.

To wake up the bus again, the master sends a wakeup event and continues with the scheduling (start, restart, wakeup).It is also permissible for a slave to wake up a sleeping bus with a wakeup event.

This is also the only situation on the LIN bus where a slave can show activity on the bus without being requested to do so by the master.

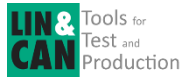

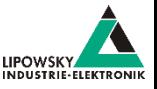

In the LIN specifications V.2.0 and V.2.1 some standard diagnostic services are defined.

This standard diagnostic service is based on the DTL (Diagnostic Transport Layer).

Each service is identified by a service ID in the 1. payload byte, depending on the service further parameters follow

The table shows the available services

Only the services 0xB2 and 0xB7 must always be supported by a slave, the others are optional.

The service 0xB1 Assign Frame Identifier was only available in LIN V.2.0; it was replaced in LIN V.2.1 by the service 0xB7.

A master that controls nodes with LIN V.2.0 and LIN V.2.1 must support both services. In fact, many LIN slave nodes support both services alternatively.

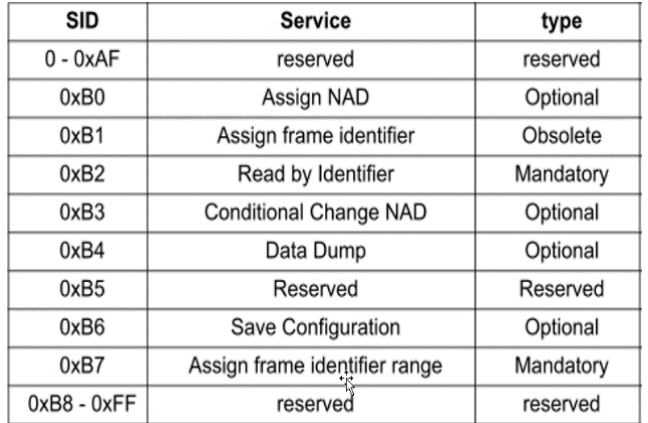

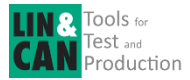

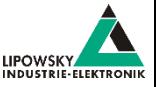

DTL-Request Service Id SID always in 1. byte of payload

On positive response:  $SID | 0x40 = RSID'$ 

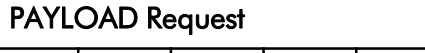

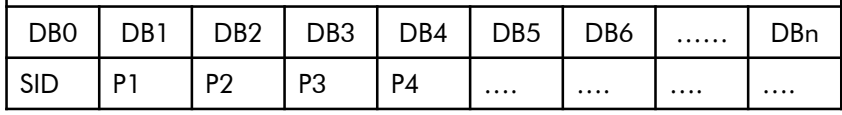

As a rule, a service consists of a request and a response, whereby there can be a positive and a negative response.

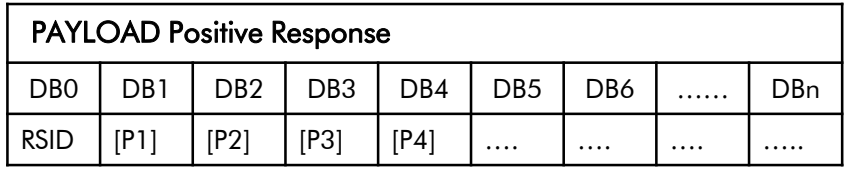

### On negative response:

1. Byte 0x7F

2. Byte SID

3. Byte ErrorCode

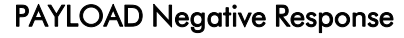

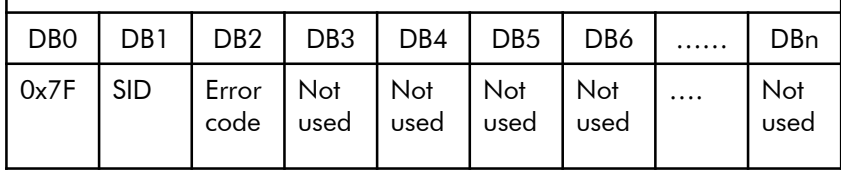

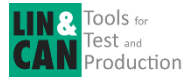

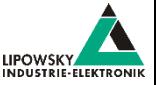

According to LIN specification, each LINV.2x node has a unique product identification. The product identification consists of 3 values:

- Supplier Id 16 bit number (most significant bit always 0), the Supplier Id is assigned to the manufacturer by the CIA (formerly LIN Consortium).
- Function Id 16 bit Manufacturer-specific number that identifies a specific product. Products that differ in LIN communication or in their properties at the interfaces should have different Function Ids.
- **Variant** 8 bit number, which should always be changed if the node does not experience functional changes.

Supplier Id and Function Id are required in some diagnostic services as parameters in the MasterRequest.

Wildcards have been defined so that these services can also be executed without knowledge of this ID.

Every node should support this wildcard, in practice this is not always the case.

Wildcards usually only work with a single connected slave.

However, there are exceptions, e.g. auto-addressing, but no response is evaluated.

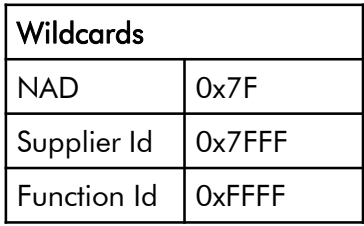

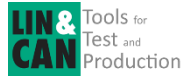

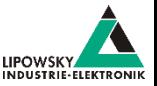

## Read data by Identifier Service

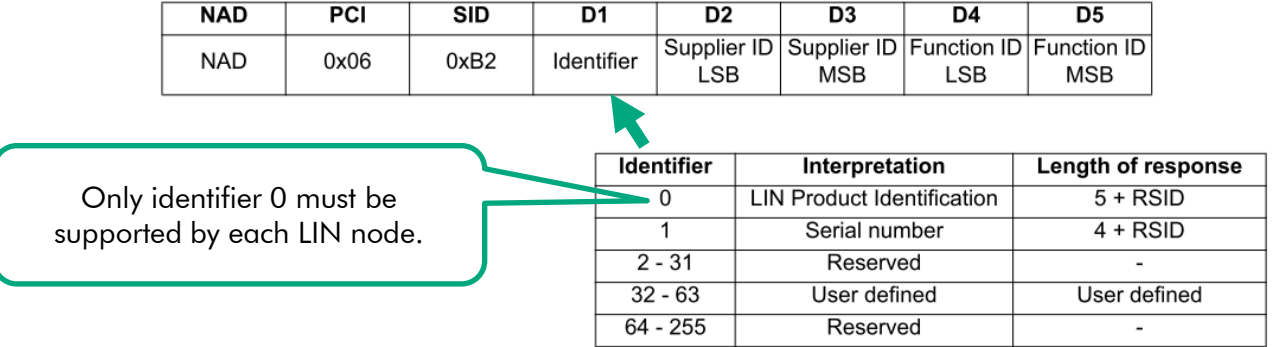

The layout of the response data depends on the requested identifier:

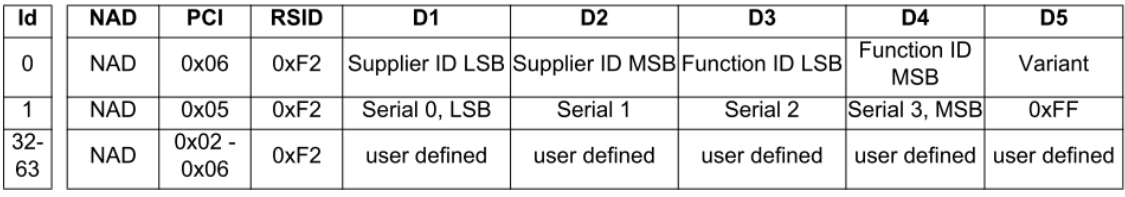

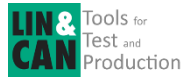

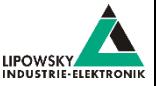

## Assign NAD Service

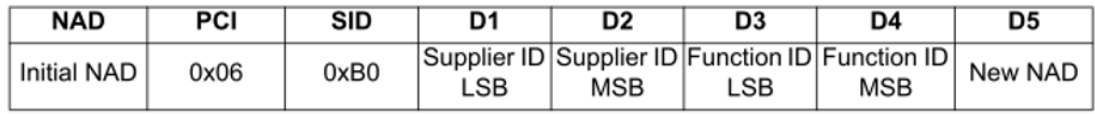

If only one slave is connected, you can also use the wildcard NAD 0x7F.

Not all slaves allow the reconfiguration of the NAD (e.g. VW-Led's from the exercises).

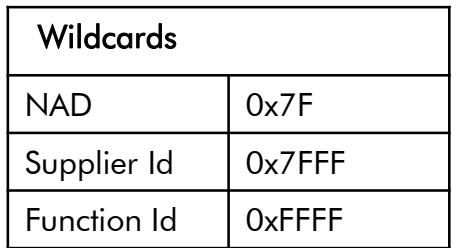

A positive answer then looks like this :

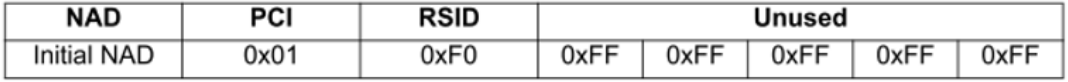

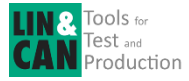

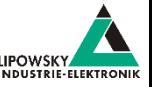

### Service Assign Frame-Id

This service was deleted in LIN Spec V.2.1, but you often have to implement it in a master if you have LIN V.2.0 slaves connected there.

It is possible to use the wildcards for Supplier Id and NAD, but only if only one participant is connected.

The Message Id is a 16 bit identifier that uniquely references each frame of a node.

This Message Id / Frame assignment can be found in the node attributes of an LDF file.

Attention: the Protected Id is used in this request.

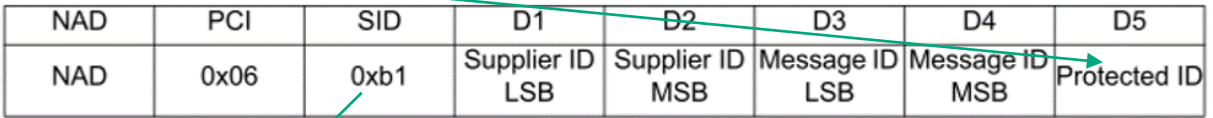

If the service was successful, the slave gives a positive response as far as the master requests if by sending a slave response header.

 $RSID = 0xB1 | 0x40 = 0xF1$ 

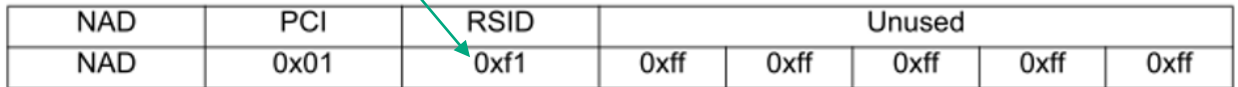

When using the wildcard NAD, the response is the real NAD.

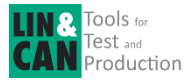

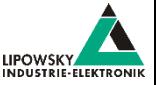

The Message Id used in the Assign Frame Id Service is a 16 bit number.

Each configurable frame of a LIN node is listed in the Configurable Frames section of the node attributes in the LDF. There the corresponding Message Id is also assigned to each frame. The message id is only unique within a node, but nodes of the same type have the same message id for the same frame.

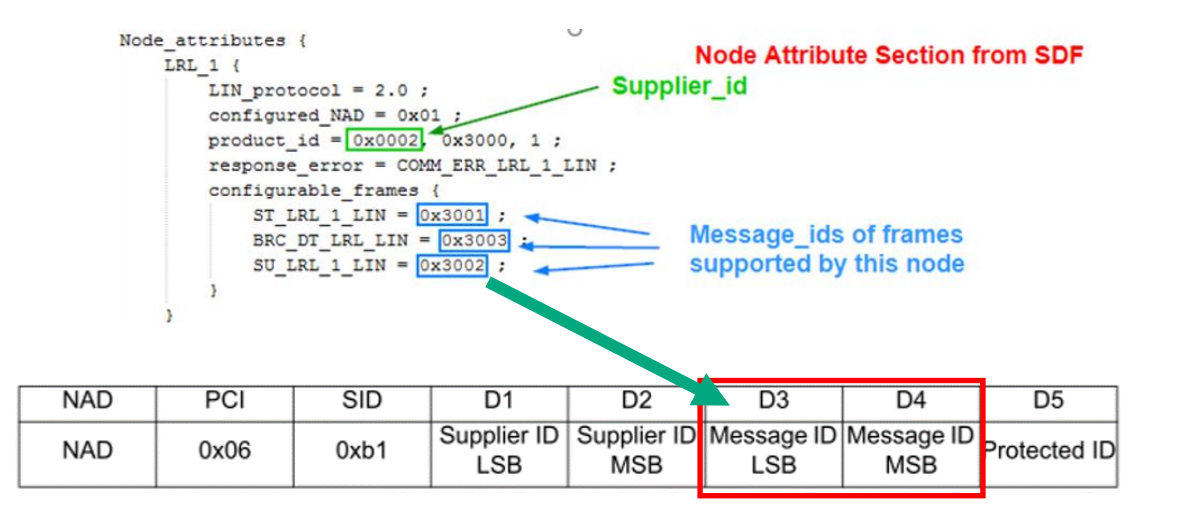

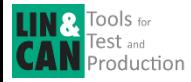

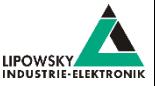

### Service Assign FrameId Range

This command was introduced in LIN V2.1 and replaces the obsolete Service Assign frame Id.  $FAN_2$  {

With this service you can assign new ID's to up to 4 frames.

The Start Index indicates to which frame the first PID in the list of up to 4 PID's belongs.

The order in the list is the same as the frames listed in the Node Attribute Section of the LDF.

If a frame is not to be supported at all, enter the value 0; if a frame is not to be reconfigured, but to retain the previous value, enter the value 0xff.

Unused PID's in the list are also set to 0xff.

 $LIN$  protocol = "2.2":  $configured\_NAD = 0x02;$  $initial\_NAD = 0x02;$ product\_id = 0x7FFF, 0xFFFF; response\_error = COMM\_ERR\_FAN\_2\_LIN;  $P2_m \dot{m} = 50.0 \text{ ms}$  $ST\_min = 0.0 ms;$ configurable\_frames { CTR\_FAN\_2\_LIN; ST\_FAN\_2\_LIN;

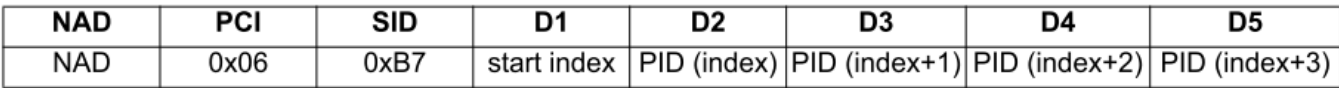

Positive response

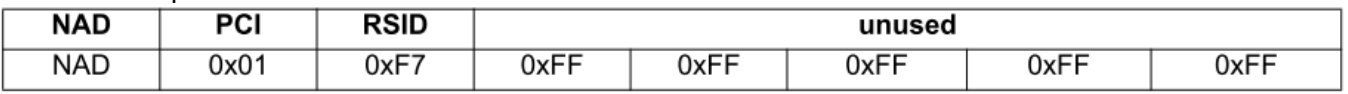

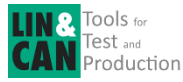

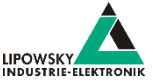

### Example : Configuration of 6 PID's

The slave node has 6 configurable frames, as shown in the LDF extract on the right. To assign all 6 Frameld's 2 B7 Services must be excuted.

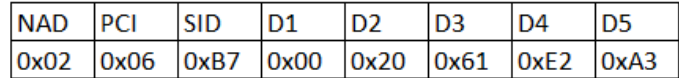

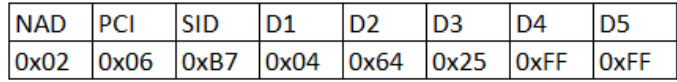

Result of frameld assignment:

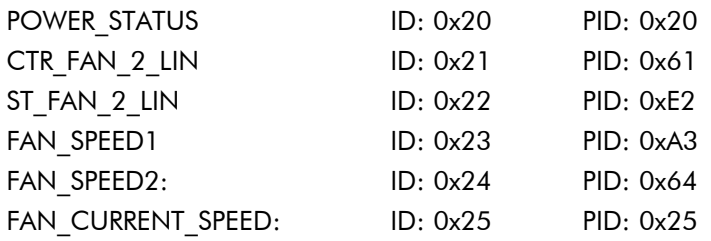

The positive response for both service would look like this:

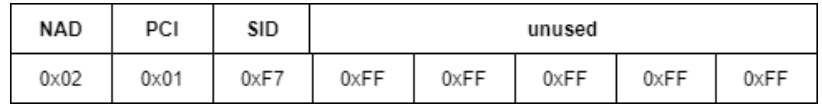

FAN  $2 \{$  $LIN\_protocol = "2.2";$  $configured NAD = 0x02;$  $initial NAD = 0x02;$ product\_id = 0x7FFF, 0xFFFF; response\_error = COMM\_ERR\_FAN\_2\_LIN; configurable frames { POWER STATUS; CTR\_FAN\_2\_LIN; ST\_FAN\_2\_LIN; FAN SPEED1; FAN\_SPEED2; FAN\_CURRENT\_SPEED; P

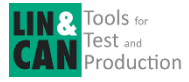

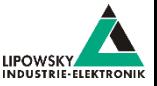

#### Data Dump Service

This service can be used by the Manufacturers node to implement productspecific configuration services, for example, for the EOL.

So some actuator manufacturers use this service to configure with direction, EmergencyRun, EmergencyRunPosition, etc.

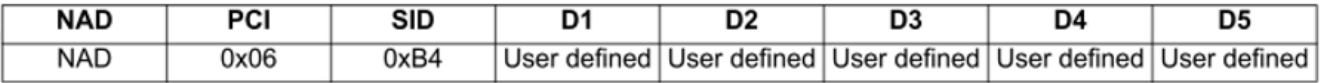

Positive Response

RSID corresponds again to the rules of the DTL (0xB4  $\mid$  0x40 = 0xF4); all further data in the payload are defined manufacturer specifically.

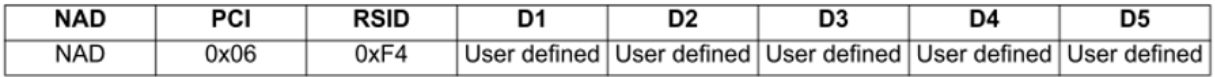

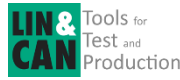

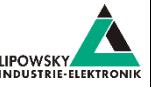

## Save Configuration (0xB6)

This service can be used by the node manufacturer to persistently save changes to the node configuration (NAD, Frameld, etc.) via the Data Dump Service..

However, this is not uniformly regulated because some nodes immediately write to a non-volatile memory when the corresponding change service is performed. Other nodes initially only make the change temporarily in RAM and then need this slave configuration service to store the values in nonvolatile memory.

Save configuration requeste:

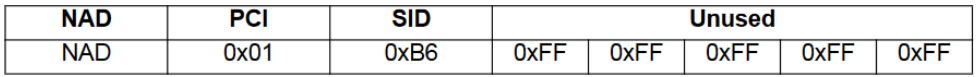

Upon successful execution of the service and correct NAD, the slave should respond with the following frame. It should be noted that there is no wait for the configuration to be saved

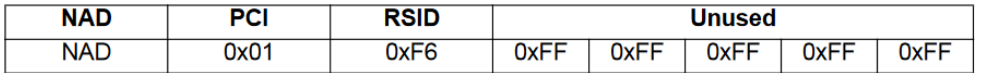

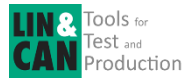

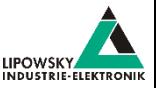

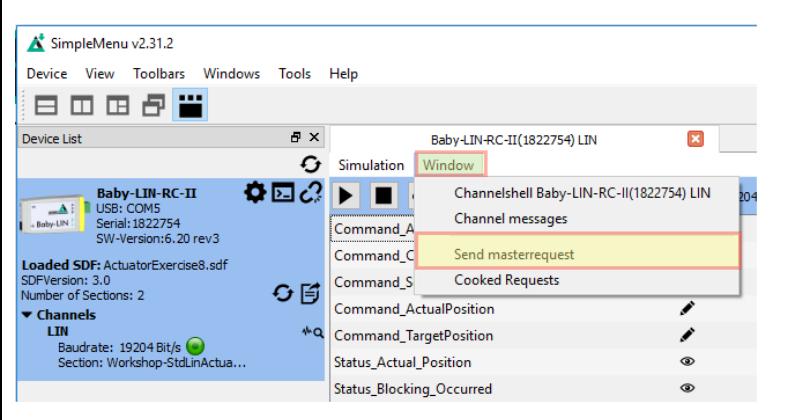

The Send Masterrequest function in the Simple Menu can be used to quickly and interactively check whether a node supports a particular diagnostic service.

This Interactive MasterRequest mask only works if a Diagnosis Schedule has been started.

This must contain MasterRequest and SlaveResponse Frames.

Any diagnostic frames can be defined in this mask, even those that are not DTL compliant.

The slave response can also be displayed in this mask.

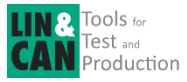

# Raw mode interactive in Simple Menu

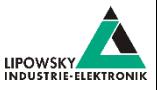

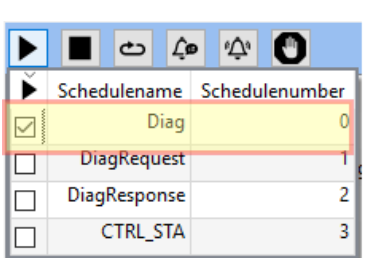

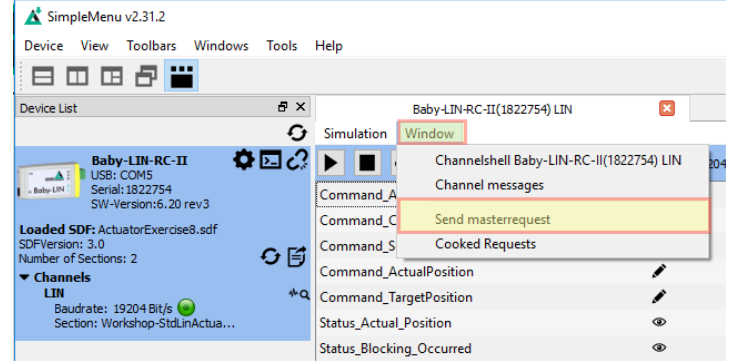

For this function a Schedule with MasterRequest and SlaveResponse Frames must be activated.

After entering the request data and setting RequestCount to 1, we see the answer when we press Send.

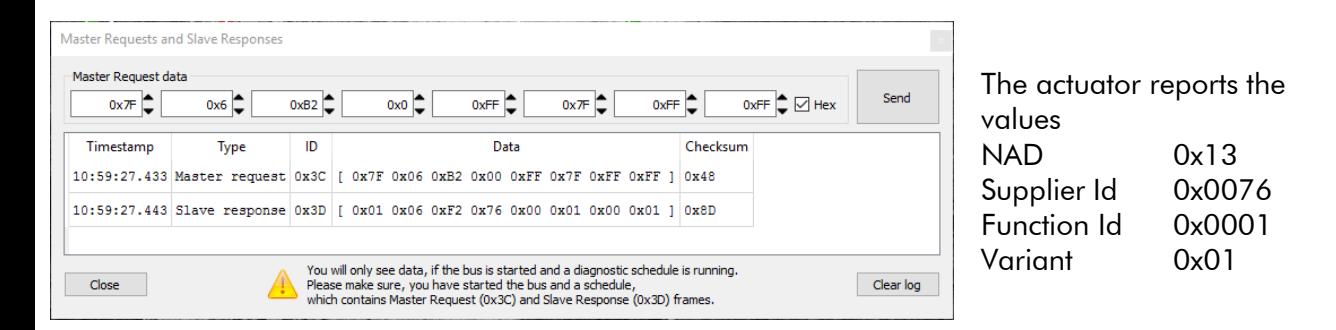

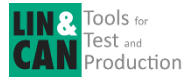

Simluation Window  $\blacksquare$ 000

 $|a|$ 

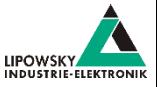

There is also an interactive mask for the Cooked Mode in the SimpleMenu.

You also have to make sure that a schedule with MasterRequest and SlaveResponseFrames is running.

With the frame monitor you can also see the raw data on the bus.

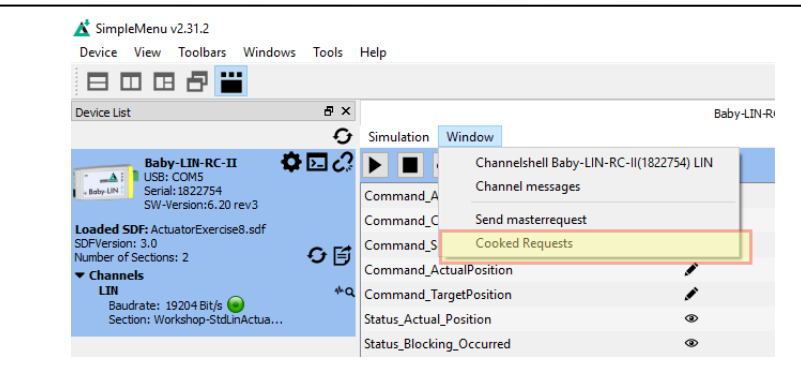

#### **Cooked Requests** Ď **NAD**  $0x7F$ Data 0000 b2 00 ff 7f ff ff . . . . . . Response NAD 0x23 Response Data 0000 f2 76 00 01 00 01  $. v. . . .$ **LIN Product Identification** (Wildcard) Frame monitor Baby-LIN-RC-II(1500123) LIN

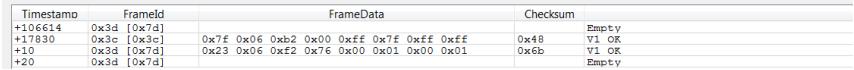

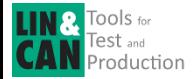

## Raw mode MacroCommand MasterReq

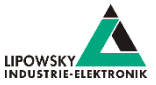

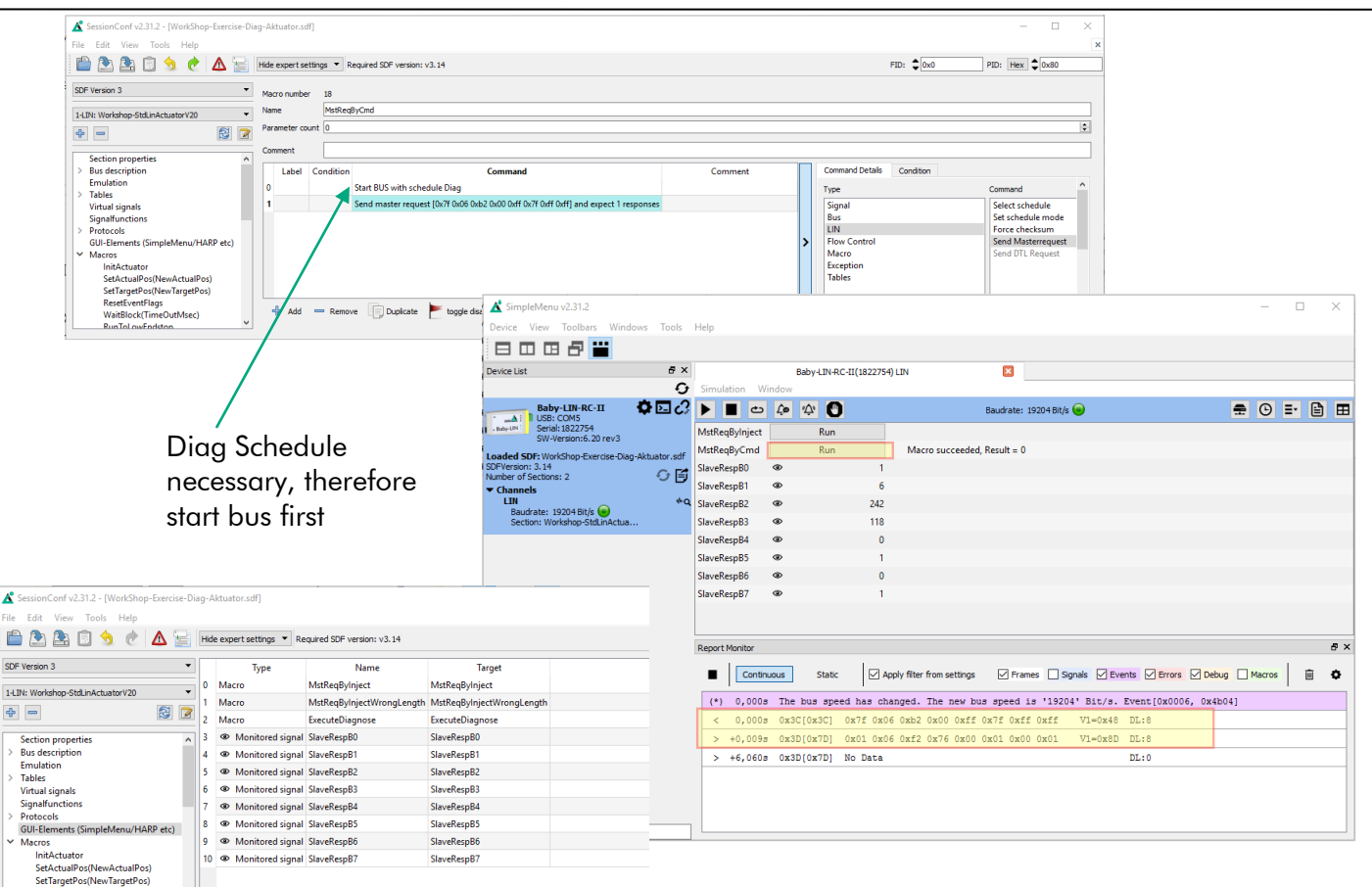

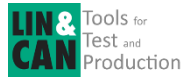

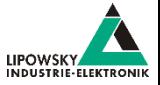

### Alternativ Inject Command

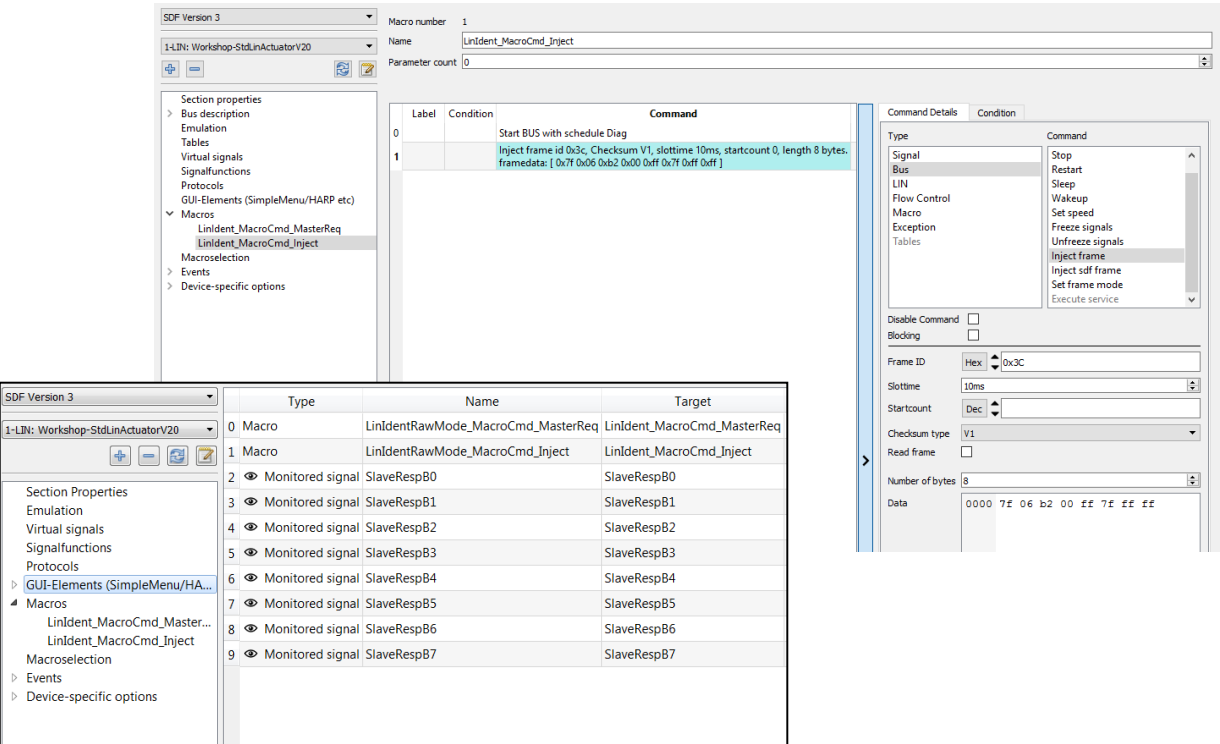

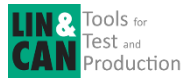

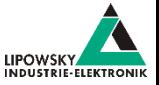

When sending a diagnostic request via Macro Command Inject you get the identical data.

In the Frame Monitor, Inject Frames are marked separately.

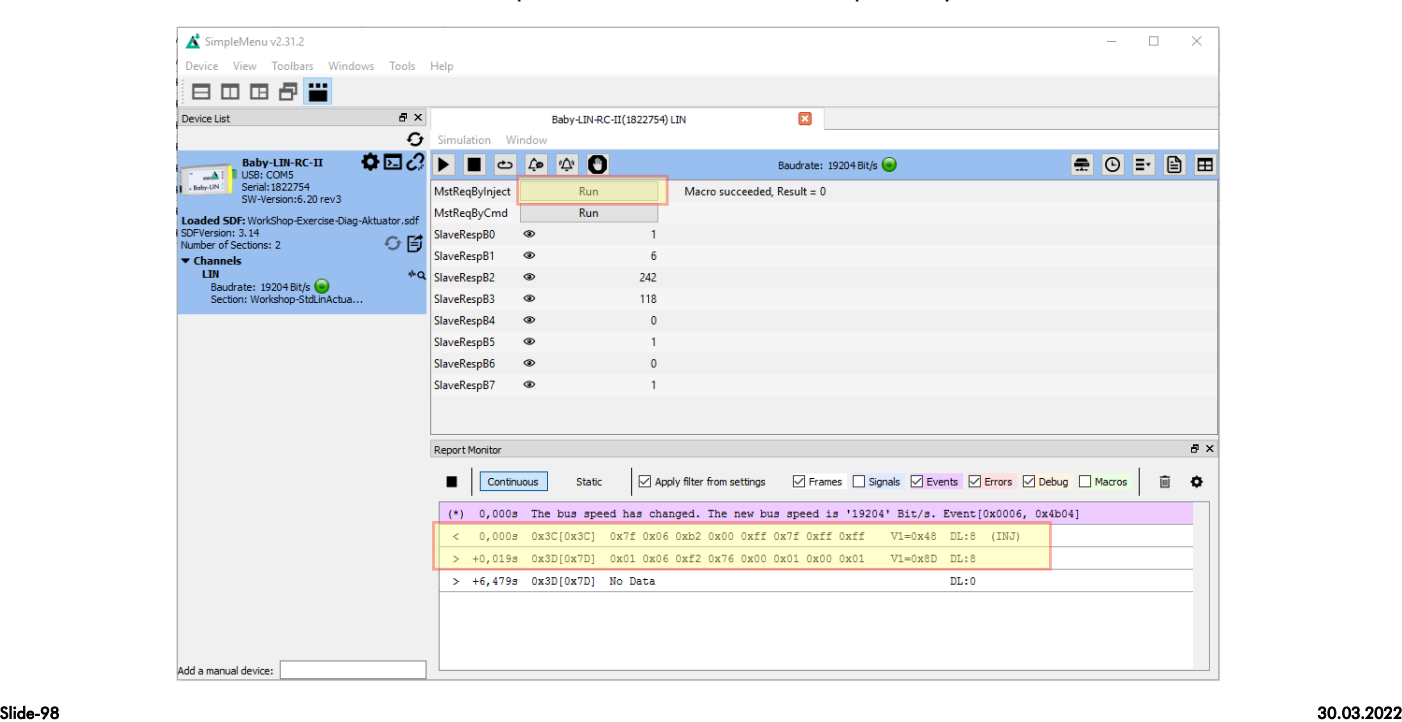

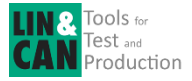

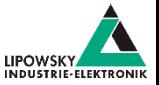

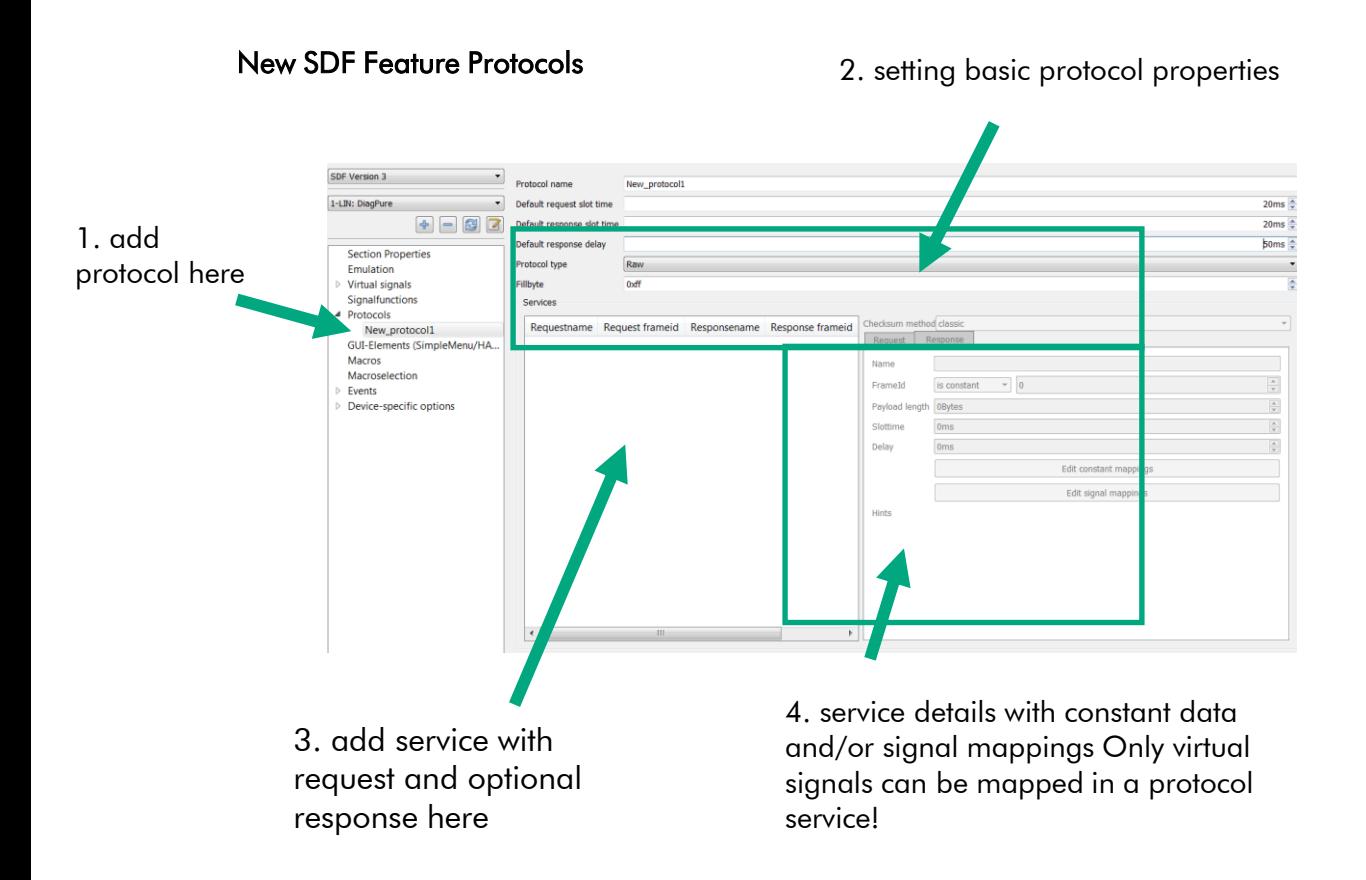

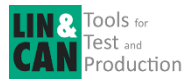

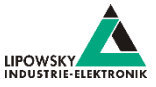

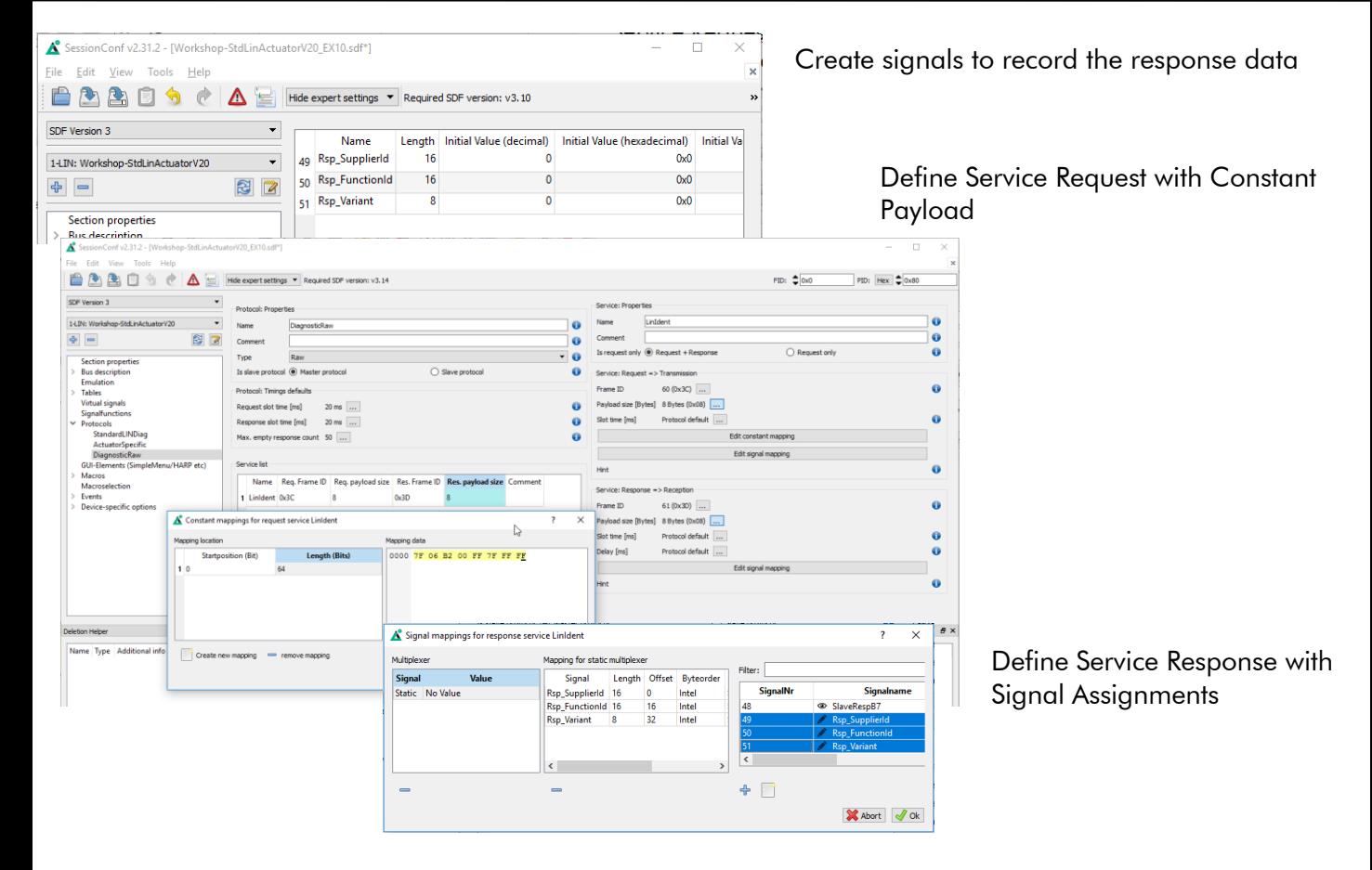

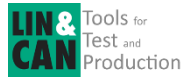

## Raw mode MacroCommand Execute service

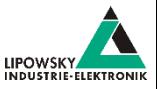

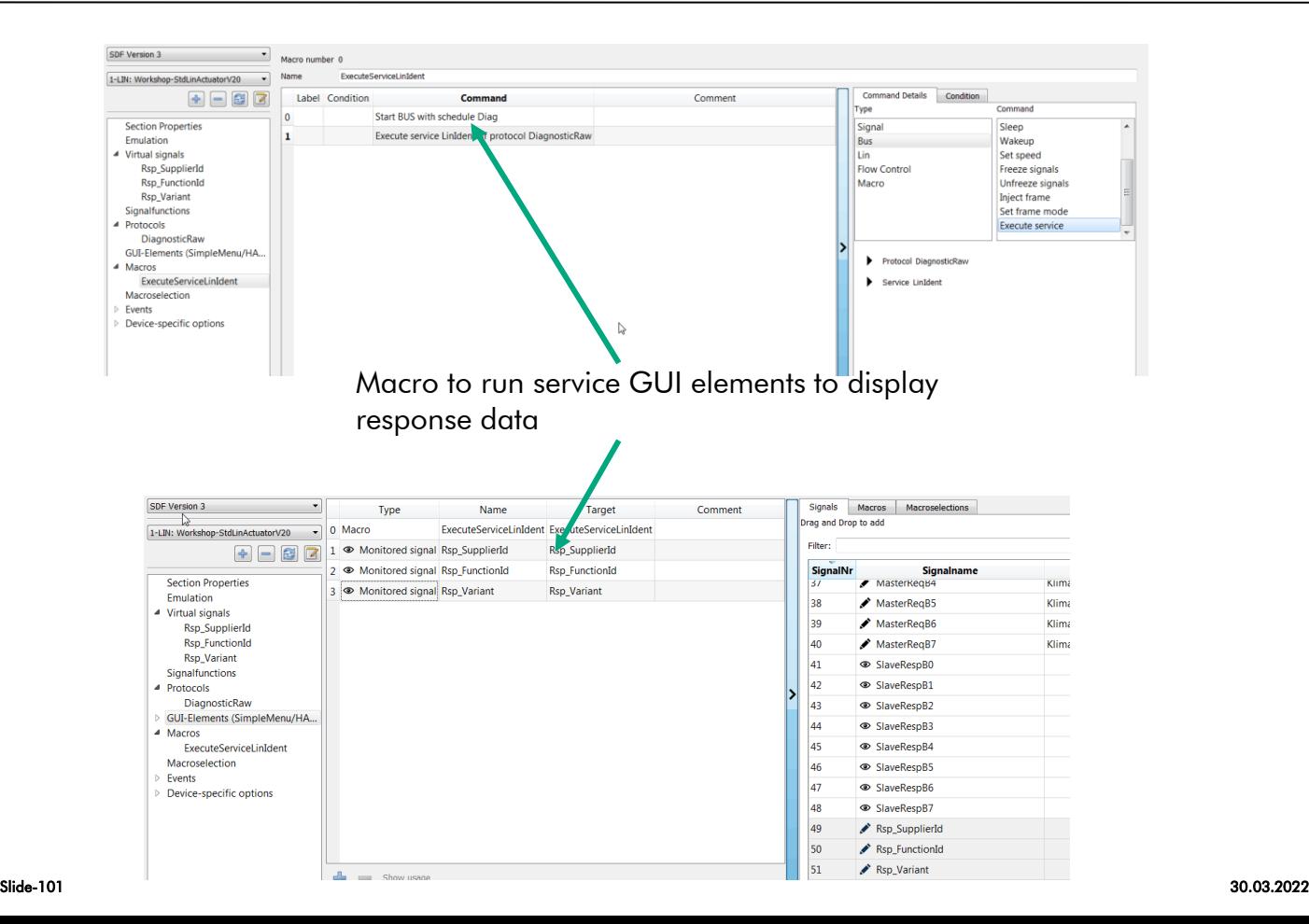

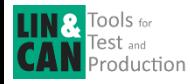

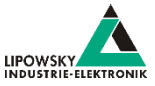

We're now drawing up a protocol as DTL. (Copy and change the raw protocol)

For DTL we need a virtual signal @@SYS\_SERVICE\_REQUEST\_NAD

We set its default value to 0x7f (NAD Wildcard)

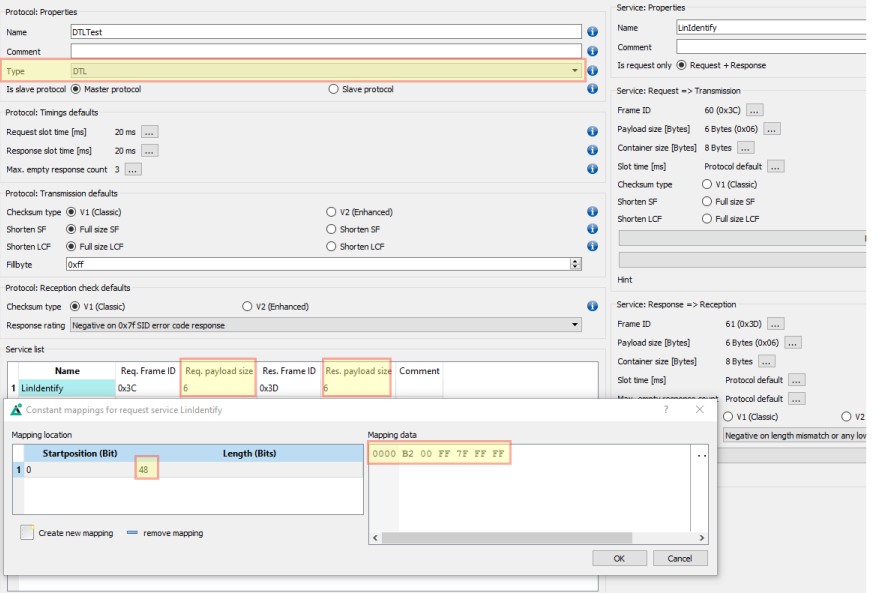

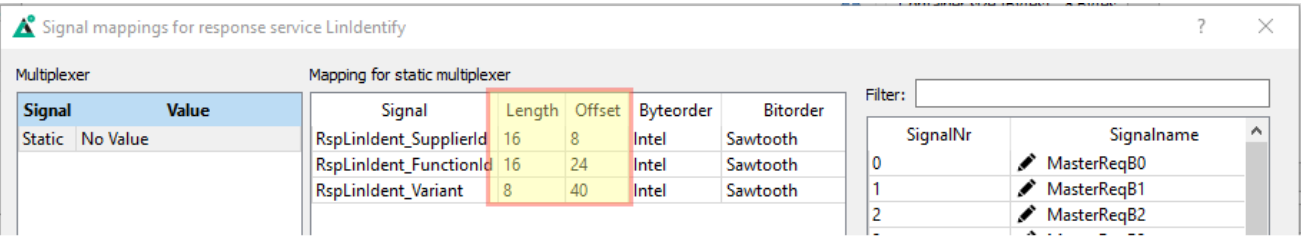

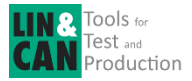

# Cooked mode MacroCommand Execute service II

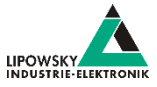

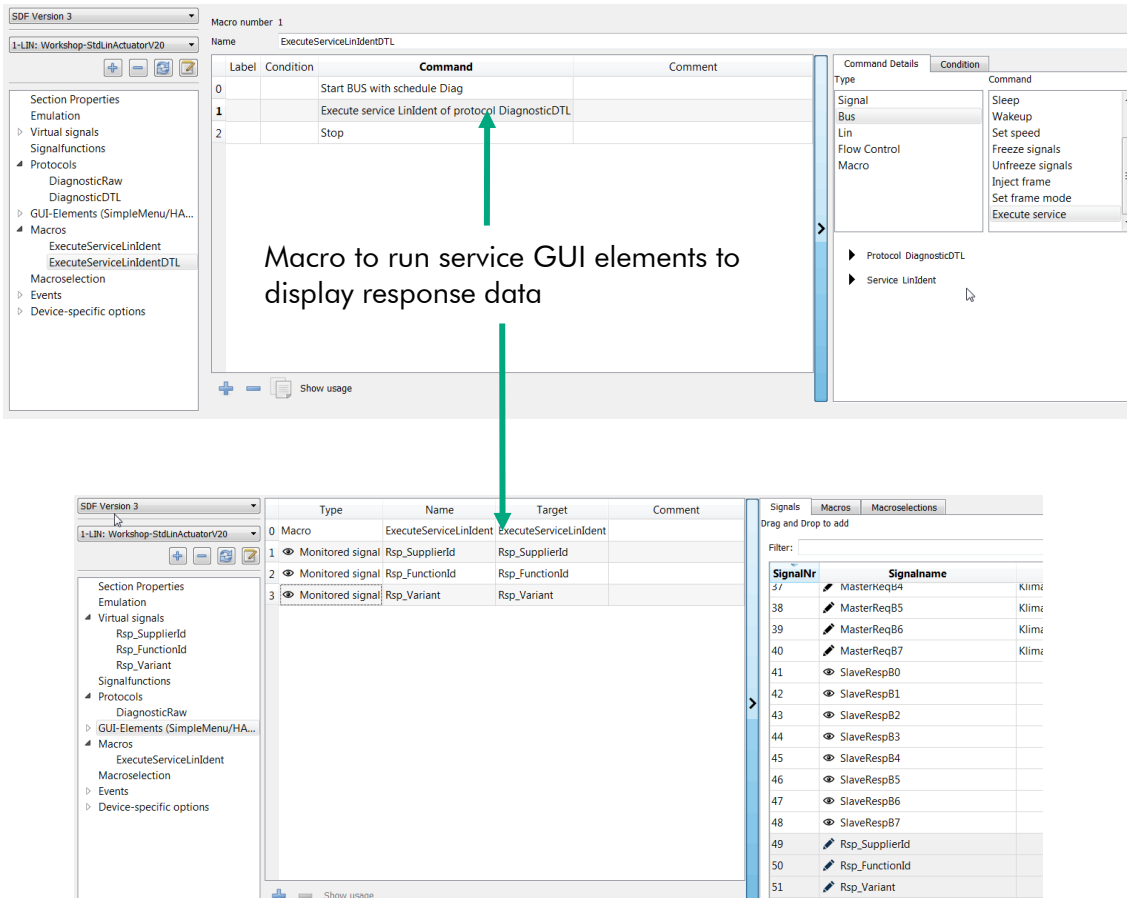

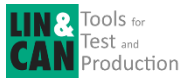

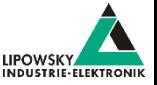

The use of protocol services offers many advantages, so that the older Macro commands SendMasterRequest or Inject will not be used anymore.

- ➢ Macro execution is synchronous to bus communication If a command "Execute Protocol Service" is finished, the frames were also on the bus.
- ➢ Any problems that occur when sending / receiving protocol frames are detected and reported back.
- ➢ Support of DTL/ISO TP Multiframe messages (Request and Response).
- ➢ With DTL/ISO-TP the negative return codes are evaluated and returned.
- $\triangleright$  A temporary NCR 0x78 is also handled correctly and the response request is repeated until a final positive or negative response is received.
- ➢ Return value of the Macro commands Execute Protocol Service allows error handling in the SDF.
- $\triangleright$  Access to the return value via the local signal  $\triangleright$  ResultLastMacroCommand.
- $\triangleright$  The protocol mechanism is not limited to diagnostic frames, it also allows the creation of applications with dynamic schedules, because then the frame dispatch is triggered by macro and not by schedule.
- $\triangleright$  The Frameld of a protocol service can also be defined via a signal.

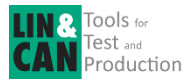

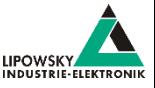

Here is a list of the most common error codes that are available as \_\_ResultLastMacroCommand after an Execute Protocol Service Command.

A complete list can be found in the respective user manual of the product.

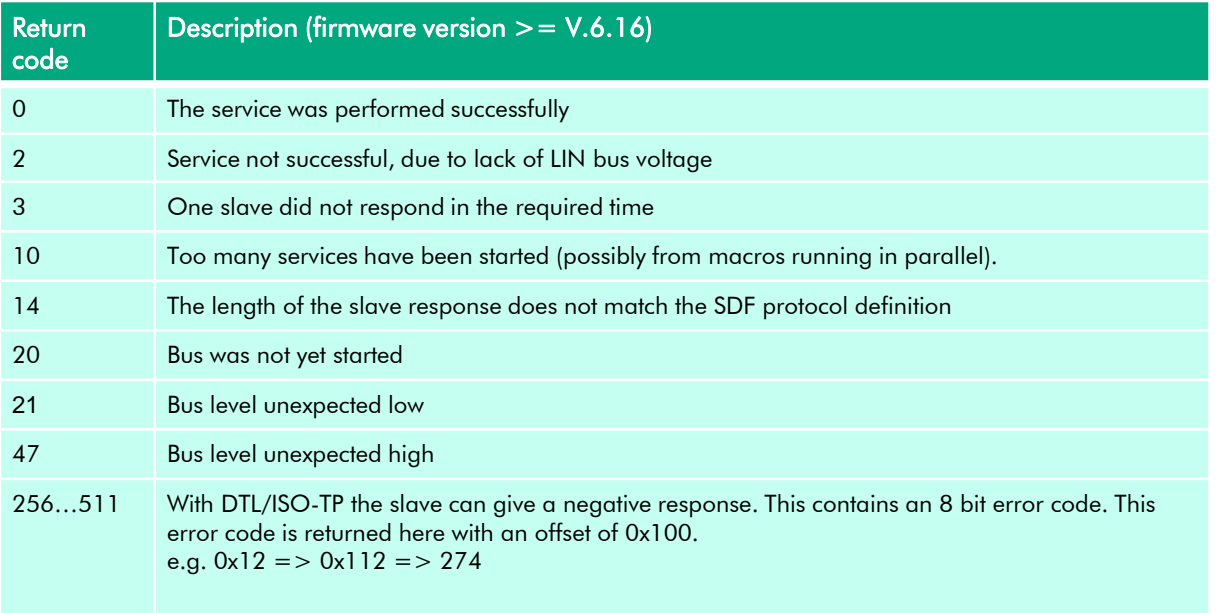

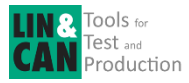

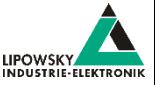

In LIN Standard Diagnostics and UDS the same Negative Response Codes are usually applied in the negative response. (0x7F <SID> <ErrorCode=NRC>

Here is a list of the most important NCR's.

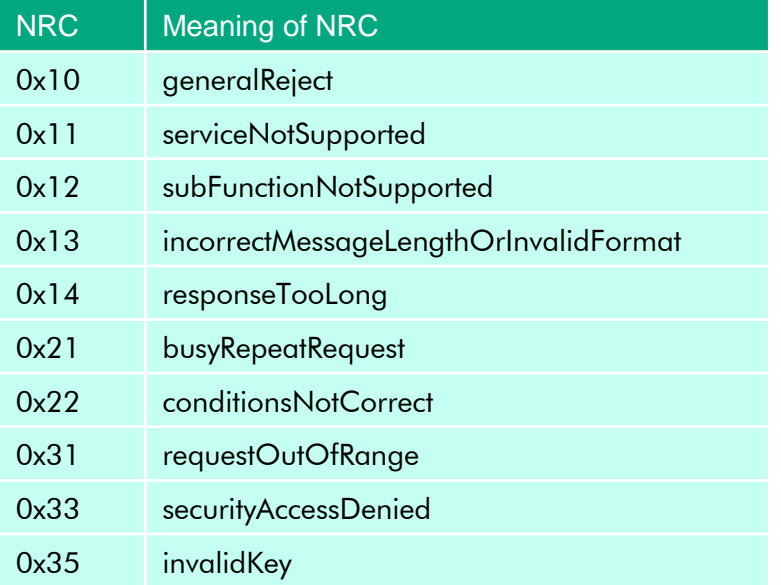

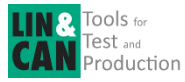

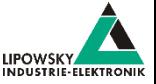

Auto addressing is needed if you have a LIN bus with several similar slaves, as is often the case with air-conditioning actuators or ambient LEDs.

Auto addressing uses different methods to make the identical slaves individually addressable for the master by a certain procedure, in order to be able to assign them a specific NAD and Frameld.

The 2 most common methods are the daisy chain and the bus shunt method.

Both methods use a bus wiring with a LIN-IN and LIN-Out pin at each slave.

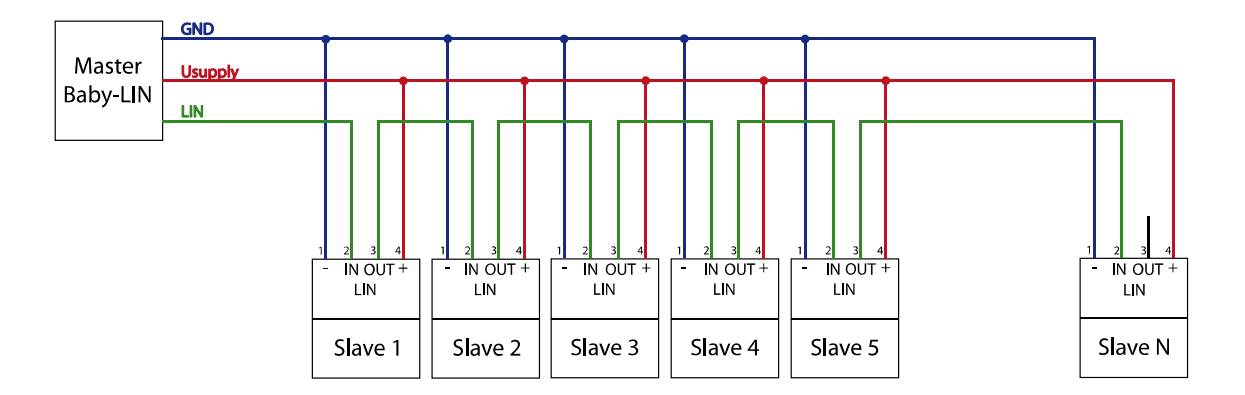

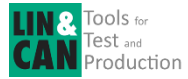

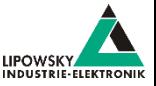

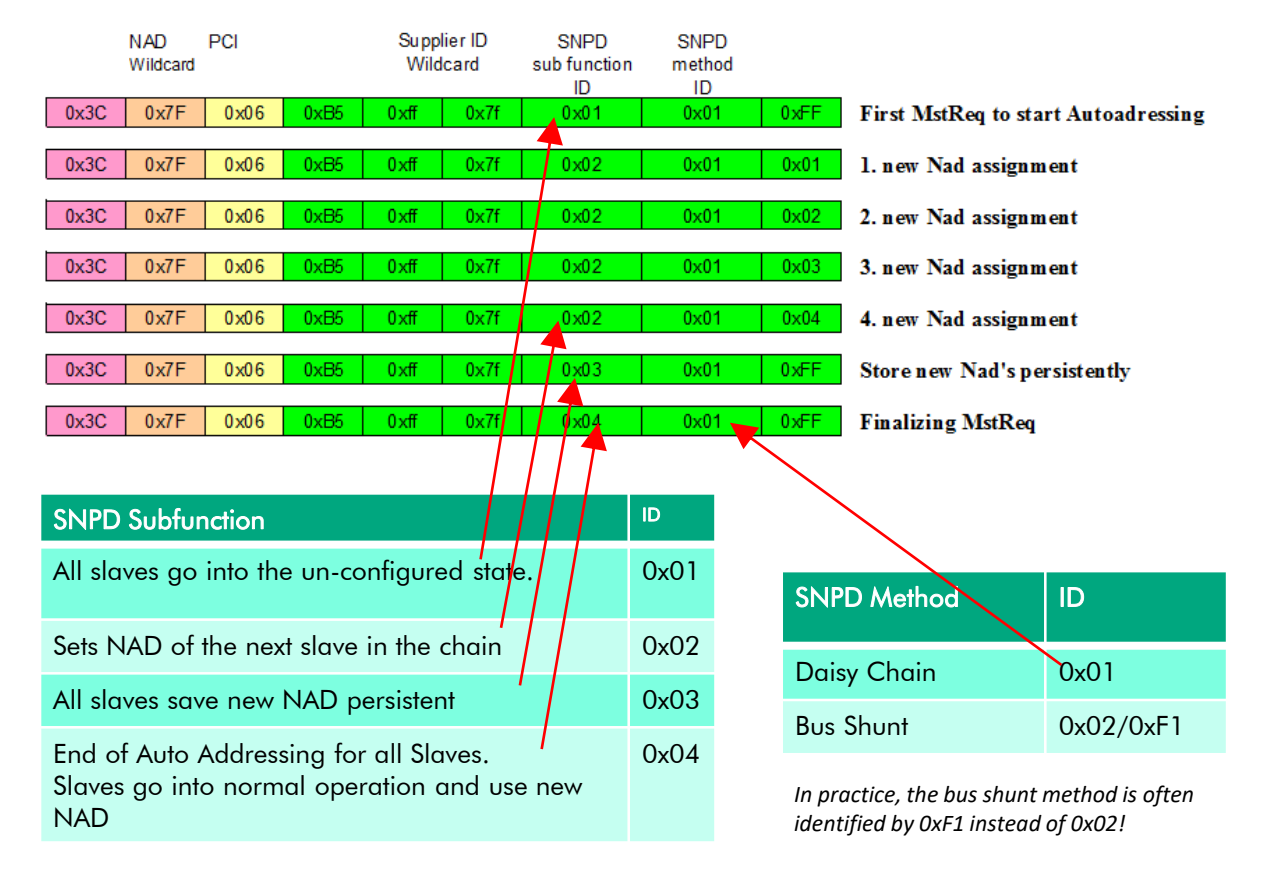
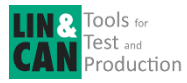

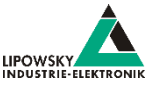

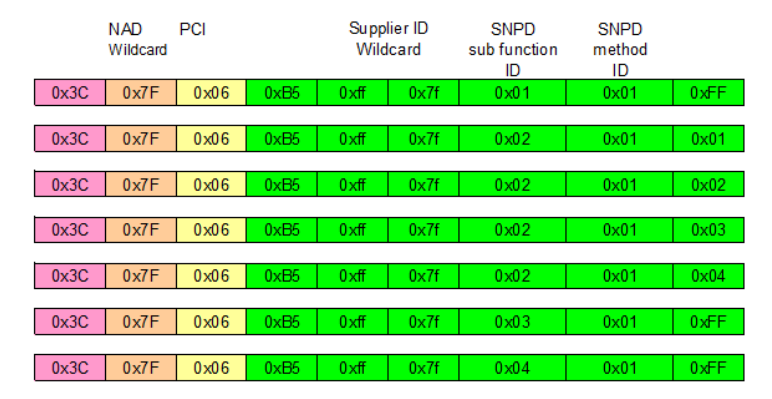

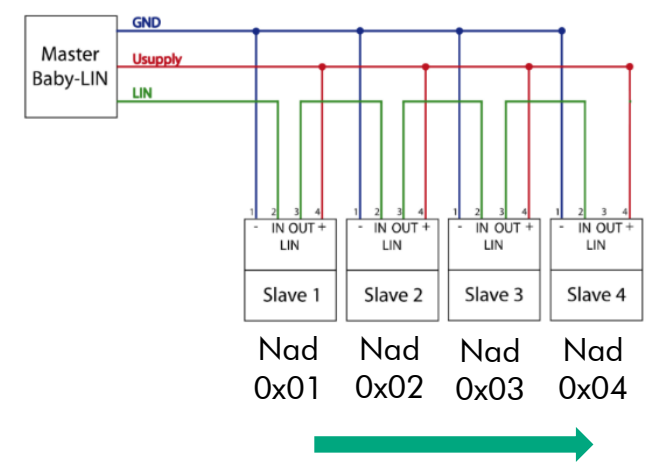

Daisy chain is based on a switch integrated in the slave between the LIN-IN and the LIN-Out pin.

Cmd 0x01 0xff opens the switch for all slaves.

Thus only Slav1 is connected directly to the master.CMD 0x02 0x01 gives this slave a new NAD. Slave closes its switch and now waits for the 0x04 0xff command.

Next 0x02 0x02 CMD now goes to the 2nd slave which is now connected and so on.

Daisy chain mode: The slaves receive the distributed NAD's in the order from the next to the most distant slave.

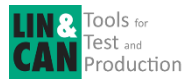

## Auto Addressing Bus Shunt Method

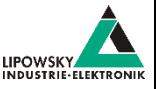

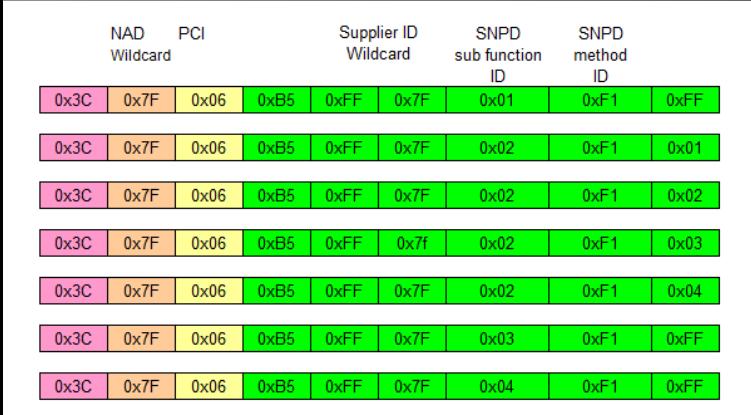

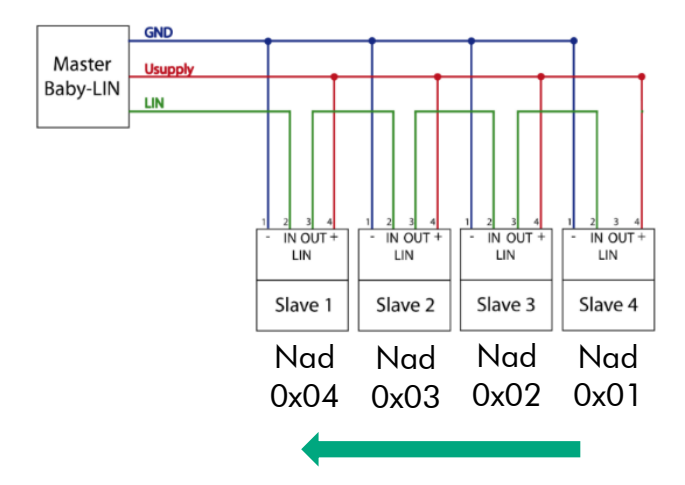

The bus shunt method requires a more complex hardware in the slave, consisting of switchable current sources and pull-up resistors.

These are controlled in the break signal phase of the subfunction 0x02 frames by the slave in such a way that at the end of the break, the most distant slave recognizes that he is the one.

Thus the slave furthest away from the master knows that it is to take over the NAD contained in this frame and then no longer participates in the further sequence.

At the break of the next 0x02 frame, the slave now furthest away will recognize its position and take over the NAD accordingly.

This will be repeated until all slaves were connected.

Shunt method: Here the NADs distributed in the auto addressing sequence are assigned from the farthest to the next slave, i.e. exactly the opposite as with the daisy chain method.

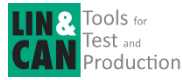

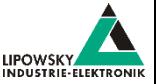

When programming more complex operations in macros, it is helpful to be able to track the operation of a macro to find programming or operation errors.

This is where the Macro Command Macro Print helps (example SDF TestPrintDebug.sdf).

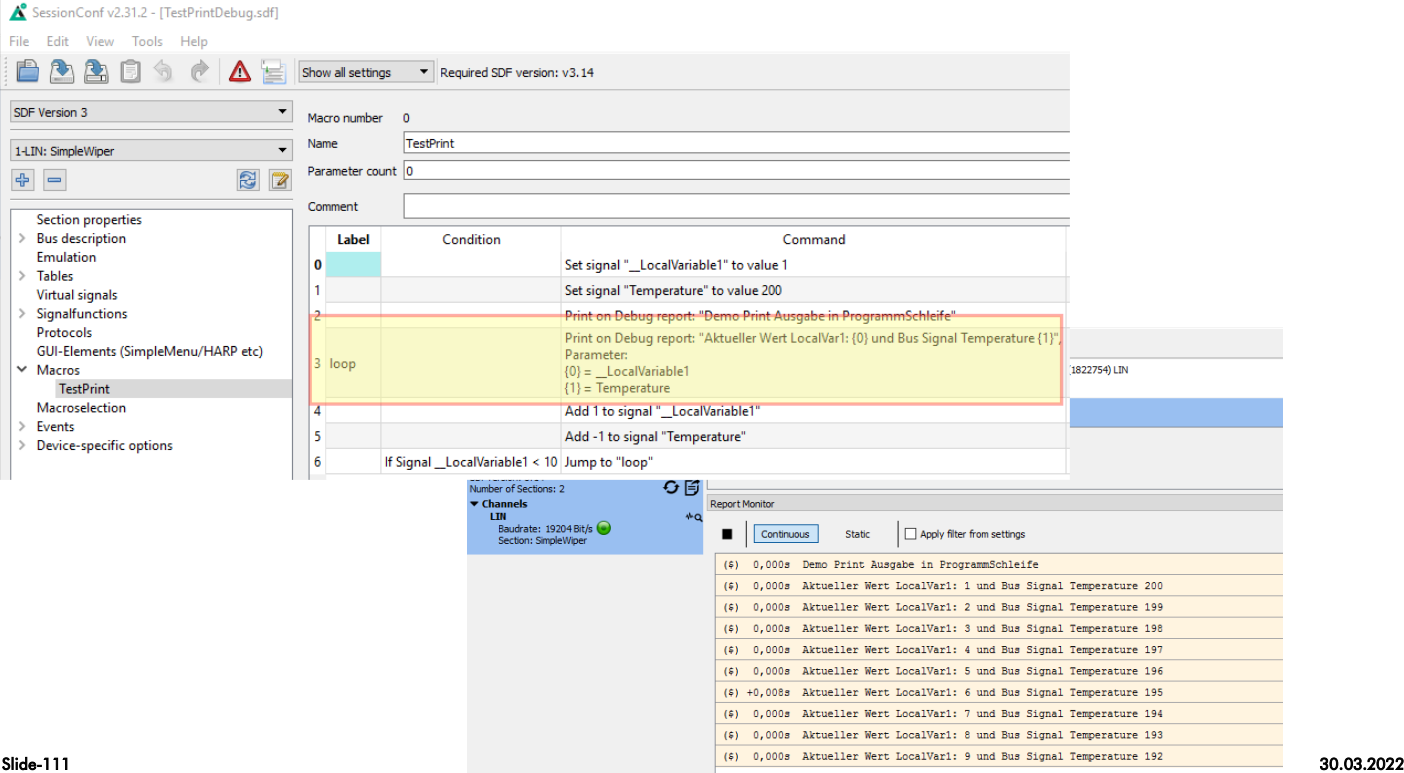

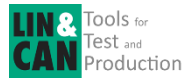

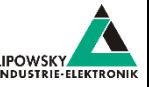

Even in a correctly programmed sequence, errors can occur during execution, for example because a defective test object does not respond at all. A carefully developed SDF application should be able to detect and handle these errors.

The result values of the individual Macro Commands (\_ResultLastMacroCommand) already show whether a command worked or not. The prerequisite for this is that the command, if selectable, is executed blocking.

A TRY-CATCH mechanism has been implemented to avoid having to introduce an error handling after every command in a macro.

Every error in the try block (green marking) automatically branches to the catch block (red). Without errors the catch block is skipped.

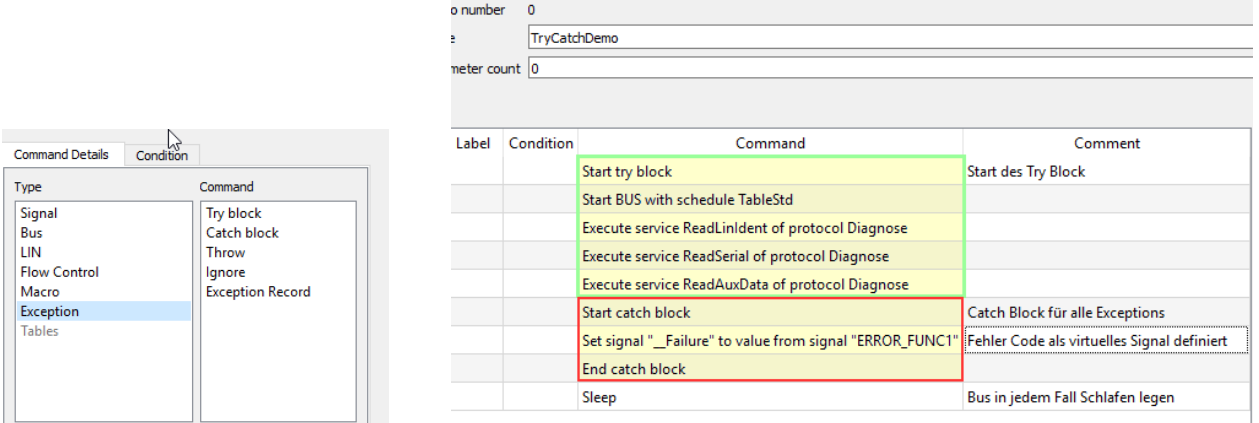

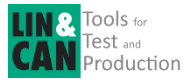

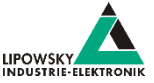

You can specify several Catch Block Start Commands one after the other, so you can define areas in the Catch Block that are responsible for certain exceptions.

Therefore there is the option to define an Exception Value as filter in the Catchblock Start Command.

If two Catch Block Start Commands are directly behind each other, the area after the second CatchStart is executed for both Exception Values.

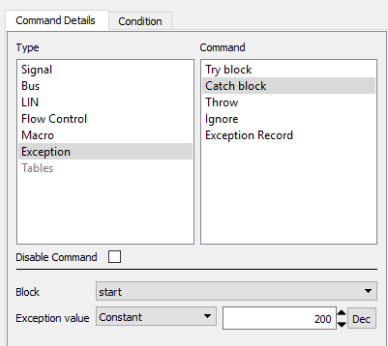

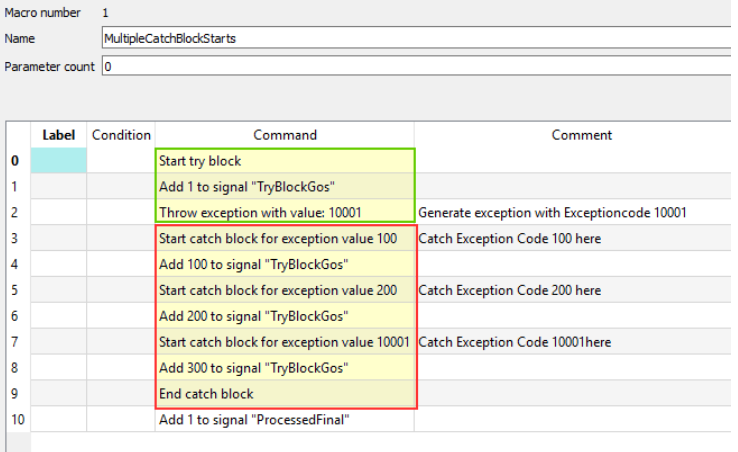

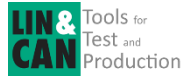

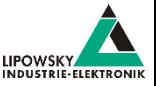

The Try-Catch command can also be used as a switch case construct, as known from other programming languages.

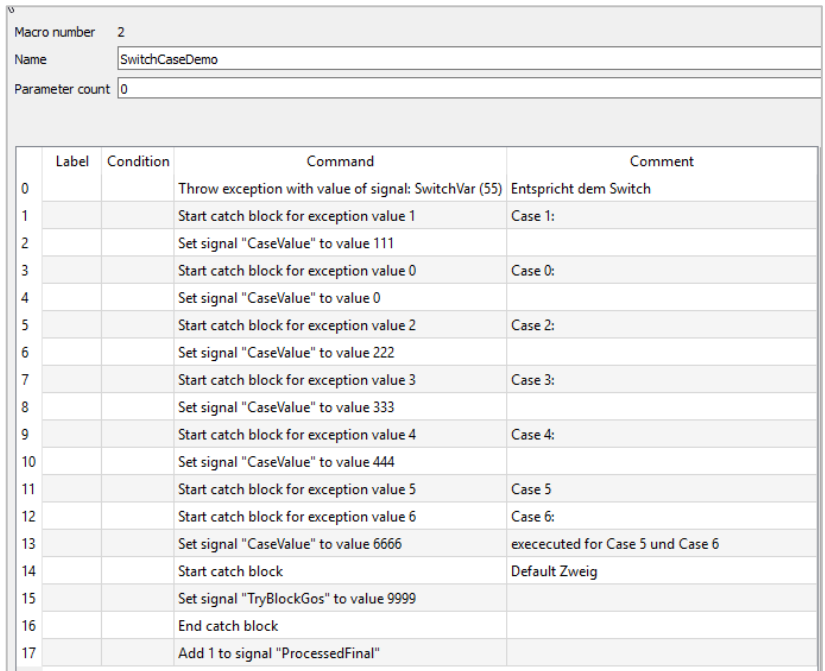

The Throw command can also be used outside a Try Block to raise an exception.

Here it replaces the switch statement.

The catch block implements the different case branches.

The last catch block start without exception value serves as default branch and catches all switch values that are not handled by a case branch.

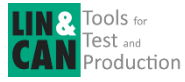

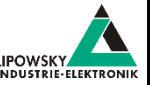

After installing a micro-SD card, the MB-II can create log files which can be accessed via the integrated website of the device.

There are 2 application variants.

### A.) Continuous logging

By creating and uploading a log configuration, logging is activated and data is permanently written to the log file as specified in the log configuration file.

### B.) SDF controlled logging

Specially formatted macro print commands to control logging from the SDF.

Open log file, close and discard.

The file name can be generated from the SDF.

For example, you can define the creation of a separate log file for each inspected part, and define the serial number read out as the file name.

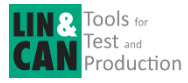

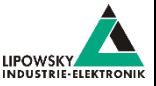

#### A.) USB-Logging without USB stick

Logging is also started by creating and uploading a log file. The special feature, however, is that the USB logs can be downloaded directly. This means that the logging function can be implemented on existing devices even though no SD card is installed.

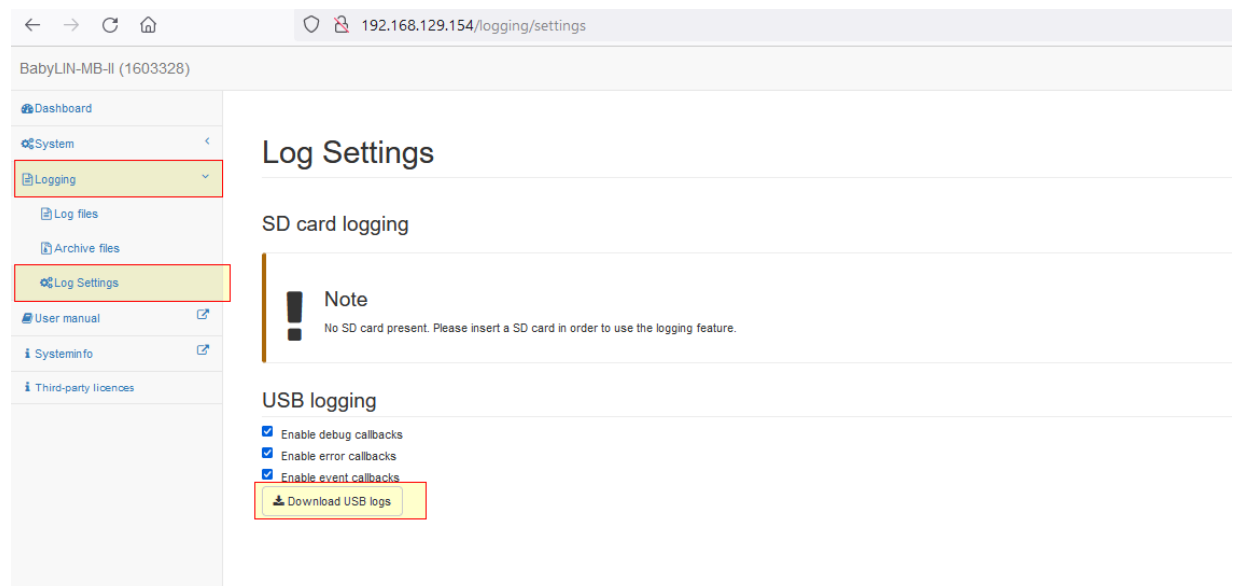

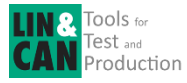

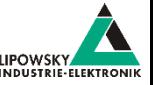

The Baby-LIN firmware and the LINWorks software are constantly being further developed.

Both can be obtained free of charge in the current version directly from our customer portal.

[\(https://www.lipowsky.de/downloads/](https://www.lipowsky.de/downloads/) )

For the firmware update of the Baby-LIN devices the application **blprog.exe** is included in the download package.

This application takes over the update process largely automatically if the files have been unpacked from the ZIP into a separate directory.

New unit variants will be added in 2023

- New product base for Baby-LIN-III, Baby-LIN-RC-III
- First baby CAN device planned as entry-level variant

If you have any questions or suggestions, please feel free to contact us at any time by phone: 06151 93591-0 or by email: [info@lipowsky.de](mailto:info@lipowsky.de)

We are also happy to visit your computer via TeamViewer to support you on site in case of problems.

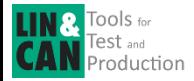

# Baby-LIN feature matrix

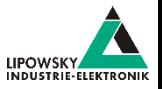

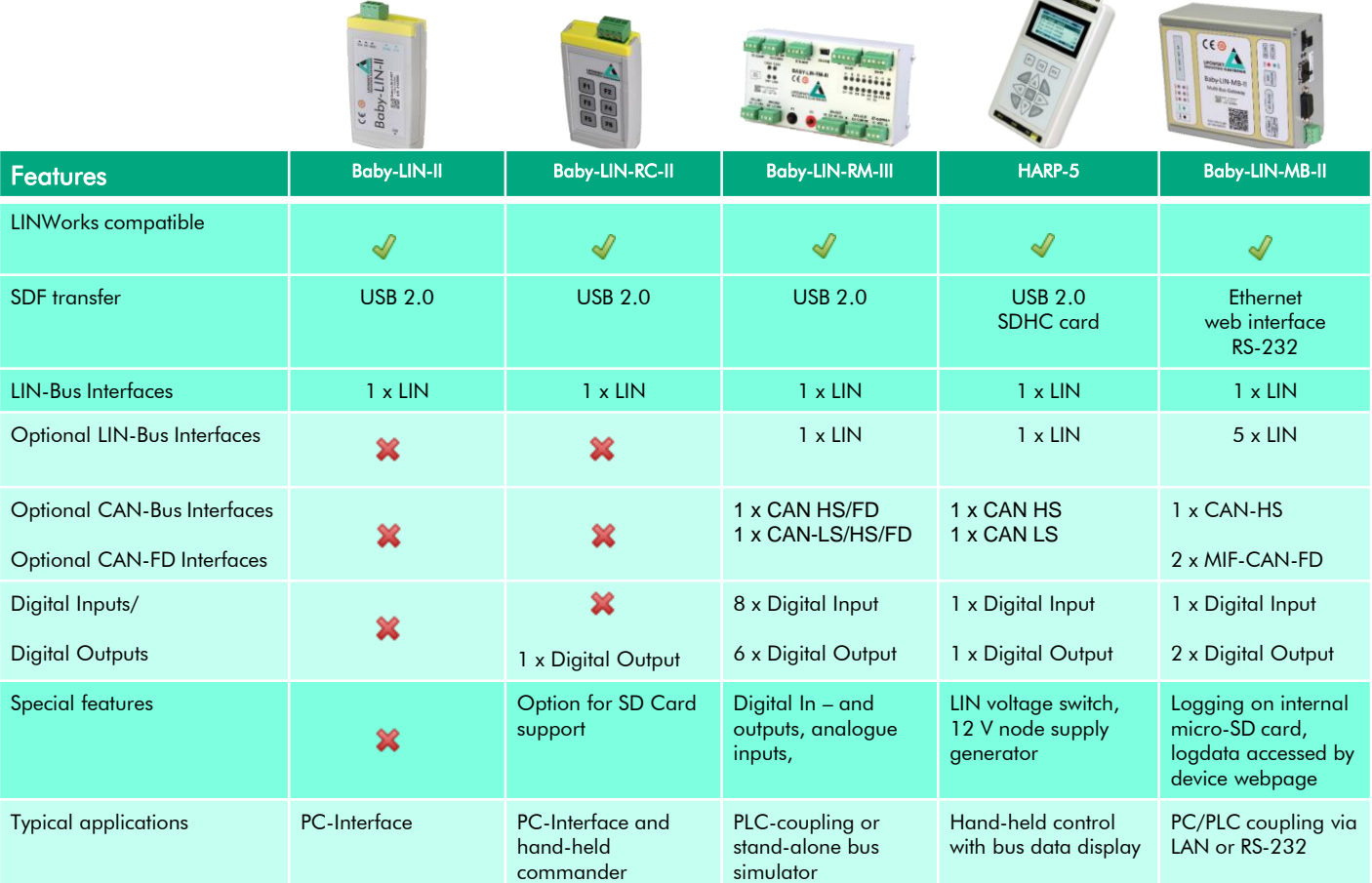